Inland Revenue

-

# **IR Electronic Filing Payroll Specification Document - Final v 5.00**

**01 April 2012 to 31 March 2013**

Prepared by: Inland Revenue, National Office, Wellington Date: 29 May 2012

In Confidence

## <span id="page-1-0"></span>Contents

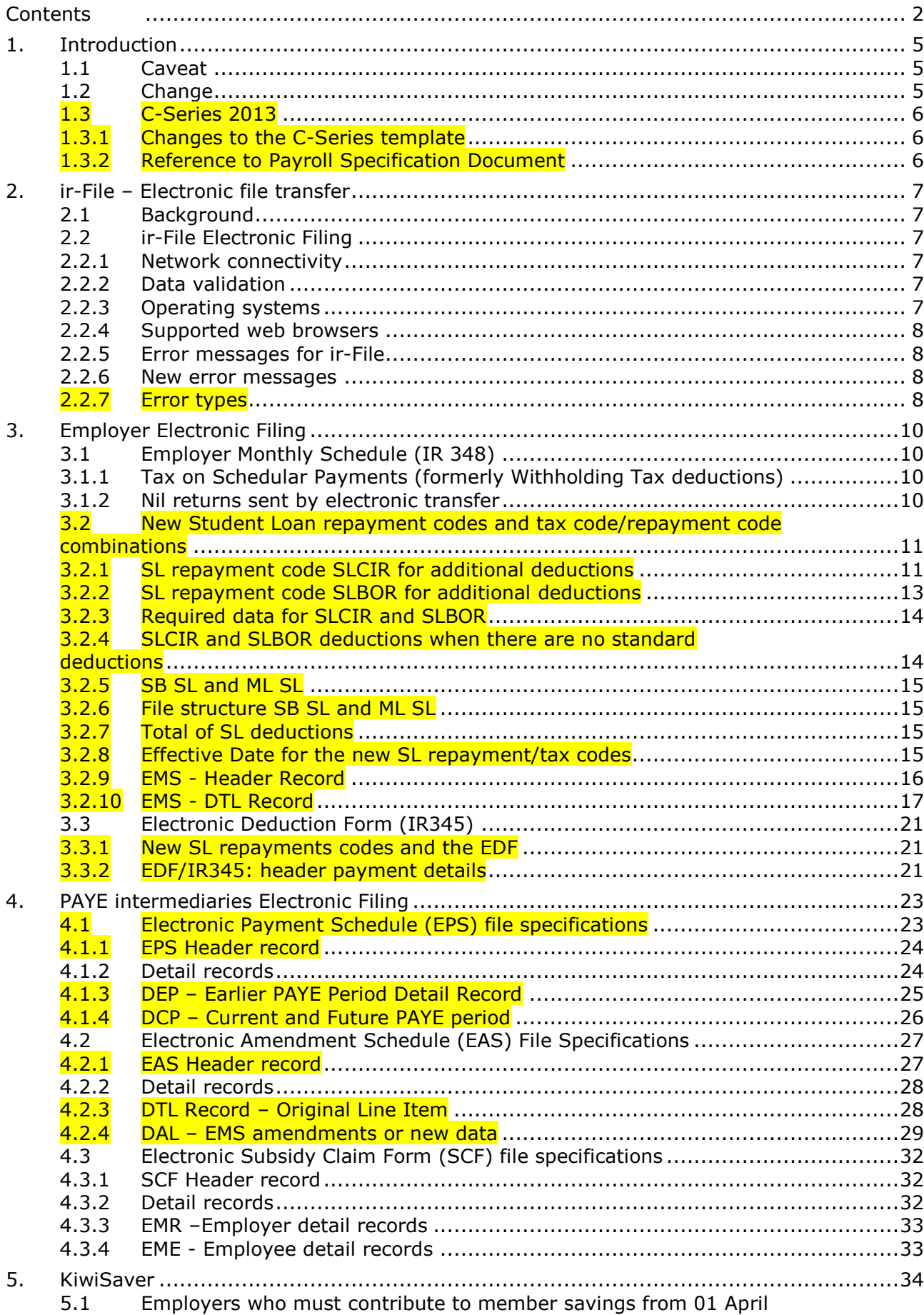

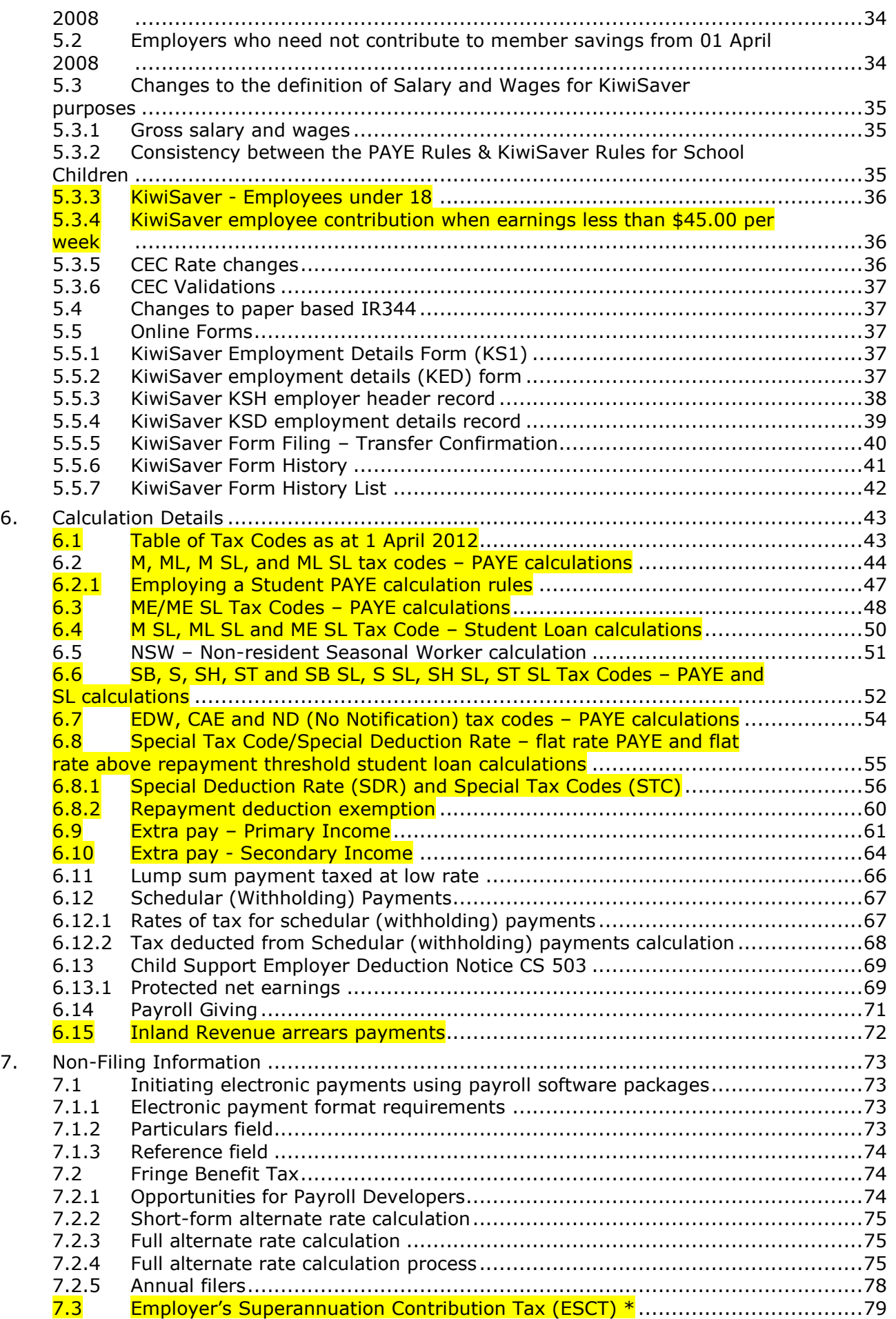

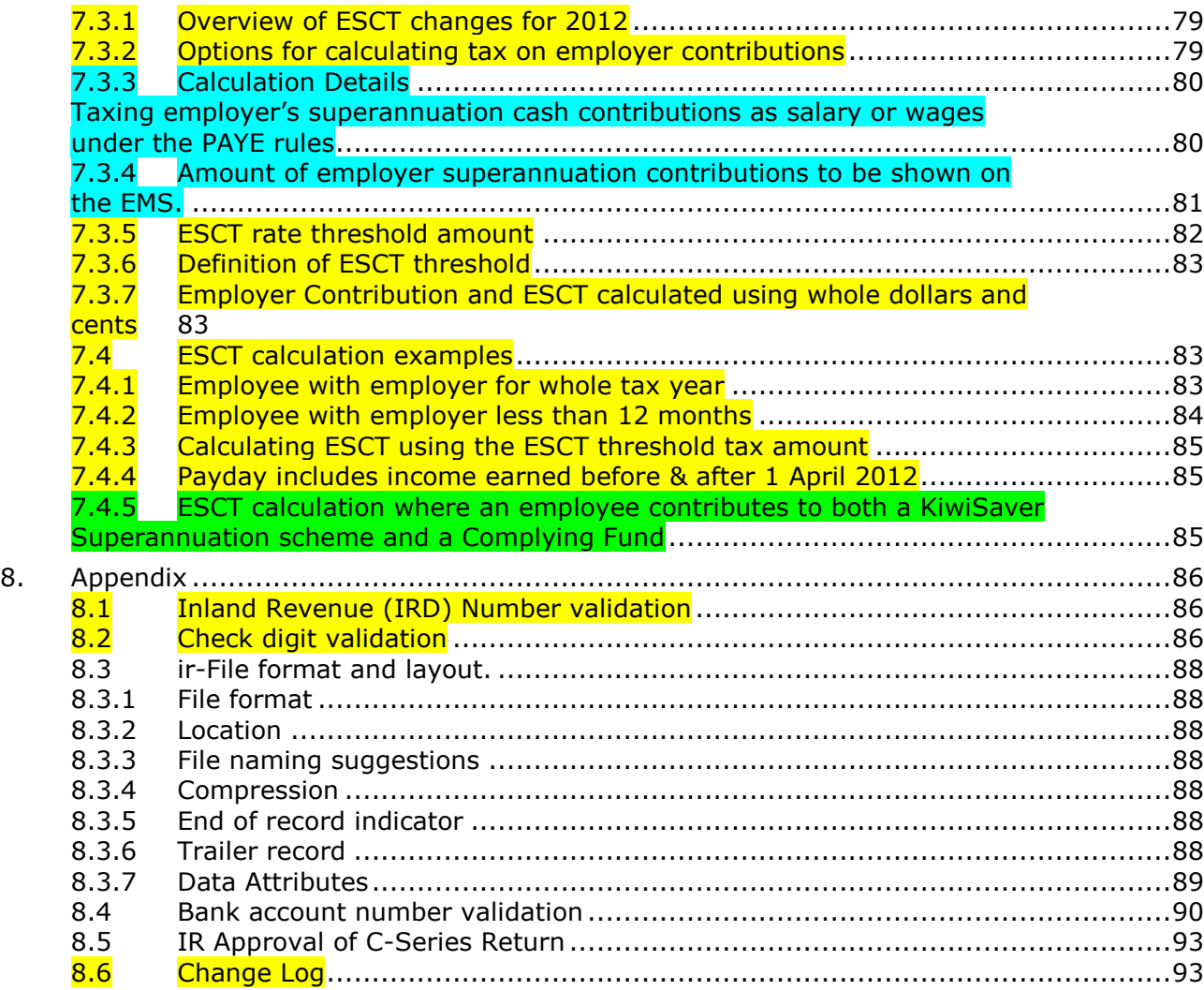

## <span id="page-4-0"></span>1. Introduction

ir-File is Inland Revenue's online service that offers employers, tax agents and payroll bureaus a secure and convenient method of filing employer monthly schedules online.

This document provides the detailed specifications for the ir-File technical interface. Additionally, this document provides employers with information regarding employment details for KiwiSaver, and Employer"s Superannuation Contribution Tax (ESCT), and a how to for initiating electronic payments from employers to Inland Revenue.

This version of the Payroll Specification Document updates and replaces all previous versions. This updated version is reformatted to take into account feedback pertaining to the document layout and readability from payroll software developers and internal Inland Revenue staff. No changes to data interfaces or processing are needed as a result of this version release.

No technical tax information is changed in this reformat.

## <span id="page-4-1"></span>1.1 Caveat

Whilst every reasonable attempt has been made to ensure legislation has been correctly interpreted, this document is intended as an ir-File technical interface specification only.

We have included examples to assist you but these are not intended to be exhaustive and cover every possible factual situation that may occur.

Any developer queries regarding this specification can be directed to: [payroll.developers@ird.govt.nz](mailto:payroll.developers@ird.govt.nz)

An electronic version of the final version of this specification can be found at the following link:

<http://www.ird.govt.nz/software-developers/software-dev-specs/>

Any updates to the final version of this specification will be posted at the following link:

<http://www.ird.govt.nz/software-developers/>

### <span id="page-4-2"></span>1.2 Change

As noted above, from time to time Inland Revenue may enhance the services provided by the Inland Revenue ir-File interface or make changes to the Inland Revenue Systems for a variety of reasons including changes to legislation.

Where modifications are made to the Inland Revenue ir-File Environment or to the Inland Revenue's Systems, they will only be made after payroll software developers have been given the opportunity to provide comment and feedback.

This feedback will be used to assess impact and payroll software developers implementation schedule, and to help inform Inland Revenue"s decision on what is an appropriate notice period for implementation of changes.

A change log will be kept of all changes to this document (see appendix [8.6\)](#page-92-1).

<span id="page-5-1"></span><span id="page-5-0"></span>1.3 C-Series 2013

1.3.1 Changes to the C-Series template

All the legislative changes relating to Student Loans and ESCT have been documented in this document.

As no changes have been made to the existing EMS (IR348) template, no changes are required to be made to any existing IR approved C-Series EMS return for 2013.

<span id="page-5-2"></span>1.3.2 Reference to Payroll Specification Document

The actual outputs produced for this C-Series EMS return should be based around and reflect the outputs produced from this document.

## <span id="page-6-0"></span>2. ir-File – Electronic file transfer

#### <span id="page-6-1"></span>2.1 Background

Legislation requires employers with PAYE and ESCT deducted totalling more than \$100,000 per annum to file their returns electronically by a data transfer mechanism. Other employers can choose to do so voluntarily.

#### <span id="page-6-2"></span>2.2 ir-File Electronic Filing

The ir-File system enables employers, tax agents, payroll bureaus, payroll intermediaries and others to send electronic versions of the employer monthly schedules – IR348 (EMS – Employer Monthly Schedule) and remittance advice forms – IR345 (EDF – Electronic Deduction Form) securely to IRD via the internet. The information is sent across the internet to our server and then transferred into our FIRST tax system. Employers can also send KiwiSaver enrolment and opt out forms (KED).

#### <span id="page-6-3"></span>2.2.1 Network connectivity

Employers, agents and bureaus can connect to internet through an ISP as illustrated in the following:

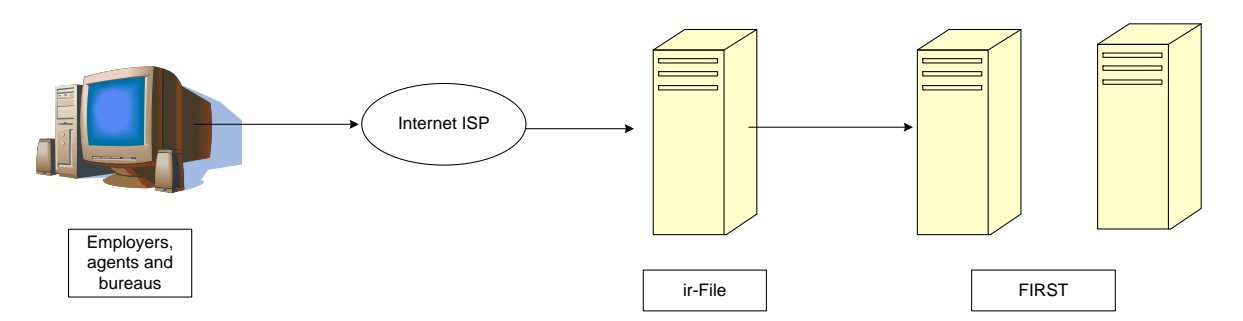

#### <span id="page-6-4"></span>2.2.2 Data validation

Transferred files are validated in the ir-File system servers and the customer informed of any errors. This validation is designed to provide instant turnaround, ensuring customers are provided with an immediate response of their errors or filing status.

Customers will be able to observe online, the progress of their file transfer and any validation process undertaken by the system.

#### <span id="page-6-5"></span>2.2.3 Operating systems

The ir-File system is operating system independent. However, PCs and Apple Macs running any of the following operating systems have been validated through testing:

- Microsoft Windows 95
- Microsoft Windows 98
- Microsoft Windows ME
- Microsoft Windows NT Workstation 4
- Microsoft Windows 2000
- Microsoft XP
- Microsoft Vista
- Windows 7
- MacOS 9
- MacOS X
- Linux OS (Mandrake, Gentoo, Ubuntu)

#### <span id="page-7-0"></span>2.2.4 Supported web browsers

At the date of publication of this document, the following web browsers have been tested and are supported for use with ir-File:

- Microsoft Internet Explorer 6.0 and higher
- Mozilla 1.4 or higher
- Netscape Navigator 6.2 or higher
- Mozilla Firefox 2.0 or higher
- Opera 6.1 or higher
- Safari (Mac OS) and Windows
- Konquerer (Linux)
- Firefox (Linux)
- Google Chrome
- Browser plug-ins and JavaScript are no longer required. However 128-bit encryption must be supported.

#### <span id="page-7-1"></span>2.2.5 Error messages for ir-File

The Error messages will be displayed using the current ir-File format. Below is an example, showing the employer IRD number, the period being filed and the error message.

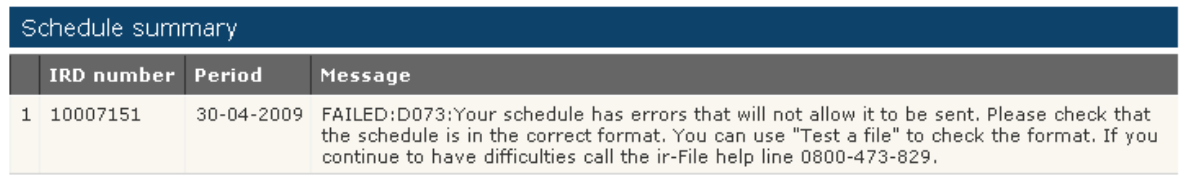

#### <span id="page-7-2"></span>2.2.6 New error messages

New error messages relating to ir-File will be noted throughout this document, in the section the new error message relates to. The new message will be highlighted as a change to the previous version of the payroll specification document.

#### <span id="page-7-3"></span>2.2.7 Error types

There are a number of error types that can be received when transferring files to us. All are four characters long, comprising an alpha character and three numeric characters e.g.

**[D036](https://www1.e-services.ird.govt.nz/interact/irf/guide/errors/D_error_long.html#D036)** There is an incorrect number of fields in the detail line. The schedule must be corrected before it can be sent.

The following information provides the location of the error messages relating to filing using ir-File:

- Using IRs Secure online services
- $\triangleright$  Login to your ir-Filing account
- $\triangleright$  On the Home page
- $\triangleright$  From the menu on the left hand side
- > Select FAQ

#### *Example of menu*

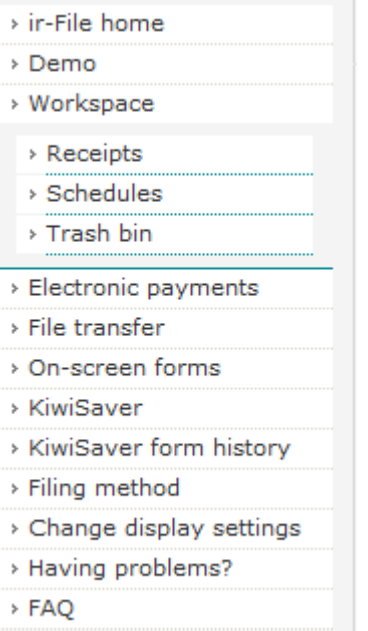

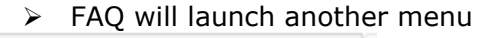

- > ir-File home
- > FAQ
- > Error messages
- > Payroll specification
- > Payroll news
- $\triangleright$  Select 3<sup>rd</sup> option Error messages

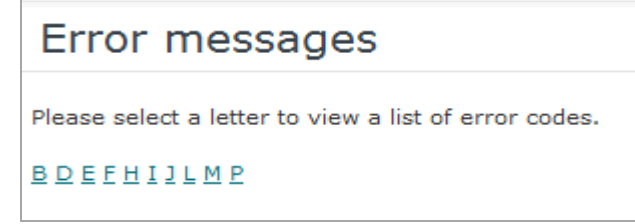

This will launch error messages screen and allow you to seach on the Alpha letter at start of the error message.

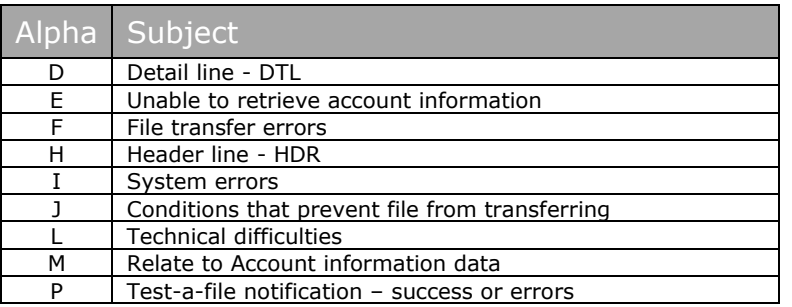

NB: While every attempt is made to provide accurate information when an error is incountered, where there are mulitply errors, the error messages may not display in sequential order.

## <span id="page-9-0"></span>3. Employer Electronic Filing

Employers can file IR 348 (Employer Monthly Schedule or EMS) and IR 345 (Employer Deduction Form or EDF) via ir-File. The sections below detail the record structures for doing this.

Employers may also file KiwiSaver information using ir-File. Refer to section [5](#page-33-0) for details on filing KiwiSaver information.

Refer to section [8.3](#page-87-0) for generic ir-File layout and format information.

The threshold for paying employer deductions twice monthly increased from \$100,000 to \$500,000. However the threshold for filing electronically remains at \$100,000.

Employers whose gross annual PAYE and ESCT is less than \$500,000 are required to file their EMS and pay their employer deductions on the  $20<sup>th</sup>$  of the month following the month of deduction; employers who file electronically can voluntarily pay twice monthly if they wish.

#### <span id="page-9-1"></span>3.1 Employer Monthly Schedule (IR 348)

The IR 348 is the Employer Monthly Schedule (EMS). As the names suggests, this schedule is filed monthly.

The due dates for the EMS vary depending on the employer. For large employers, this is the 5th of the month following the month the PAYE was deducted or the 15th of January, if December is the month the PAYE was deducted. For small employers, the due date is the 20th of the month following the month the PAYE was deducted.

#### <span id="page-9-2"></span>3.1.1 Tax on Schedular Payments (formerly Withholding Tax deductions)

The gross amount of schedular payment and tax deducted must be identified separately from normal gross pay and PAYE deducted. If you have an employee who received both salary or wages and schedular payments you will need to be able to identify the amount of schedular payment and the normal salary and PAYE when you create the employer monthly schedule.

For example, if an employee gets a normal salary under the M tax code as well as schedular payments, you will need to have two lines for the employee on the employer monthly schedule. One line would contain the salary and PAYE with the tax code showing as M and the second line would have the gross schedular payment, Earnings not liable for Earner Levy should be equal to gross schedular payment, and tax with a tax code of WT.

#### <span id="page-9-3"></span>3.1.2 Nil returns sent by electronic transfer

For a nil schedule to be accepted by ir-File it must have, in addition to the header record, a detail line with a 000-000-000 IRD number, the words nil schedule in the employee name field and nil or blank values as appropriate in the other fields. Any other information in these fields is unacceptable.

## <span id="page-10-0"></span>3.2 New Student Loan repayment codes and tax code/repayment code combinations

From 1 April 2012 the majority of our NZ based Student Loan borrowers will no longer have an annual calculation performed to determine their repayment obligation. Instead borrowers will continue to have Student Loan deductions made from their salary and wages (as they do now), provided these deductions are within an acceptable tolerance (for both significant over-deductions and significant underdeductions) they will be the borrower's 'full and final' repayment obligation.

A range of new business processes, driven by legislative changes, will enable the implementation of the majority of changes needed to accommodate 'full and final' standard deductions.

The changes include:

- All borrowers are required to have a student loan (SL) repayment code regardless of whether their income is over the annual repayment threshold.
	- Exceptions exist for borrowers:
		- . who have been given an exemption from repayment deductions, or
		- who have income other than salary or wages, such as schedular payments
		- for whom the CIR (Commissioner Inland Revenue) has advised that a non SL tax code should be used, for example, a special tax code or repayment deduction exemption (RDE) is granted. Refer to section 6.8.2 for repayment deduction exemption.
- Two new tax code/ repayment code combinations to ensure all borrowers have SL deductions from their salary and wages - SBSL and MLSL.
- **Exemption: full-time students may be able to get an exemption from** deductions where their income is above the pay period repayment threshold (for 2013 this is \$367 per week) but their annual income is expected to be below the annual repayment threshold (for 2013 \$19,084). They will need to provide their employer with an exemption certificate.
- Two new SL repayment codes for additional SL deductions- SLCIR (Commissioner deduction) and SLBOR (Borrower deduction).
- A special deduction rate (enabling reduced SL deductions) which may apply for a short period. For the majority, the period will be 3 months.

The Student Loan deduction process, managed via the EMS, will have four new codes included in the repayment deduction process -

- Two new SL repayment codes SLCIR and SLBOR for CIR required or voluntary additional repayment deductions
- Two new SL tax code combinations SB SL and ML SL to ensure all borrowers have SL deductions.

<span id="page-10-1"></span>3.2.1 SL repayment code SLCIR for additional deductions

Where the decision has been made by IR to recover a significant under deduction, this will be achieved from additional SL deductions via the use of the new SLCIR code which is applied on future salary or wage income.

IR will notify the borrower and the employer in writing that additional SL deductions are required.

The borrower and employer will receive notification that states -

• The name of the borrower

- The name of the employer
- The rate of additional deductions to be made
- The SL repayment code (SLCIR) to be used (in addition to standard tax code/ repayment code).
- The amount of the significant under-deduction to recover via additional deductions
- That additional deductions are to continue until the earlier of:
	- o when the amount to recover has been reached or o the Commissioner advises otherwise.
- Additional deductions (using the SLCIR repayment code) will need to be deducted at the percentage rate advised on the notification.

The maximum rate will be 5% (50% of standard SL deductions) on income (over the pay period repayment threshold) for primary employment earnings. For secondary income this will be 5% on the gross payment of salary or wages.

The wording on the SLCIR notice to employers clarifies how to calculate the SLCIR deduction – for a 5% rate it will be a further deduction of 50% of the standard deduction. Similarly, if the rate is 3%, then the deduction will be 30% of the standard deduction. The SLCIR repayment code must be used to identify this additional repayment.

#### **Example**

The CIR has asked the employer to apply the SLCIR repayment code at the rate of 5%. The borrower"s gross primary employment earnings are \$800 a week. The SLCIR deductions would be \$21.65 a week (5% of the income above the threshold (\$367 per week)).

#### **Example**

On secondary income, if the CIR has requested SLCIR deductions at the rate of 5%. The borrower"s secondary income is \$100 a week. Then the SLCIR would be \$5.00 a week (5% of \$100).

Once the amount of the significant under-deduction has been paid from the borrower's salary/wages the additional deductions will cease.

Where an employee has the SLCIR repayment code for additional SL deductions, a new page for the on-screen form, or an additional DTL line for file transfer, will be created. This will capture the employee"s IRD number, name, repayment code (SLCIR) and student loan deduction. These fields are the only data required to process the SLCIR repayment code. Refer section 3.2.3.

SLCIR deductions will be made in addition to repayment deductions required under the standard SL repayment codes.

An employee may have up to three SL deductions in one pay period:

- Standard SL deductions
- additional deductions using the SLCIR repayment code, and
- additional deductions using the SLBOR repayment code. Refer section 3.2.2.

Currently a borrower may use tax codes M SL and a WT tax code on the same EMS. This situation will be rare but possible. With the introduction of SLBOR and SLCIR, it may be possible for one employee to have the M SL, WT, SLBOR and SLCIR codes on the same EMS.

In this rare situation, it is possible that the same employee may appear on the one EMS more than three times.

## <span id="page-12-0"></span>3.2.2 SL repayment code SLBOR for additional deductions

Many borrowers currently choose to make additional deductions from their salary and wages to repay their loan quicker, and/or to receive the excess repayment bonus. With the introduction of "full and final", these additional over-deductions will not be considered for the excess repayment bonus unless they exceed a published threshold and therefore determined to be "significant".

If the amounts deducted are below the significant over-deduction threshold, they will be considered 'full and final'. They will repay the loan quicker, but they will not form part of the bonus calculation.

To enable borrowers to take advantage of the excess repayment bonus and encourage continued additional deductions through their salary and wages, a new repayment code, SLBOR, has been introduced for voluntary deductions requested by the borrower.

Additional SLBOR deductions will be at the request of the borrowers. Borrowers must continue to use standard SL repayment codes for required deductions. Where they wish to have additional deductions from their salary or wages, the employer will need to use the SLBOR code to identify these additional deductions.

Employers must make this deduction in addition to standard deductions. SLBOR deductions can be a fixed dollar amount or a percentage of the borrower"s income for the pay period. Depending on the borrower's tax code, a percentage SLBOR deduction is either based on gross income for a pay period, or based on the amount of income that exceeds the pay period repayment threshold.

#### **Examples**

For "M SL" and similar tax codes:

- The income value is the same income that the pay period threshold is applied to.
- The pay period threshold is ignored for the purposes of calculating SLBOR. The rate is applied to the gross income without this income being reduced by the repayment threshold.
- A borrower who has no standard deduction either because their pay period income is less than the repayment threshold or because they have a zero standard deduction rate will have a SLBOR deduction if a SLBOR rate or fixed amount has been agreed to.

For "S SL" and similar tax codes:

- The income value is the same income that the standard or special deduction rate is applied to.
- A borrower who has no standard deduction because they have a zero standard deduction rate will have a SLBOR deduction if a SLBOR rate or fixed amount has been agreed to.

#### **Example 1**

Martin has a tax code of "M SL" income of and weekly income of \$600. He has asked his employer to deduct an additional 5% in voluntary deductions. Martin's SLBOR deductions are  $$600*5\% = $30.00$ . Note that the threshold does not reduce the gross income before the SLBOR rate is applied

#### **Example 2**

Wendy has a tax code of "M SL" income of and weekly income of \$200. She has asked his employer to deduct an additional 5% in voluntary deductions. Wendy"s SLBOR deductions are  $$200*5\% = $10.00$ . Note that Wendy has a SLBOR deduction even though her income is below the pay period threshold and she has no standard deduction.

#### **Example 3**

Mark has a tax code of "S SL" income of and weekly income of \$400. He has asked his employer to deduct an additional 5% in voluntary deductions. Mark's SLBOR deductions are  $$400*5% = $20.00$ .

#### **Example 4**

Jayne has a tax code of "S SL" income and a zero special deduction rate. Her weekly income is \$120. She has asked his employer to deduct an additional 5% in voluntary deductions. Jayne's SLBOR deductions are  $$120*5\% = $6.00$ . Note that Jayne has a SLBOR deduction even though she has no standard deduction.

To initiate SLBOR deductions, the borrower will advise their employer they wish to make additional payments to reduce their loan balance. These payments must be in addition to any other SL deductions currently deducted each pay period.

The borrower"s deduction must be made before other non-tax payments are deducted through their salary or wages (e.g. union fees) in accordance with Section 39(2) of the Student Loan Scheme Act 2011.

The SLBOR repayment code will be used to identify the SL deduction as an additional payment.

Where an employee has the SLBOR repayment code for additional SL deductions, a new page (on-screen form) or new DTL line on the EMS (file transfer) will be created to capture the employee"s IRD number, name, repayment code (SLBOR) and student loan deduction. These four fields are the only data required to process the SLBOR repayment code. Refer section 3.2.3.

## <span id="page-13-0"></span>3.2.3 Required data for SLCIR and SLBOR

The file structure for the new repayment codes SLCIR and SLBOR will follow the existing Detail (DTL) line structure. For each employee who has SLCIR or SLBOR the DTL line will have values in five fields -

- Detail Record Indicator
- Employee IRD Number
- Employee Name
- Employee Repayment code (e.g. SLCIR and SLBOR)
- Student Loan Deductions

The remaining 15 fields will be blank/empty as is the current practice where a DTL field does not require/contain a value.

Where an employee has both additional SLCIR and SLBOR student loan deductions, a separate detail line will be created for each deduction

Having these as separate lines will ensure the SL deduction repayment is applied correctly to the borrowers loan balance.

<span id="page-13-1"></span>3.2.4 SLCIR and SLBOR deductions when there are no standard deductions

If a borrower has no standard student loan deduction for the pay period because gross income is below the pay period threshold or a special deduction rate of 0% applies for the pay period then:

I. A SLBOR deduction is still able to be made. The thresholds and zero special deduction rates will not affect the calculation of SLBOR deductions.

#### II. A SLCIR deduction is not required to be made. SLCIR deductions are only required to be made when an employee is subject to a standard student loan deduction.

#### <span id="page-14-0"></span>3.2.5 SB SL and ML SL

Currently there are borrowers who use the SB or ML tax code do not have student loan repayment deductions made due to the borrower's level of annual income.

The new SL legislation requires all borrowers who derive salary or wages to use the SL repayment code, (unless exempt as previously noted). This means that two new tax code combinations are required – SB SL and ML SL.

From 1 April 2012, borrowers who wish to continue to use the SB or ML tax code rate must use tax code SB SL or ML SL unless they have provided their employer with a repayment deduction exemption certificate.

The standard repayment deduction rules for primary and secondary income apply to these two new combinations -

ML SL - 10 cents in every dollar earned over the pay period repayment threshold

SB SL - 10 cents in every dollar

Refer to section 6.1 for the table of tax codes as at 1 April 2012.

## <span id="page-14-1"></span>3.2.6 File structure SB SL and ML SL

The file structure for the new tax codes ML SL and SB SL will follow the existing file structure for a tax code on the EMS.

ML SL and SB SL will be options available to use as an active tax code for an employee.

### <span id="page-14-2"></span>3.2.7 Total of SL deductions

The total amount of all SL repayment deductions associated with each employee on the EMS will be accumulated to provide the amount/value of the Total Student Loan deduction field on the on-screen form and the HDR line when using the file transfer method.

This amount will then translate to the value in the student loan deduction field on the Employer Deduction Form (EDF).

#### <span id="page-14-3"></span>3.2.8 Effective Date for the new SL repayment/tax codes

The new codes, SLCIR, SLBOR, ML SL, and SB SL, will be effective from 1 April 2012. These tax codes will only be valid where the IR348 Return Period End date is  $=$  or  $>$  30 April 2012.

Where the IR348 Return Period End date is < 30 April 2012, ir-File will not accept these new SL codes.

If the pay period ends on or before 31 March, but the wages are paid on or after 1 April 2012 then the new rules apply.

## <span id="page-15-0"></span>3.2.9 EMS - Header Record

There will be no change to the file structure of the electronic EMS HDR with the introduction of the new SL tax codes. The form version number remains as 0004. The 'Total Student Loans' field will be an aggregate total of all SL deductions for all employees.

In general the relationship of SL deductions for an employee is 1 employee  $= 1$  SL repayment deduction. There can be scenarios where a main source of income "M SL" becomes a secondary source of income "S SL". This can generate two EMS lines with SL deductions i.e. 1 employee  $= 2$  SL repayments. From 1 April 2012 this will change to a potential relationship of 1 employee  $=$  3 SL repayment deductions. All SL deductions will be included in the Total Student Loan deductions field.

The header record precedes the detail records. It will contain data about the employer including summary totals in the following format and layout:

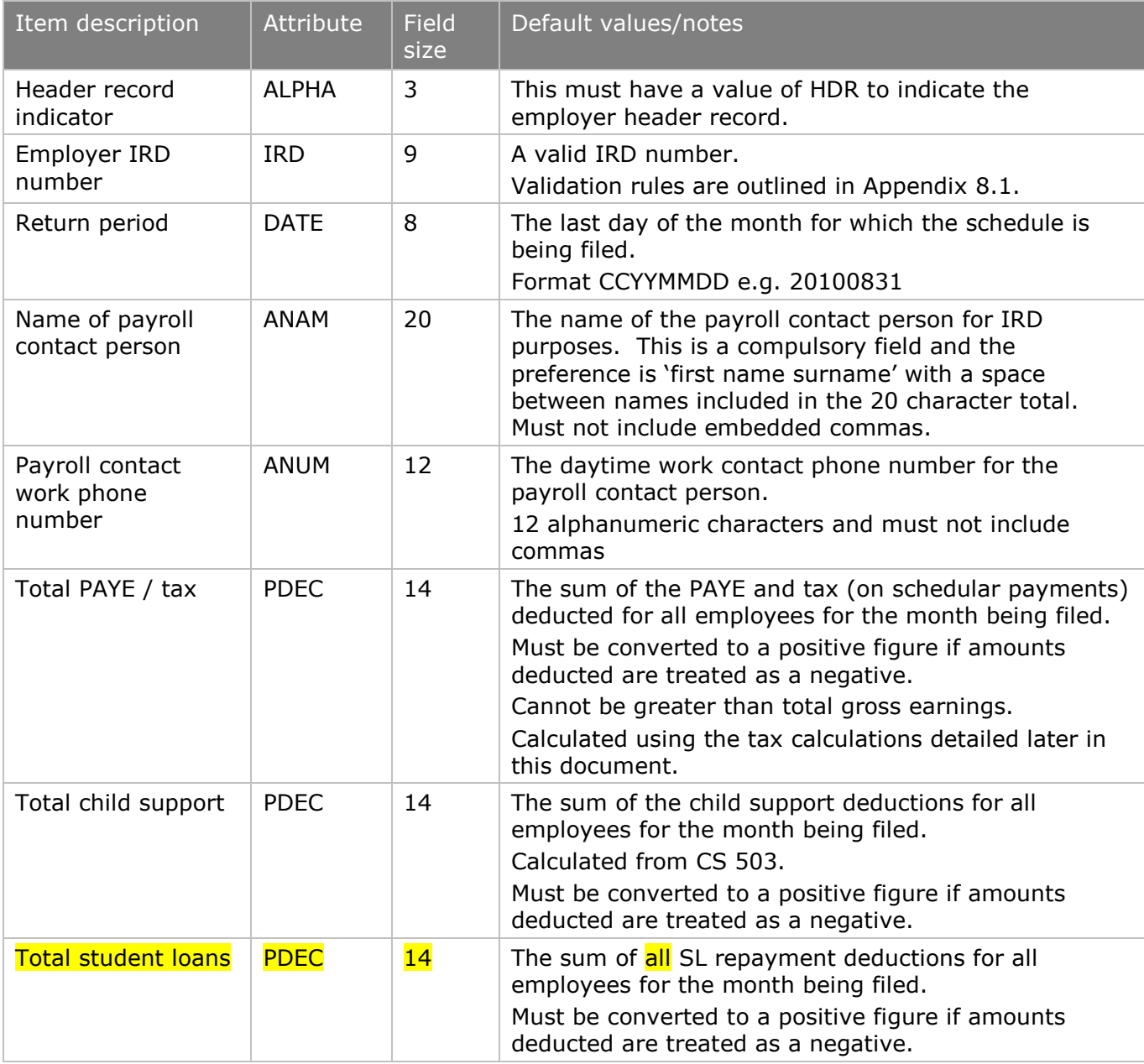

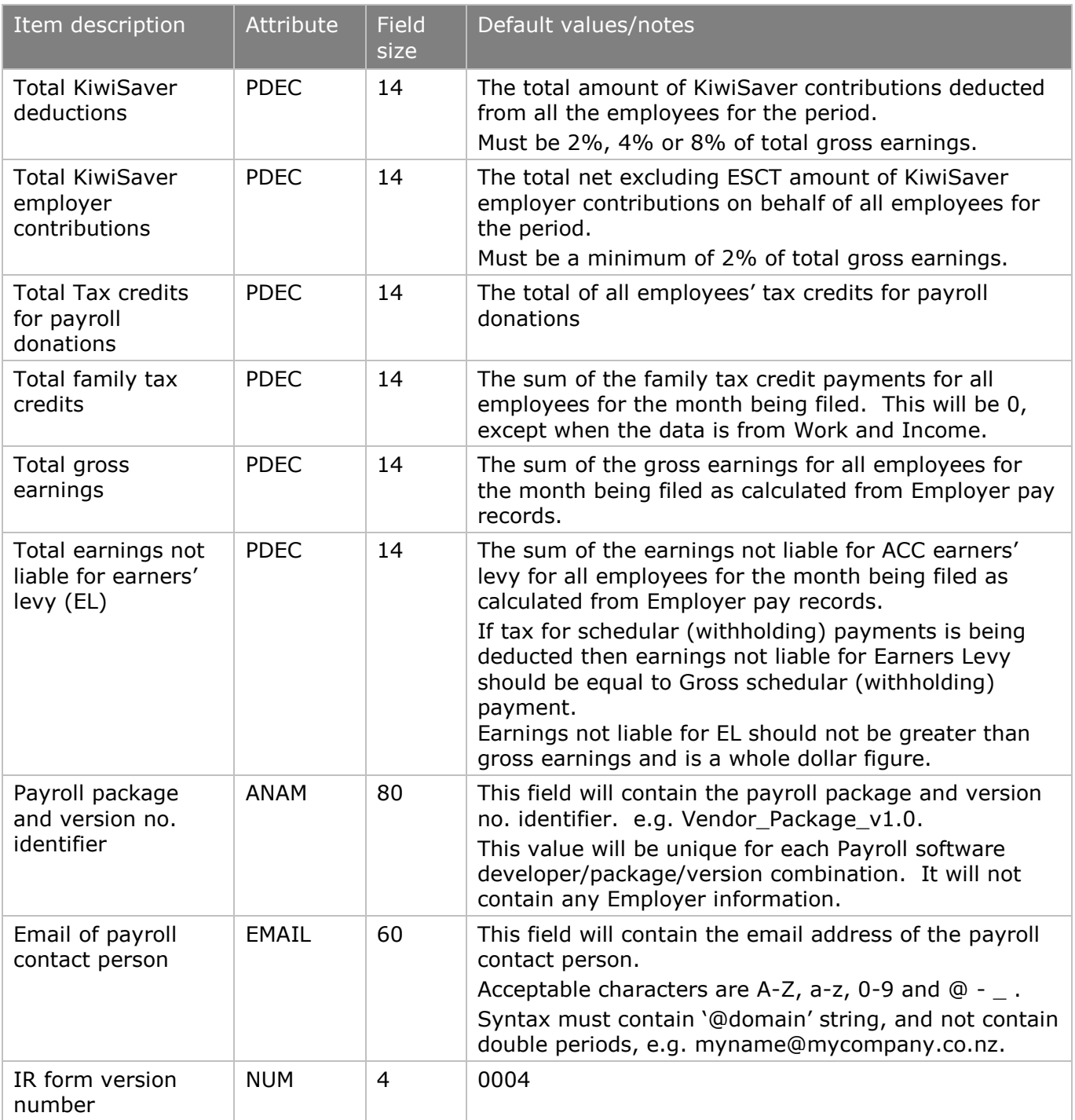

## <span id="page-16-0"></span>3.2.10 EMS - DTL Record

The introduction of the additional SL repayment deductions will significantly change the DTL data where an employee has more than one SL repayment deduction.

Currently an employee has one SL code associated to one DTL line and this will not change for any of the SL codes noted in section 6.1 Tax codes list.

Where an employee has SLCIR and/or SLBOR, an additional DTL, for each additional repayment deduction, will be required on the EMS.

For the employee details required for SL repayment codes SLCIR and SLBOR in the additional DTL lines on the EMS, refer to section 3.2.3.

## As there is no increase in the number of fields in the HDR there is no change to the HDR version number of 0004.

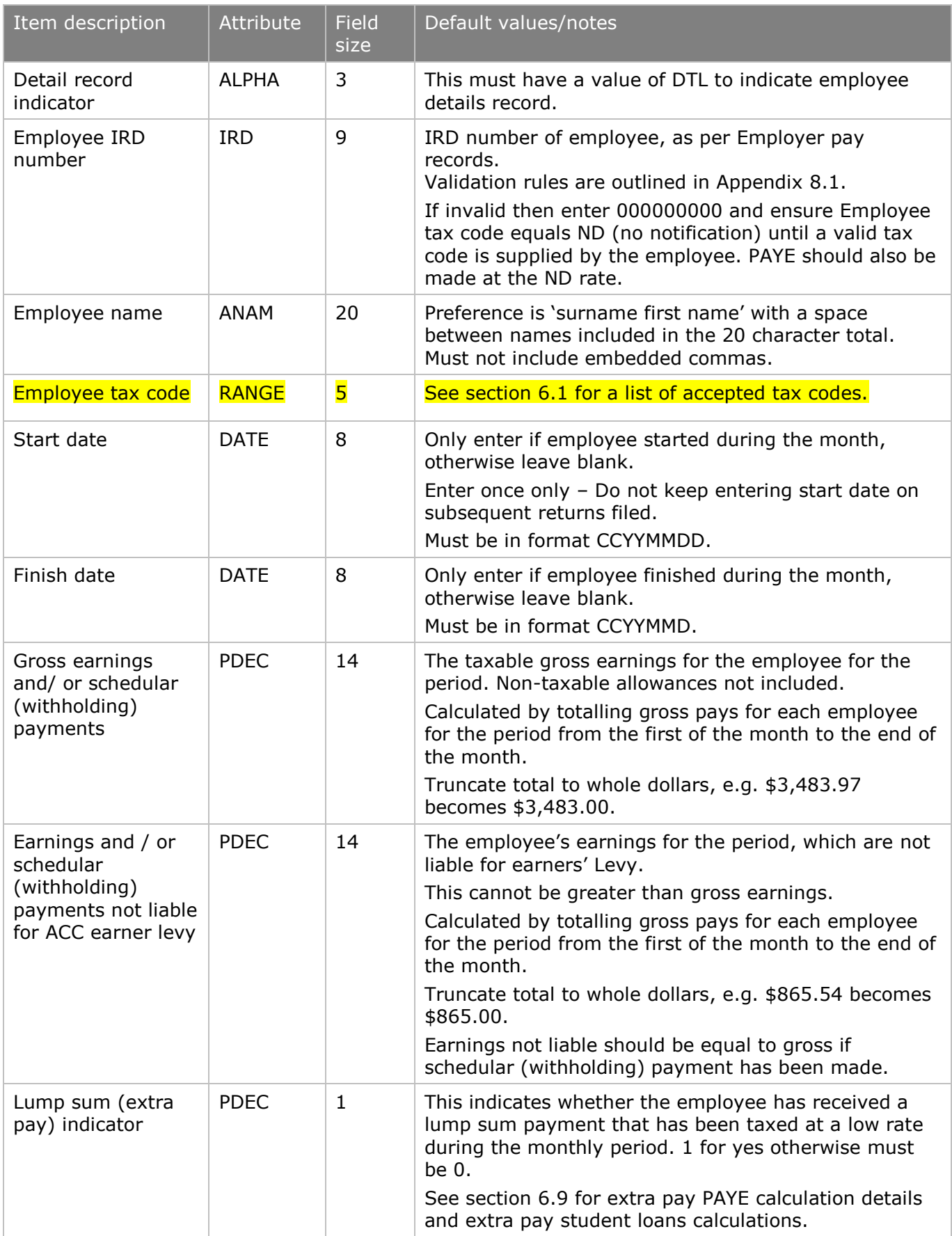

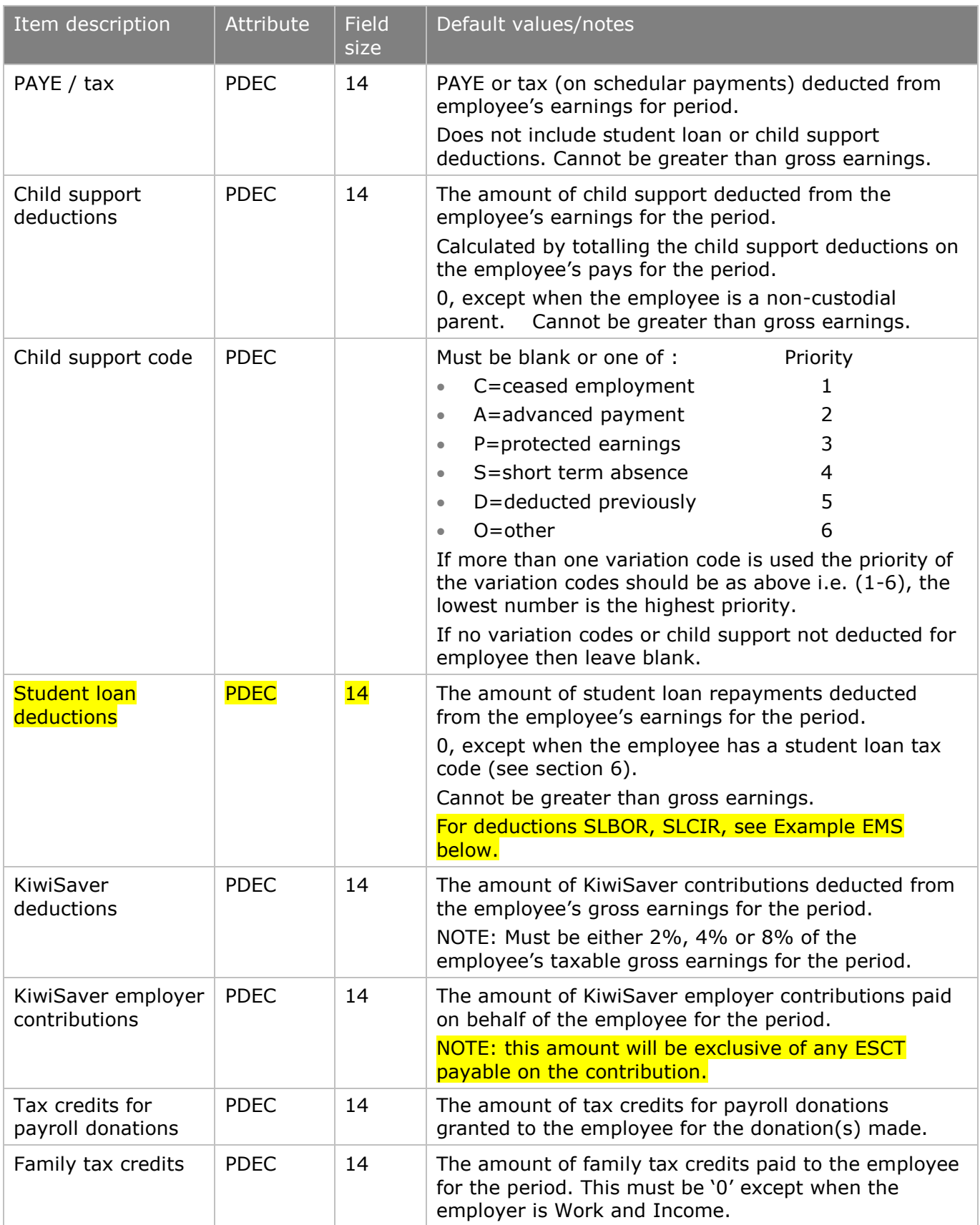

#### **Example EMS**

The following is an example of what the notepad EMS file with the new SL repayment deduction codes:

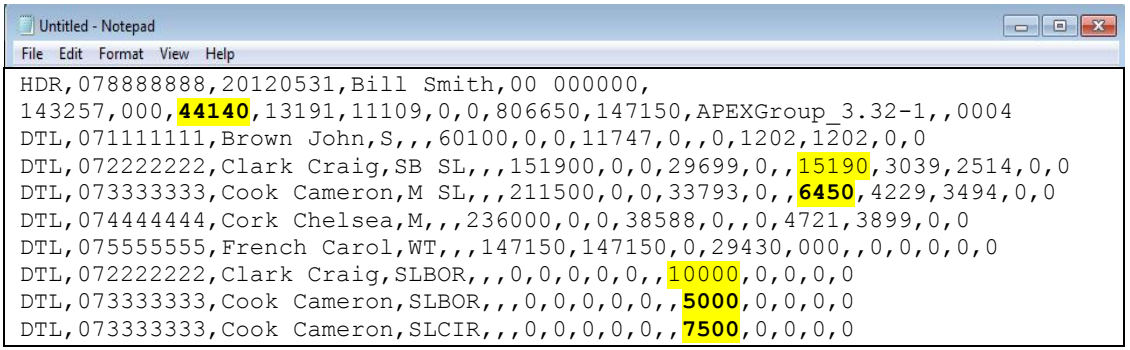

The Student loan amounts are highlighted**.** The total student loan deduction on the HDR line is the sum of the combined SL repayment deductions ie SB SL, M SL, SLBOR and SLCIR.

## <span id="page-20-0"></span>3.3 Electronic Deduction Form (IR345)

This form is used to record and pay the deductions made from employees pay.

This form should correspond to a payment made to Inland Revenue (either directly, electronically or via a Westpac Branch)

Filing an IR345 online by submitting an EDF or Electronic Deduction Form has been available to ir-File users since July 2007. The information in this section details how this can be achieved.

The EDF has been changed to remove the two KiwiSaver ETC claim fields.

For payroll giving, the 'PAYE and/or tax on Schedular payments' field will be a PAYE payable field. This means, that the figure in this field will be PAYE minus tax credits for payroll donations. There will be help text inserted on the above page to explain this. If the employer is a monthly filer and the EMS is completed in the same online session, the totals will still pre-populate, however, the "PAYE and/or tax on Schedular payments" field will automatically deduct the tax credits for payroll donations, and pre-populate the field with the PAYE minus tax credits for payroll donations figure.

The EDF will be available in the Users Workspace for six (6) months after filing. The EDF then follows current EMS automatic trash rules.

All EDF forms with effective periods prior to 1 April 2008 and following 1 April 2009 will not show ETC fields when viewed in online account history.

## <span id="page-20-1"></span>3.3.1 New SL repayments codes and the EDF

There are no file structure or field attribute changes to the EDF with the introduction of the new SL tax codes and therefore no change to the version number of 0003.

The only change required is the sum of all student loan deductions will be the amount in the Total Student Loan Deduction field.

The "Total Student Loans" value on the EMS HDR record for the Return Period End will equal the 'Total Student Loan Deductions' on the EDF. Refer to section 3.2.6

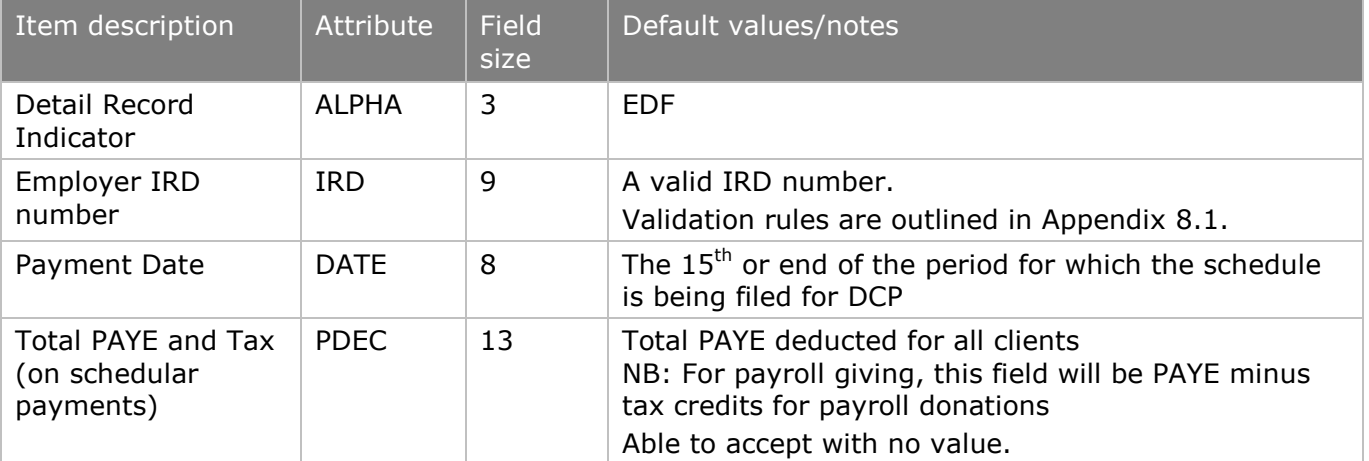

## <span id="page-20-2"></span>3.3.2 EDF/IR345: header payment details

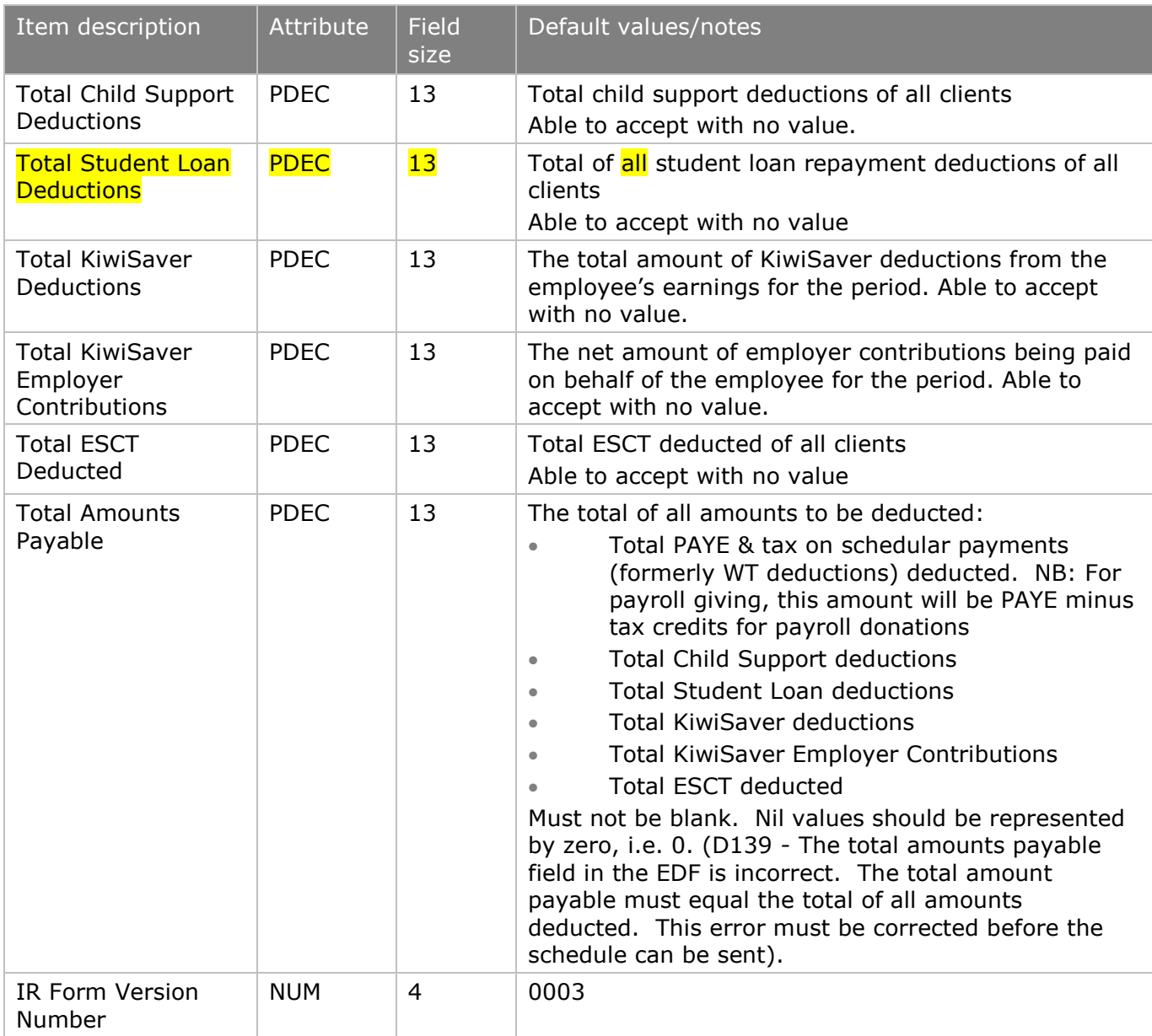

### **Example EDF**

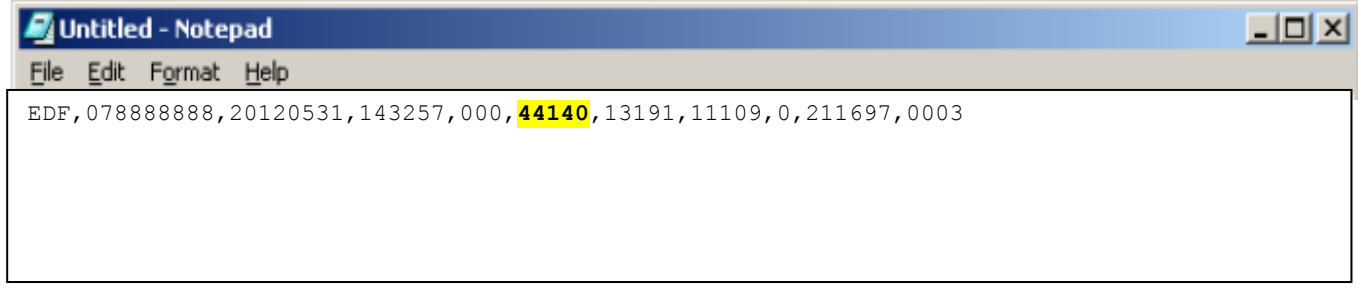

The "Total Student Loan Deductions" is highlighted**,** and is the sum of the combined SL repayment deductions from the EMS HDR for the Period End date.

## <span id="page-22-0"></span>4. PAYE intermediaries Electronic Filing

The PAYE intermediaries" scheme that began in 2004 has been extended to enable accredited PAYE intermediaries to apply to become "listed PAYE intermediaries".

A "listed PAYE intermediary" who contracts with small employers to manage their payroll obligations may apply to receive a subsidy from Inland Revenue for these services.

A small employer is one whose total PAYE, tax on schedular payments and ESCT amounts are less than \$500,000 in the previous tax year. If the employer was not in business in the previous tax year, their total PAYE, tax on schedular payments and ESCT amounts deducted need to be less than \$500,000.

This initiative is intended to reduce compliance costs for small employers by promoting the use of listed PAYE intermediaries.

The subsidy will be paid monthly at a flat rate, calculated at \$2 per employee per pay date for up to five employees per month for each small employer. The subsidy is GST-inclusive and subject to income tax.

The scheme became effective from 1 October 2006.

The primary interface between Inland Revenue and PAYE intermediaries will be the ir-File platform. As a consequence, the ir-File platform incorporates the following changes for Payroll Intermediaries:

be used to allocate the electronic payment which will be made by the The Electronic Payment Schedule (EPS) provides a PAYE intermediary with the ability to submit an electronic payment schedule detailing all their respective clients' payment information. This information will also be used to allocate the electronic payment which will be made by the intermediary.

- $\bullet$  .
- The Electronic Amendment Schedule (EAS) provides the PAYE intermediary with the ability to submit multiple amended employer monthly schedules electronically for their respective clients.
- The Electronic Subsidy Claim Form (SCF) will let listed PAYE intermediaries submit an electronic subsidy claim form by ir-File.

#### <span id="page-22-1"></span>4.1 Electronic Payment Schedule (EPS) file specifications

This section specifies the file format and layout for the EPS that will be sent through the ir-File system.

The file layout should confirm to the layout specified in Appendix [8.3.](#page-87-0)

A PAYE intermediary can send only one EPS per day per period. An intermediary can send an EPS without an employer monthly schedule (there is no dependency).

An EPS (Electronic Payment Schedule) must have a header line.

A PAR (Employee Deductions Detail Record) is no longer to be used for the payment of 'authorised employee arrears amounts to be deducted'.

A DEP record cannot follow a DCP record.

## <span id="page-23-0"></span>4.1.1 EPS Header record

The header record precedes the detail records. It will contain data about the PAYE intermediary including summary totals in the following format and layout:

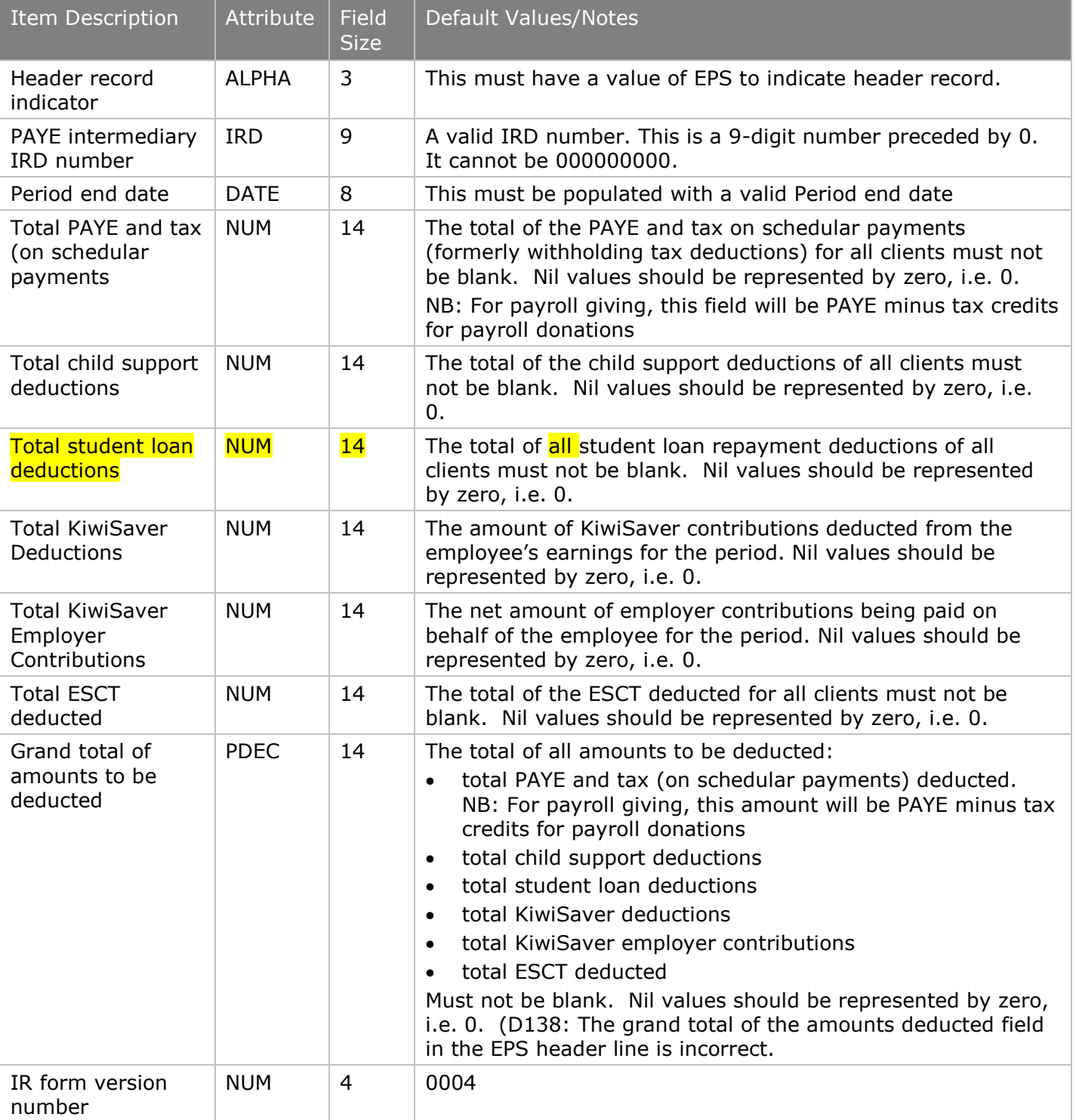

#### <span id="page-23-1"></span>4.1.2 Detail records

The detail records are shown as "DEP" and "DCP". The DEP and DCP record contains client (employer) details. DEP details represent earlier PAYE periods and DCP details represent current and future PAYE periods.

## <span id="page-24-0"></span>4.1.3 DEP – Earlier PAYE Period Detail Record

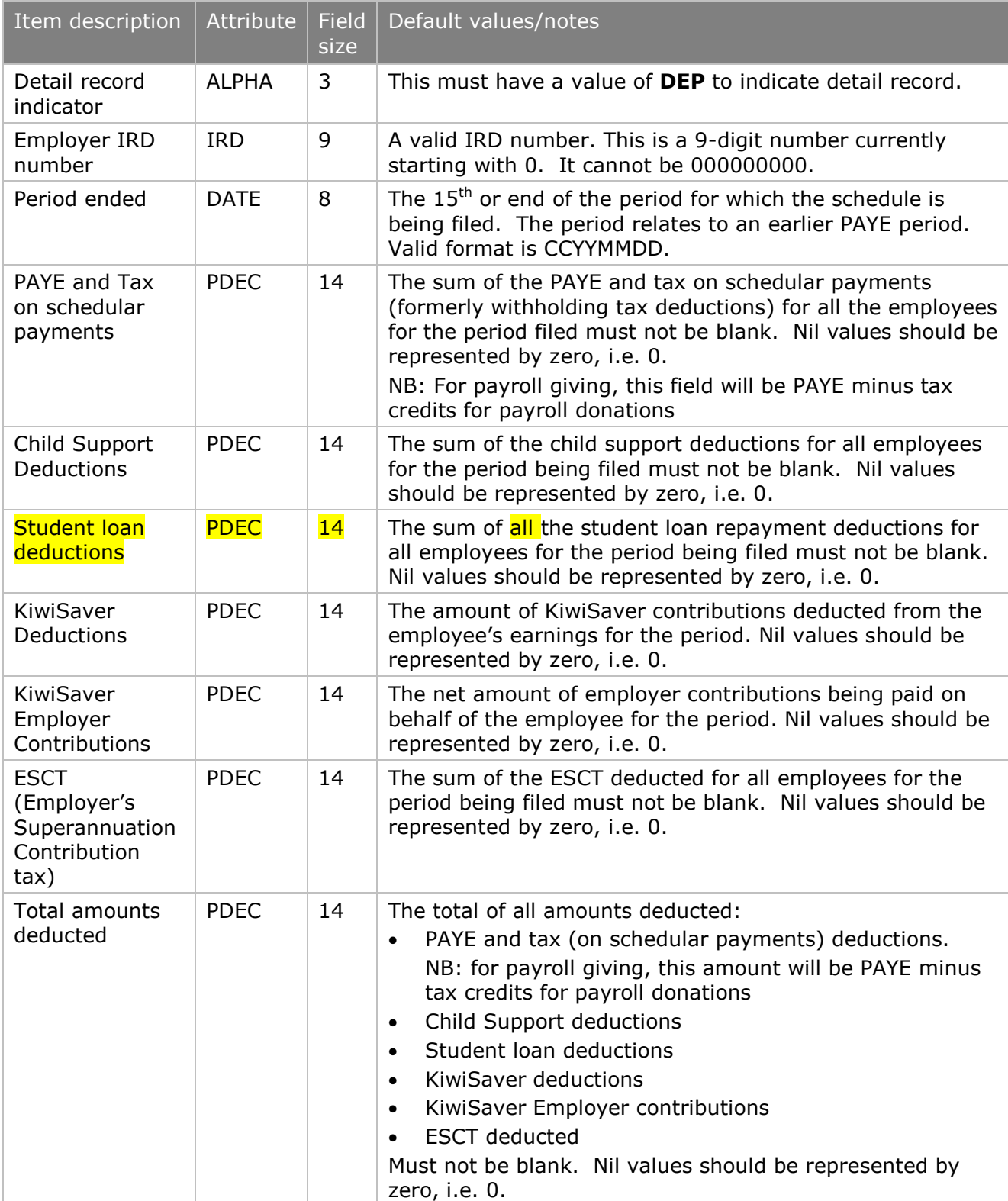

## <span id="page-25-0"></span>4.1.4 DCP – Current and Future PAYE period

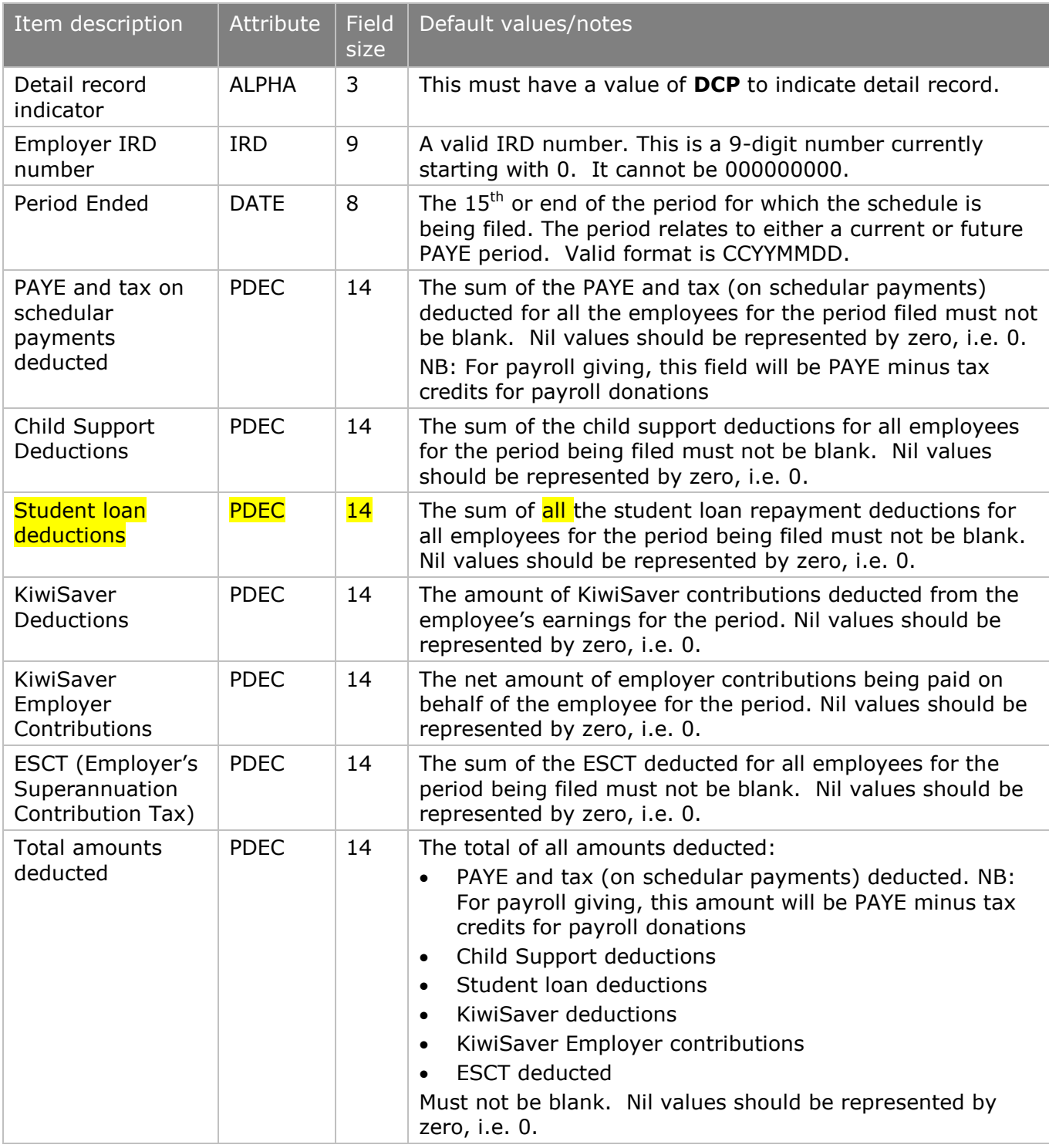

## **Example EPS**

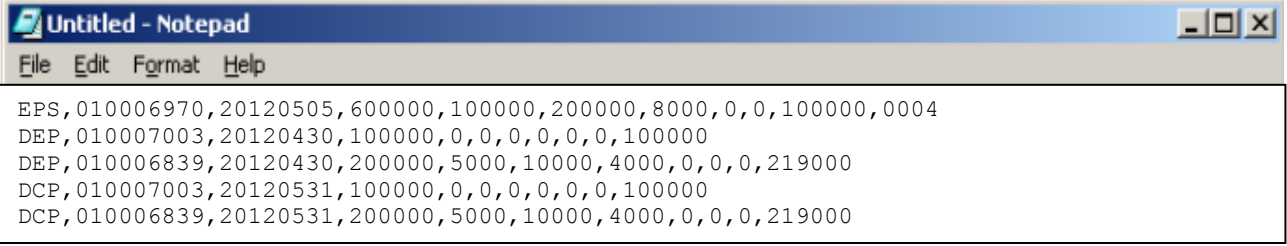

(Note: a PAR record is no longer a valid field. Refer to section [4.1\)](#page-22-1)

## <span id="page-26-0"></span>4.2 Electronic Amendment Schedule (EAS) File Specifications

This section specifies the file format and layout for the EAS that will be sent through the ir-File system.

The file layout should confirm to the layout specified in Appendix [8.3](#page-87-0)

There is no restriction to the number of EAS you may send for the same period.

A PAYE intermediary will not be allowed to submit an EAS if there is no Employer monthly schedule (EMS) previously filed for that return period.

An EAS enables an intermediary to:

- Add new detail lines to an EMS previously filed to add new lines, the intermediary will provide nil "DTL" lines and "DAL" lines with new values.
- Delete detail lines from an EMS previously filed to delete lines, the intermediary will provide "DTL" lines with existing values and nil "DAL" lines.
- Update detail lines to EMS previously filed to update lines, the "DTL" lines will show the existing values and "DAL" lines will contain modified values.

Nil "DTL" or "DAL" lines will be in the following format: DTL,000000000,,,,,0,0,0,0,0,,0,0,0,0,0 DAL,000000000,,,,,0,0,0,0,0,,0,0,0,0,0

#### <span id="page-26-1"></span>4.2.1 EAS Header record

The header record precedes the detail records. It contains data about the client (employer).

There is a change in the field names for the last four fields of the EAS record. This is to meet the ESCT legislative requirements. There is no change with the introduction of the new Student Loan repayment codes.

As there is no change to the number of fields in the EAS Header record, there is no change to the IR form version number, which remains as 0004.

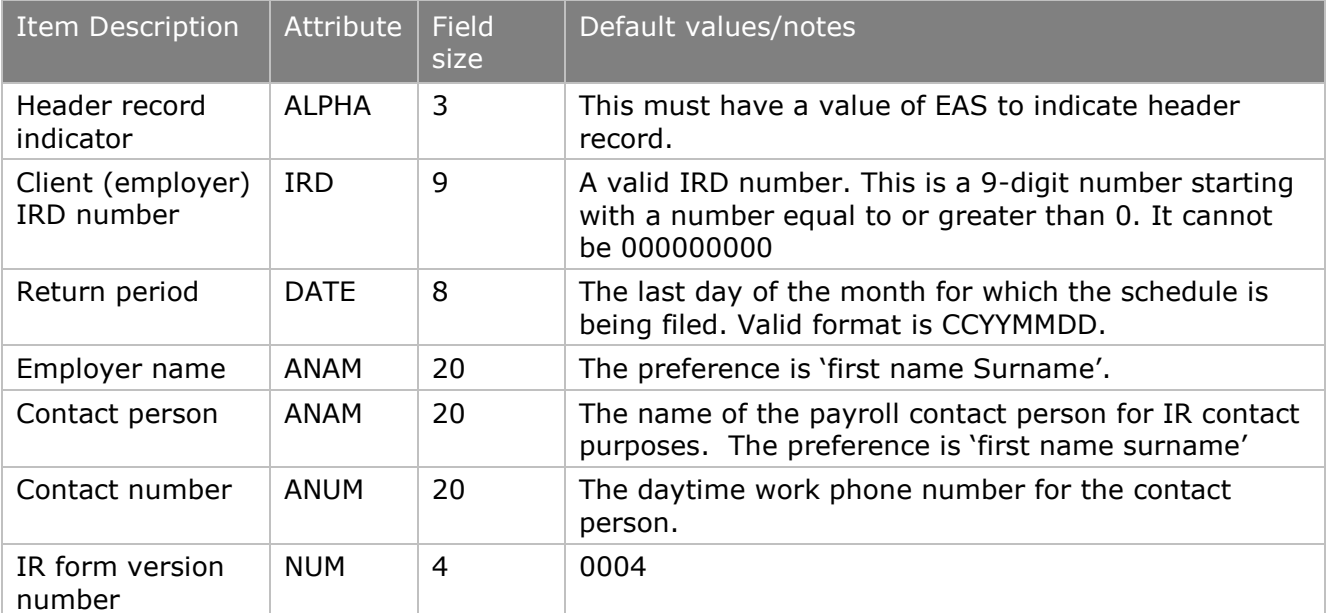

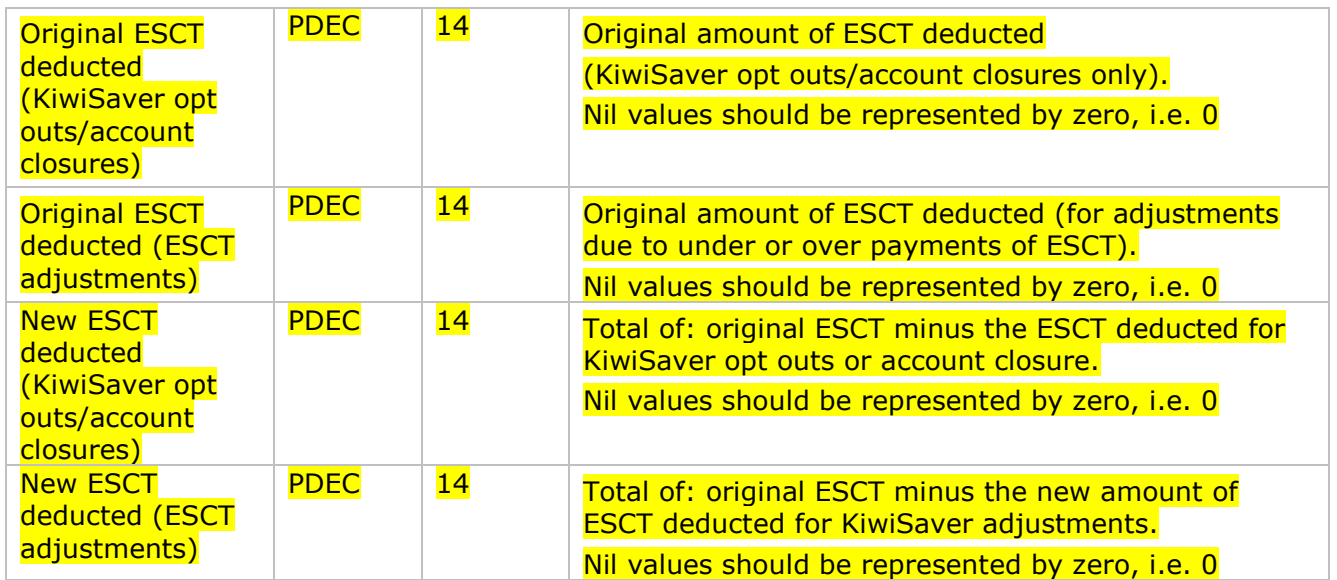

### 4.2.2 Detail records

<span id="page-27-0"></span>The detail records are shown as "DTL" and "DAL". Both the details records contain employee details.

DTL shows the original line item and will be used when existing details supplied previously are amended.

DAL shows amendments to the previous EMS lines or brand new data that did not appear in previous EMS.

#### <span id="page-27-1"></span>4.2.3 DTL Record – Original Line Item

The detail record contains employee information in the following format and layout.

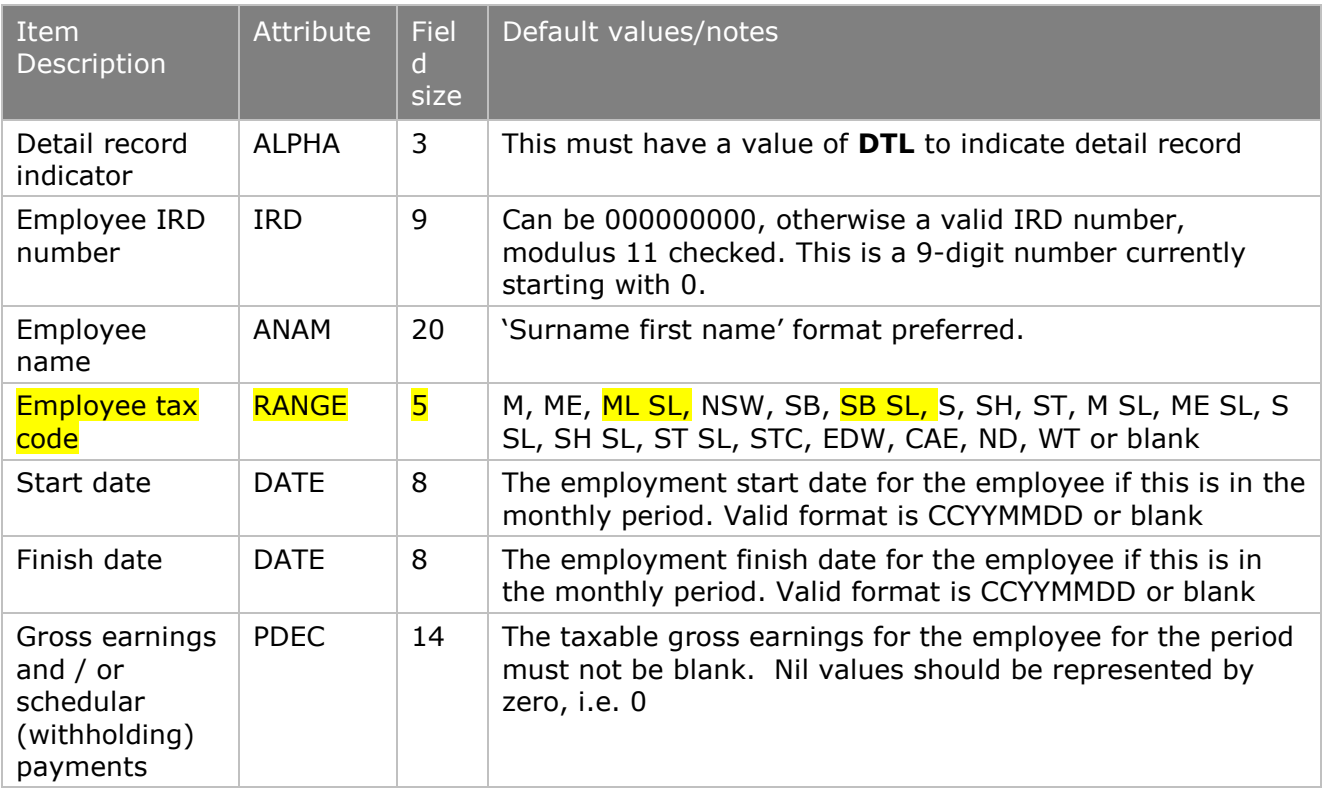

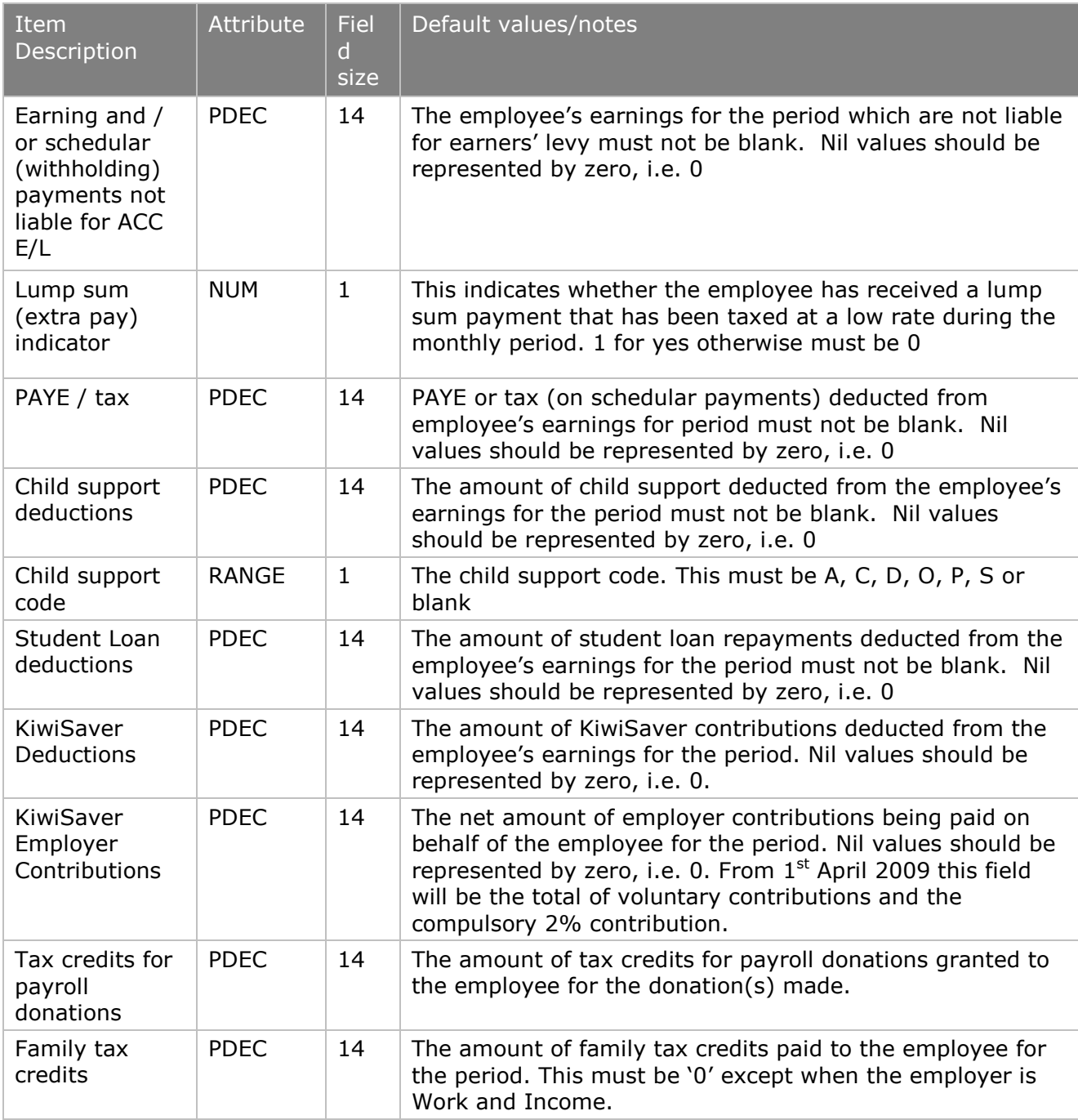

## <span id="page-28-0"></span>4.2.4 DAL - EMS amendments or new data

The detail record contains amended information about employees and is similar to the DTL file format.

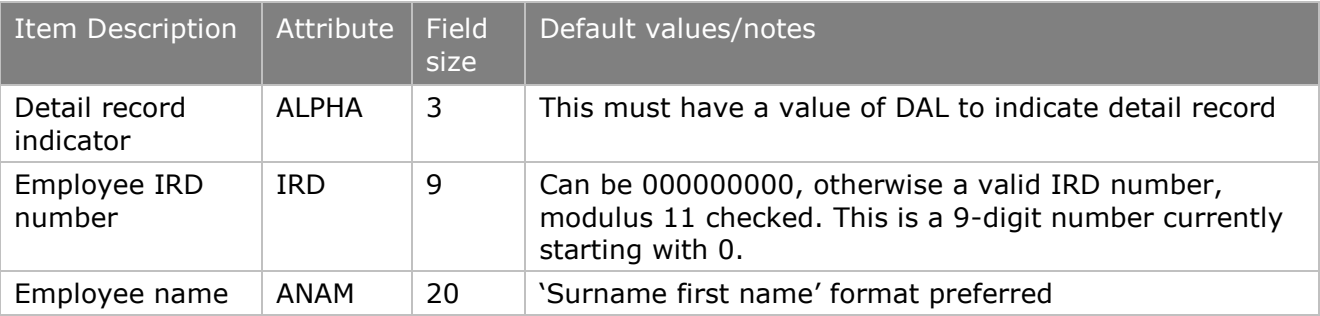

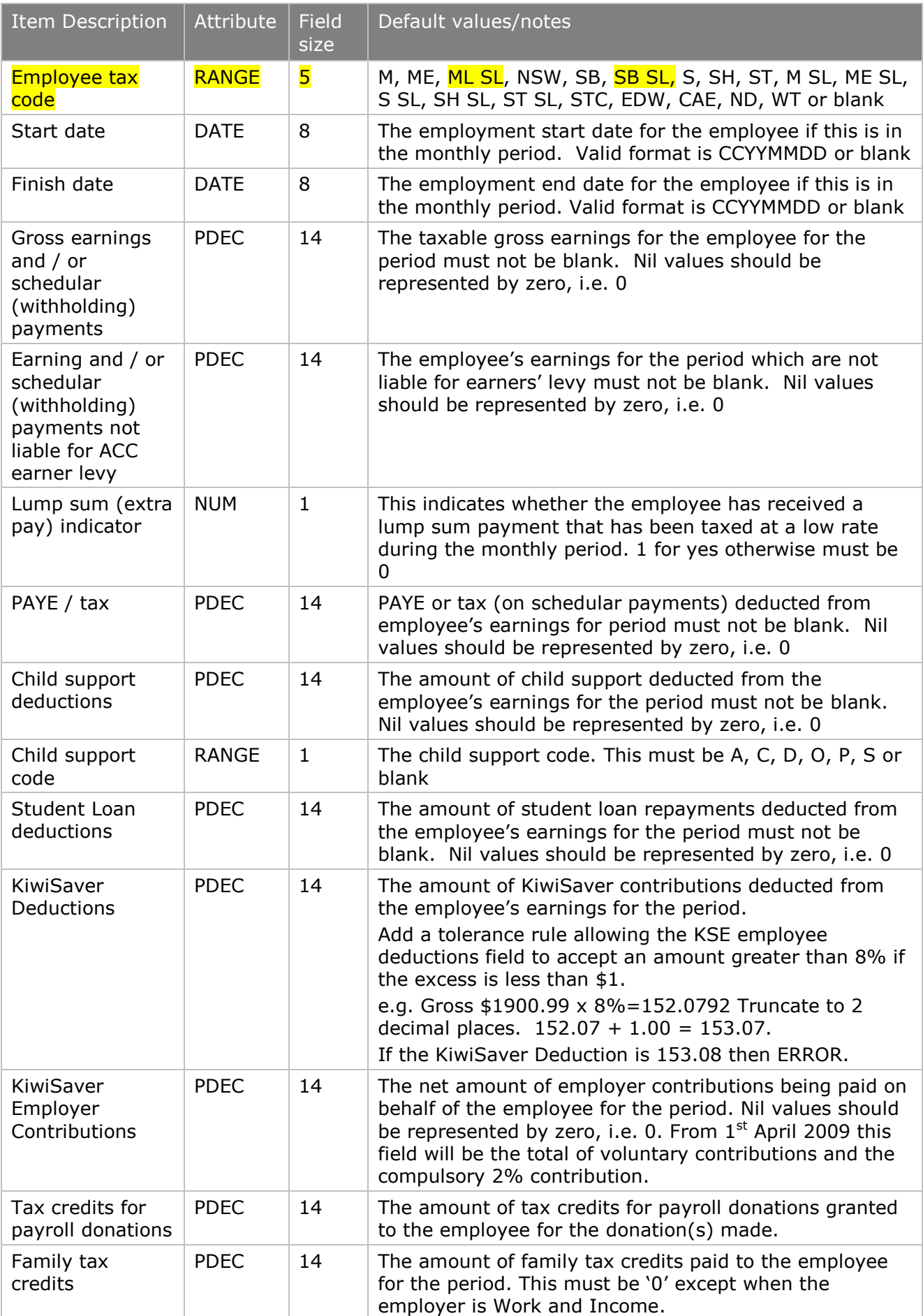

## **Example EAS**

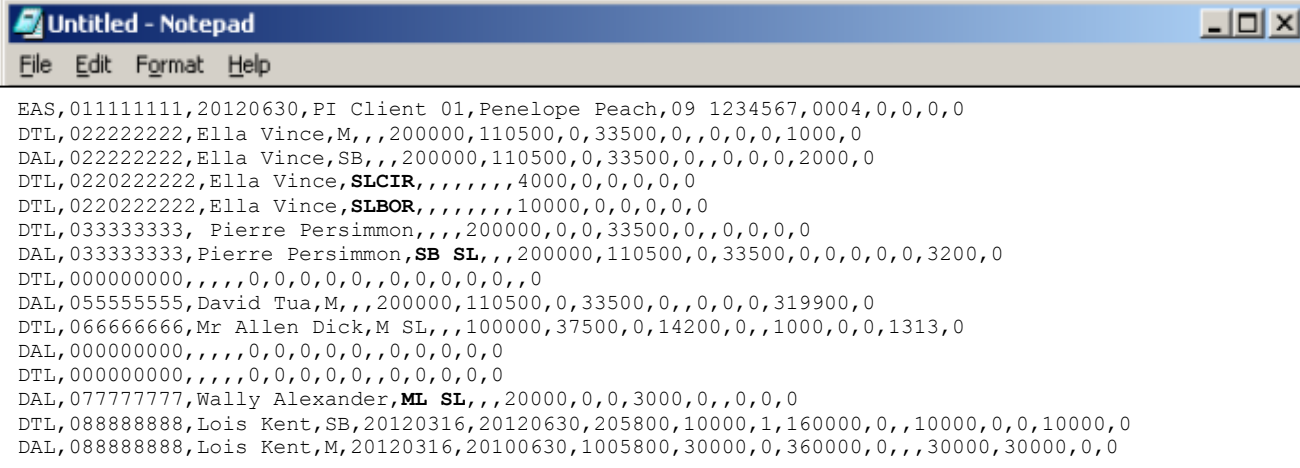

## <span id="page-31-0"></span>4.3 Electronic Subsidy Claim Form (SCF) file specifications

This section specifies the file format and layout for the EAS that will be sent through the ir-File system.

The file layout should confirm to the layout specified in Appendix [8.3](#page-87-0)

The ir-File system will reject a subsidy claim form for the following reasons:

- invalid or zero IRD numbers for the PAYE intermediary or employer
- invalid IRD numbers for employees (zero numbers are acceptable)
- EMS not filed for the period of the subsidy claim form
- employers not linked to PAYE intermediary
- PAYE intermediary not listed
- incorrect file format
- more than five employees listed per employer
- same employer occurring on subsidy claim form more than once
- more than one subsidy claim form received for the same period.

Note: There will be a maximum of five entries per employer on each month"s subsidy claim form i.e. one entry per subsidised employee (a maximum of five employees).

There are no new error messages (as of 1 April 2010).

#### <span id="page-31-1"></span>4.3.1 SCF Header record

The header record precedes the detail records. It will contain data about the "listed PAYE intermediary" and subsidy

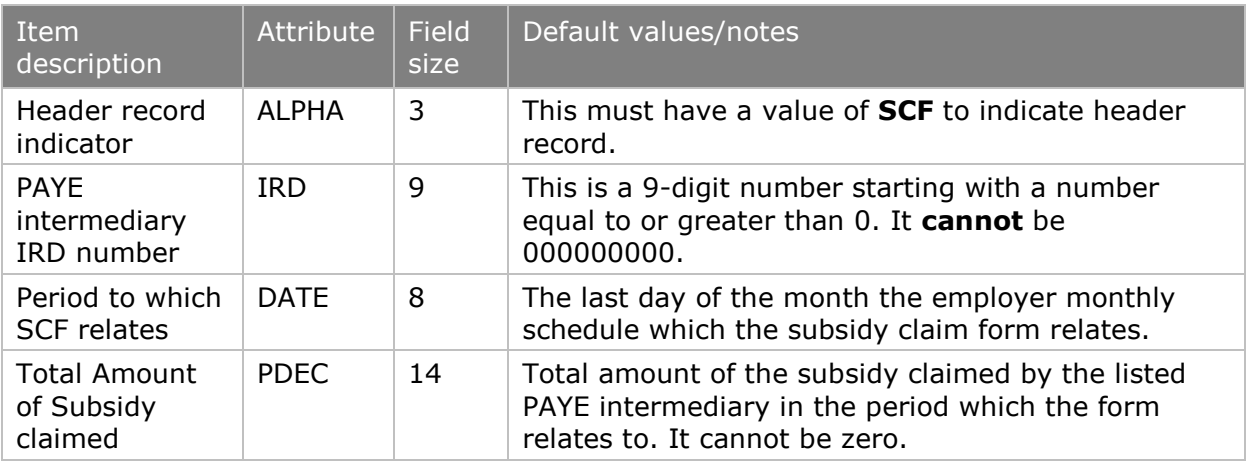

### <span id="page-31-2"></span>4.3.2 Detail records

The detail records are shown as "EMR" and "EME". The EMR record contains the employer details and the EME record contains the employee details.

## <span id="page-32-0"></span>4.3.3 EMR –Employer detail records

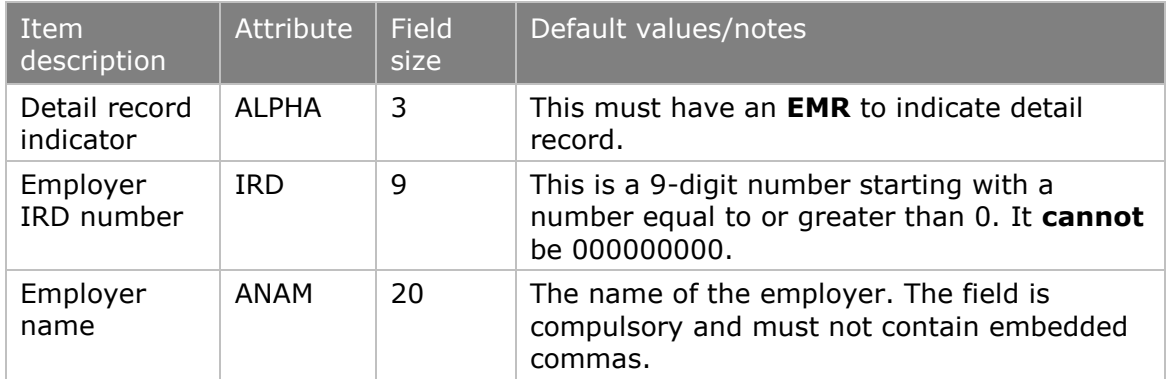

## <span id="page-32-1"></span>4.3.4 EME - Employee detail records

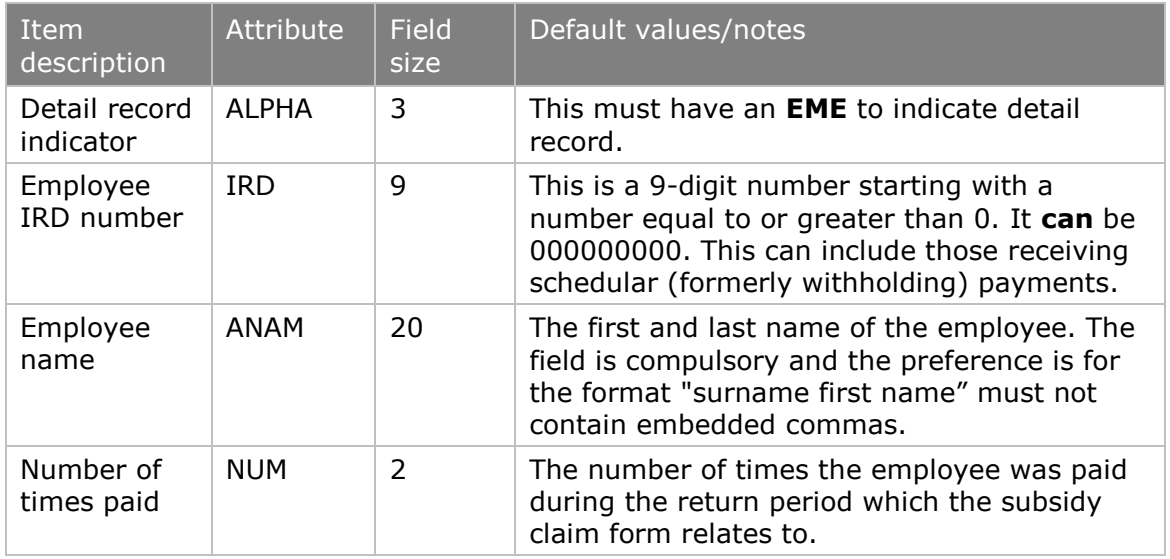

## **Example SCF**

![](_page_32_Picture_223.jpeg)

## <span id="page-33-0"></span>5. KiwiSaver

No changes are required to existing paper or electronic Employer Monthly Schedules as the existing field *KiwiSaver Employer Contributions* will be used to record the total of voluntary and compulsory employer contributions.

KiwiSaver members can make a contribution of 2%, 4% or 8% of their wages. They may change their contribution rate at any time by advising their employer. The default contribution rate is 2% if no rate is elected.

<span id="page-33-1"></span>5.1 Employers who must contribute to member savings from 01 April 2008

The Crown legislated employers with employees who contribute to KiwiSaver schemes and/or complying funds to make Compulsory Employer Contributions (CEC) from 1 April 2008. For KiwiSaver purposes, CEC must start from:

- the first pay after an employee starts new employment, or
- the first pay after the employer receives notice from IR or the employee that they have become a member of a KiwiSaver scheme.

The minimum Compulsory Employer Contributions is 2%.

<span id="page-33-2"></span>5.2 Employers who need not contribute to member savings from 01 April 2008

Employers do not need to contribute to KiwiSaver and Complying Funds as well as other schemes if an employee belongs to several (if certain requirements are met).

An employee who belongs to a Registered Superannuation Scheme (RSS) or Complying Fund may also join a KiwiSaver scheme. Employers are not required to make compulsory contributions if they already contribute to a scheme on behalf of the member (if certain conditions are met).

To avoid employers being forced to contribute more than once, any employer contribution to an RSS, Complying Fund or KiwiSaver scheme may qualify as compulsory employer contributions if, as per section 101D(5) of the KiwiSaver Act 2006:

- 1. employer superannuation contributions (the contributions) are made to a registered superannuation scheme (the contributions scheme); and the contributions scheme was registered before 17 May 2007, or the contributions scheme is one (a succeeding scheme) for which there is, due to all relevant members transferring to the succeeding scheme by virtue of section 9BAA of the Superannuation Schemes Act 1989, a prior registered superannuation scheme (a prior scheme) and that prior scheme or another prior scheme for the contributions scheme were registered before 17 May 2007; and the employer provided access for employees generally to the contributions scheme or a prior scheme for the contributions scheme before 17 May 2007; and the employee is -
	- 1. employed by the employer before 1 April 2008, and the employer makes or has agreed with the employee to make employer superannuation contributions for the employee before 1 April 2008 to the contributions scheme or a prior scheme for the contributions scheme; or
	- 2. covered by a collective agreement that is in force before 17 May 2007 and expires after 1 April 2008
	- 3. someone who has had contributions paid or credited to the contributions scheme or a prior scheme for the contributions

scheme by a previous employer, and those contributions met the requirements described in paragraphs 1, 2 and 3 above.

Employer contributions, which satisfy paragraphs 1 to 4 above, must also vest completely in the employee no later than 5 years after the employee joins the contributions scheme.

Employer contributions to an RSS scheme, which meets the requirements listed above, count towards the compulsory employer contribution, even if the scheme does not have similar lock-in rules to Complying Funds or KiwiSaver schemes. This policy prevents an employer being forced to contribute twice, once because an employee belongs to an RSS, which requires employer contributions and a second time because the same employee joins a KiwiSaver scheme or complying fund.

If an employee is a member of a defined benefit scheme, their employer is not liable to pay CEC for that or any other scheme that employee may belong to.

The table below summarises employer obligations where employees belong to several superannuation schemes:

![](_page_34_Picture_210.jpeg)

 $CEC =$  (payment of gross salary or wages x CEC rate) – other contributions

## <span id="page-34-0"></span>5.3 Changes to the definition of Salary and Wages for KiwiSaver purposes

#### <span id="page-34-1"></span>5.3.1 Gross salary and wages

The definition of gross salary and wages has been amended for KiwiSaver purposes to exclude redundancy, but not bonus payments. Accordingly, no CEC is required for redundancy payments.

The changes also exclude reasonable allowances or expenses if the expense or allowances are for accommodation overseas or other costs of living overseas (providing any allowance is calculated with reference to the actual costs).

Gross base salary and wages

Gross base salary and wages (salaries and wages without any higher allowances) are used to determine the amount of employer deductions and compulsory employer contributions (CECs) for members of a complying fund scheme.

### <span id="page-34-2"></span>5.3.2 Consistency between the PAYE Rules & KiwiSaver Rules for School Children

In some instances an employer is not required to make PAYE deductions for a school child, the child rebate cancelling out any tax payable. The same will apply to KiwiSaver deductions for a school child. Refer to Section 6.2.1 for child rebate calculation rules.

## <span id="page-35-0"></span>5.3.3 KiwiSaver - Employees under 18

New and existing employees under 18 can only join KiwiSaver by choosing and contacting directly with a KiwiSaver scheme provider. Once an employee under 18 is accepted by the scheme provider and the employee has nominated their employer, lR will notify their employer and request they start deducting the employee KiwiSaver contributions. IR will provide the contribution rate for the employee, their name and IRD number.

Deductions of employee KiwiSaver contributions are based on the following:

- For school children you do not need to deduct employee contributions when their weekly earnings are less than \$45.00 per week or \$2340.00 per annum. Refer to 6.2.1.
- For school children who earn less than \$45 per week and wish to have KiwiSaver deducted from their salary must give their employer a KiwiSaver deduction notice (KS 2).
- For the under 18 employee, not at school, employers need to deduct employee contributions.
- **Employers are not required to make compulsory employer contributions on** behalf of employees under 18.
- Any KiwiSaver employer contributions made to employees under 18 are voluntary employer contributions.

#### <span id="page-35-1"></span>5.3.4 KiwiSaver employee contribution when earnings less than \$45.00 per week

Where an employee earns less than \$45.00 per week and still wishes to contribute to KiwiSaver, the employer will include the contribution on their EMS.

EMS fields to be completed:

- Tax Code is a compulsory field and needs a value so use the "M" Tax code.
- Gross enter the amount (whole dollars) of earnings for the EMS period.
- PAYE enter "0".
- KiwiSaver employee deductions enter the amount for the EMS period
- KiwiSaver employer contributions enter the amount for the EMS period.

If any of the above fields on the EMS are blank/empty, the EMS will still send, but will get a "warning message" - 'KiwiSaver deductions, enter the amount to be deducted'.

#### <span id="page-35-2"></span>5.3.5 CEC Rate changes

Rate changes and pay periods that include working days in the old period. The new rate applies to the Compulsory Employer Contributions from the first full pay period which starts and ends after the rate changes. Employers should use the old rate for pay periods which span the rate change date.

#### **Example**

ABC Limited pays its employees on 05 April 2009. The pay period began on 25 March 2009 and ended on 04 April 2009. ABC Limited should use the rate of 1% to calculate CEC for the pay period.

ABC Limited pays its employees again on 15 April 2009. The pay period began on 05 April 2009 and ended on 14 April 2009. ABC Limited should use the rate of 2% to calculate CEC for the pay period.

This requirement applies whenever the CEC rate changes.
# 5.3.6 CEC Validations

The following validation will occur in Inland Revenue systems and if failed, will cause the employer"s monthly schedule to be queried unless there is an existing arrangement to overlook specific CEC validations:

 If the employee is making KiwiSaver or complying fund deductions, the compulsory employer contributions must be at least 2% of the employee"s gross income.

#### 5.4 Changes to paper based IR344

Electronic filers of employer monthly schedules will continue to use paper based IR344 forms to make amendments to an already filed schedule with the exception of Payroll Intermediaries who will utilise current processes. Computer based IR344 forms will not be accepted.

There is a provision to change the total amount of ETC claimed for a filing period on the IR344. Although you will not be able to claim ETC from 1 April 2009, there is still a need to be able to amend back periods, if necessary.

### 5.5 Online Forms

### 5.5.1 KiwiSaver Employment Details Form (KS1)

The KiwiSaver Employment Details Form (KS1 form) allows employers who are registered for ir-File, to submit the details of a new employee who is both eligible to join KiwiSaver and who is subject to the automatic enrolment rules, or provide details for an employee who chooses to opt in through them.

An employee is eligible to join if:

- employee is aged 18 or over but has not reached the age of eligibility for New Zealand Superannuation (currently 65); and
- the the employee is a New Zealand citizen or is entitled, in terms of the Immigration Act 1987, to be in New Zealand indefinitely; and
- the employee is, or normally is, living in New Zealand, or is an employee of the State services (within the meaning of the State Sector Act 1988) who is serving outside New Zealand (further conditions apply).
- The KS1 form will also incorporate the option for employers to indicate to Inland Revenue those employees who have been automatically enrolled but have opted out of KiwiSaver.

Both an on-screen form and a file transfer option are available, and can be accessed from a KiwiSaver option on the left side of the ir-File menu. This document specifies the file format and layout that will be sent electronically through ir-File, not the on-screen form processing.

### 5.5.2 KiwiSaver employment details (KED) form

The KiwiSaver employment details form will allow employers to electronically notify Inland Revenue of:

New employees, who meet KiwiSaver automatic enrolment eligibility criteria; Existing employees, who are not subject to the automatic enrolment rules but decide to join KiwiSaver without actively choosing a KiwiSaver provider (also treated as a "default enrolment"); and Employees who have been automatically enrolled, but have opted out of KiwiSaver.

The KiwiSaver employment details form facilitates the intent of the KS1 KiwiSaver employment details form and KS10 New employee opt-out notice, which will both be available in a paper format. It will be possible for an employer to submit both the enrolment details for a new employee, as well as giving notice to Inland

Revenue that the same employee has opted out of KiwiSaver.

If an employee is an existing KiwiSaver member, or is not eligible to be a KiwiSaver member, the employer is not required to submit enrolment details for this individual.

The KiwiSaver employment details form will be structured into three parts: Section A: Employer Details

- Employer"s IRD number
- Employer"s business name
- Employer"s contact name
- Employer"s contact numbers

Section B: Employee Details

- **Employee's eligibility:** is the employee a new employee or existing employee?
- **Employee's title**
- **Employee's first name**
- Employee"s surname
- **Employee's postal address**
- Employee"s contact numbers
- Employee"s email address
- Employee"s IRD number
- Employee"s name / EMS identifier

Section C: Opt-out

- Has the employee opted-out?
- Employee"s employment start date
- Employee"s bank account number
- Name of account holder
- Date opt-out notice signed by the employee

#### 5.5.3 KiwiSaver KSH employer header record

The employer header record precedes the employee details record, and contains data about the employer.

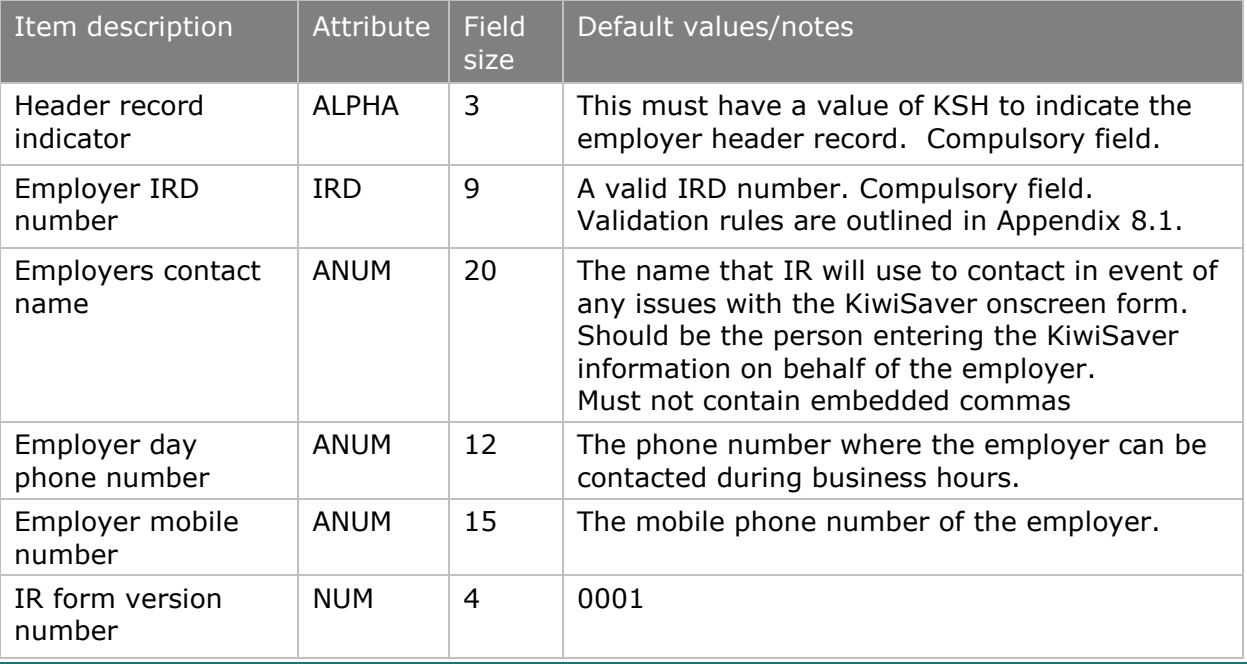

## 5.5.4 KiwiSaver KSD employment details record

This section contains the details of the employees who are being automatically enrolled, existing employees who are opting in, employees who are automatically enrolled and opting out, or employees who are simply opting out of KiwiSaver.

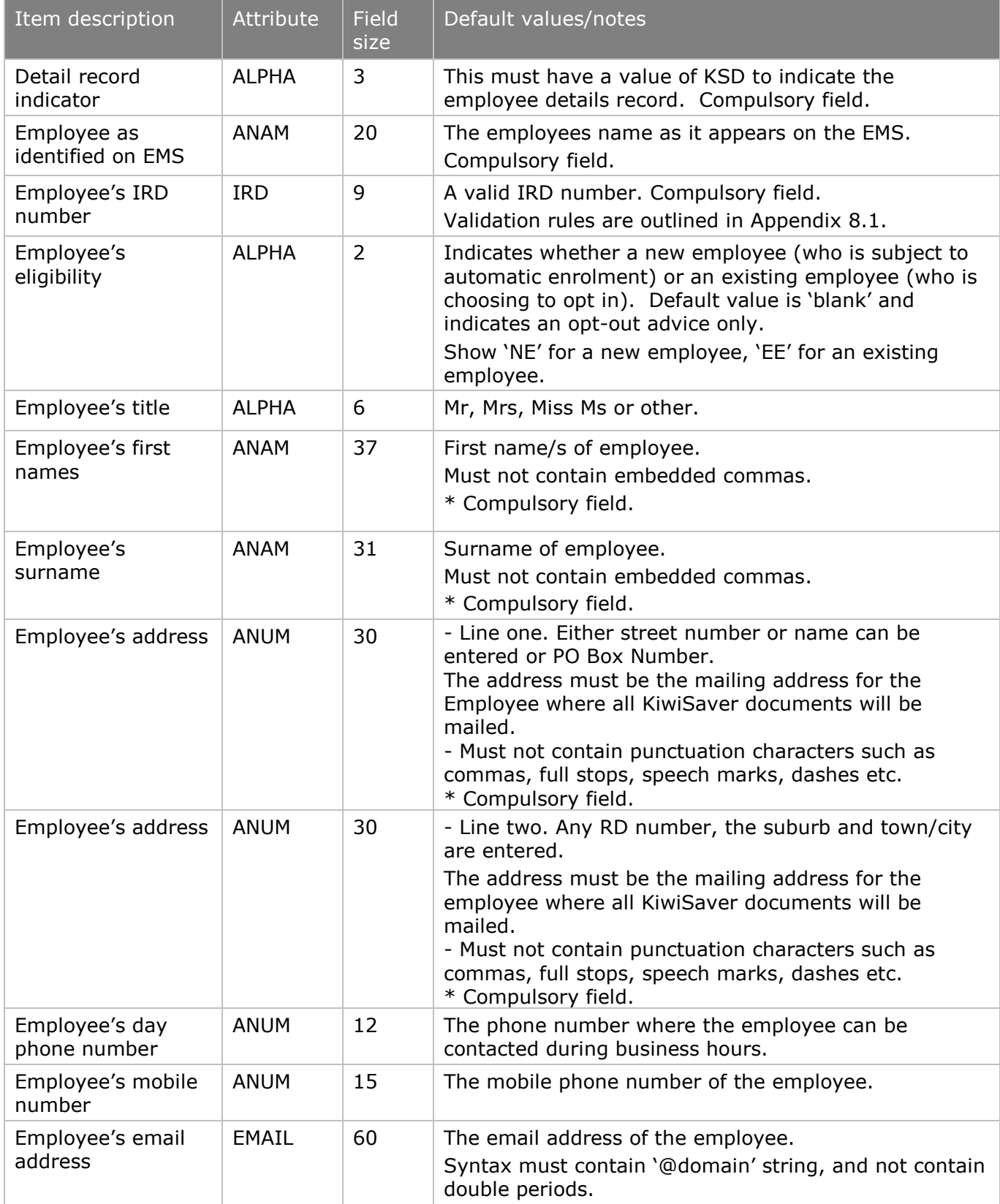

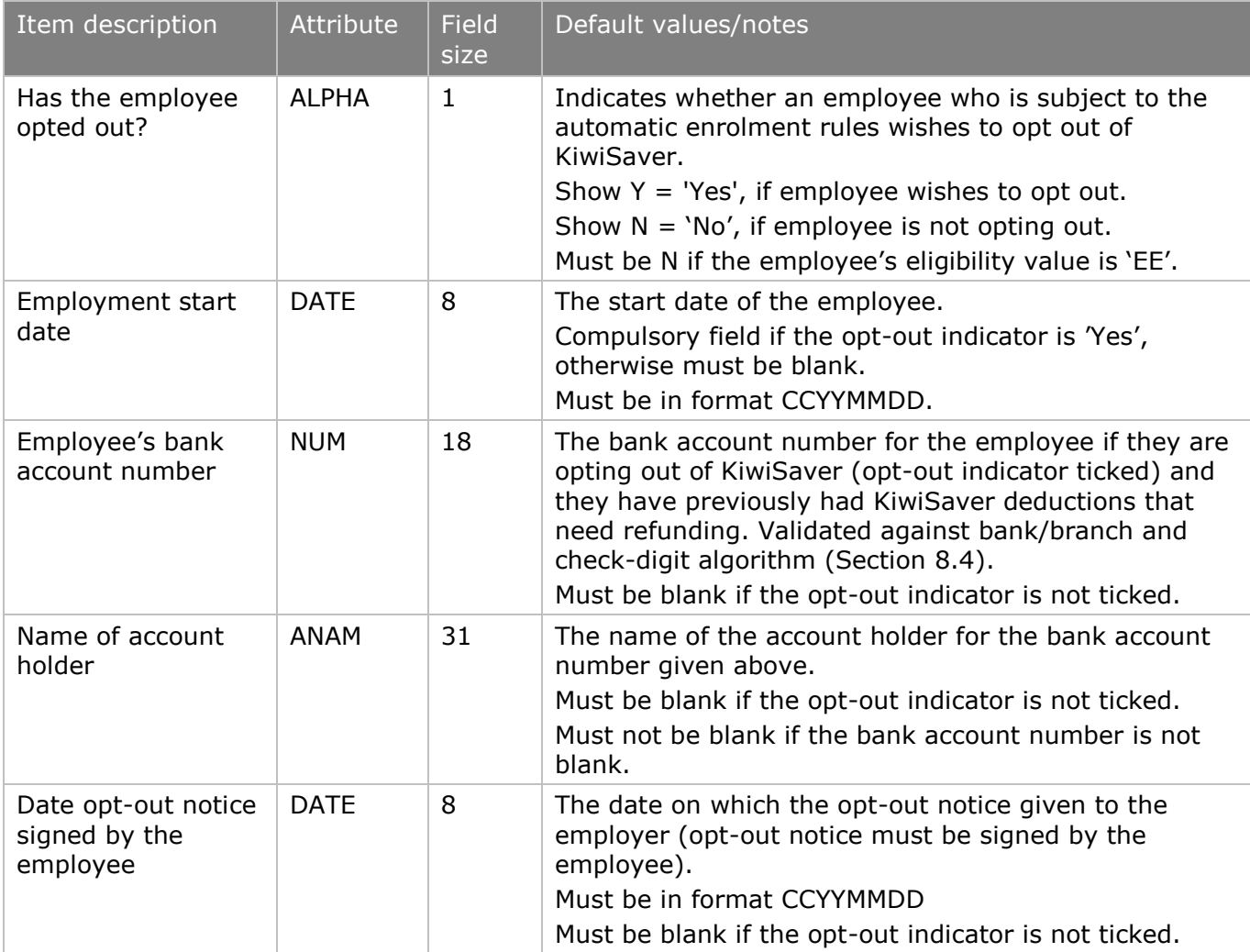

\* Compulsory fields – these fields are compulsory and the information supplied to Inland Revenue if the employee has provided the information to the employer – Section 23(1) KSA

### **Example KSH**

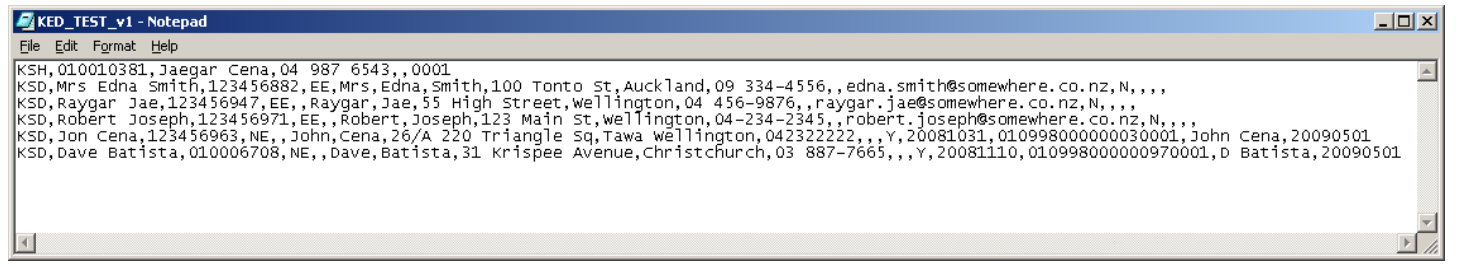

# 5.5.5 KiwiSaver Form Filing – Transfer Confirmation

All ir-File users are able to file KS forms individually or in a single batch file. When all fields have been validated and any errors corrected, the user will be taken to the File Transfer Confirmation Page. This page will display the confirmation as displayed in, regardless of whether the user is an employer or an agent: 3

The fields in the 'Schedule Summary' table will contain the following information:

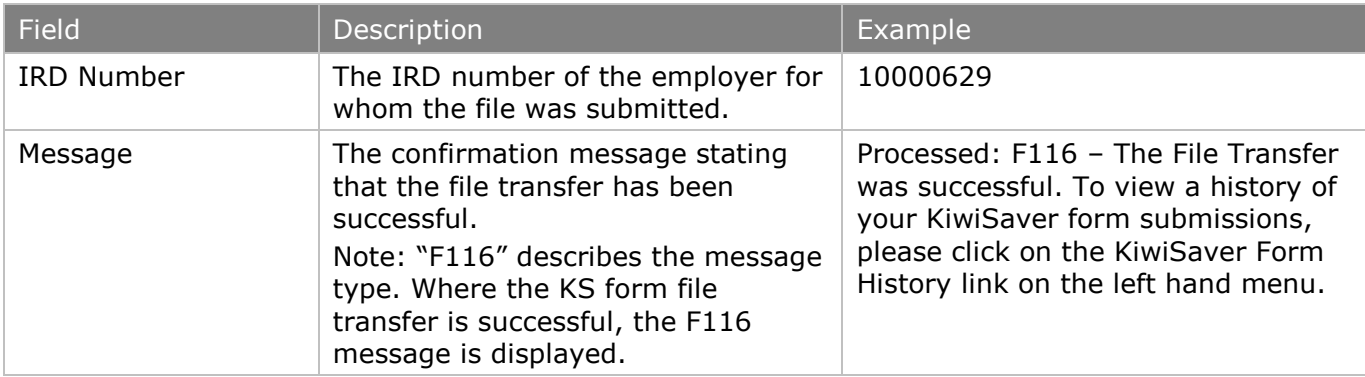

## 5.5.6 KiwiSaver Form History

A history of the KiwiSaver forms submitted will be accessed via the "KS Form History' link on the ir-File left hand navigation menu.

This link will be located underneath the "KiwiSaver" link, at the same level as the 'KS1' link and is indicated in the following screenshot:

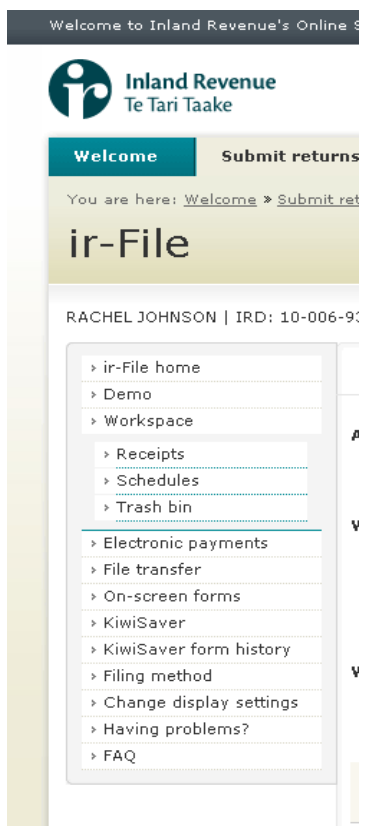

# 5.5.7 KiwiSaver Form History List

When the user selects the KiwiSaver Form History link, a list of all forms submitted will be displayed. No header is required for this page. No differentiation between methods of submission (i.e. online form versus file upload) is required. No intermediate screen to allow agents to select an employer is required.

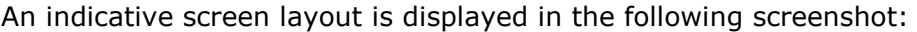

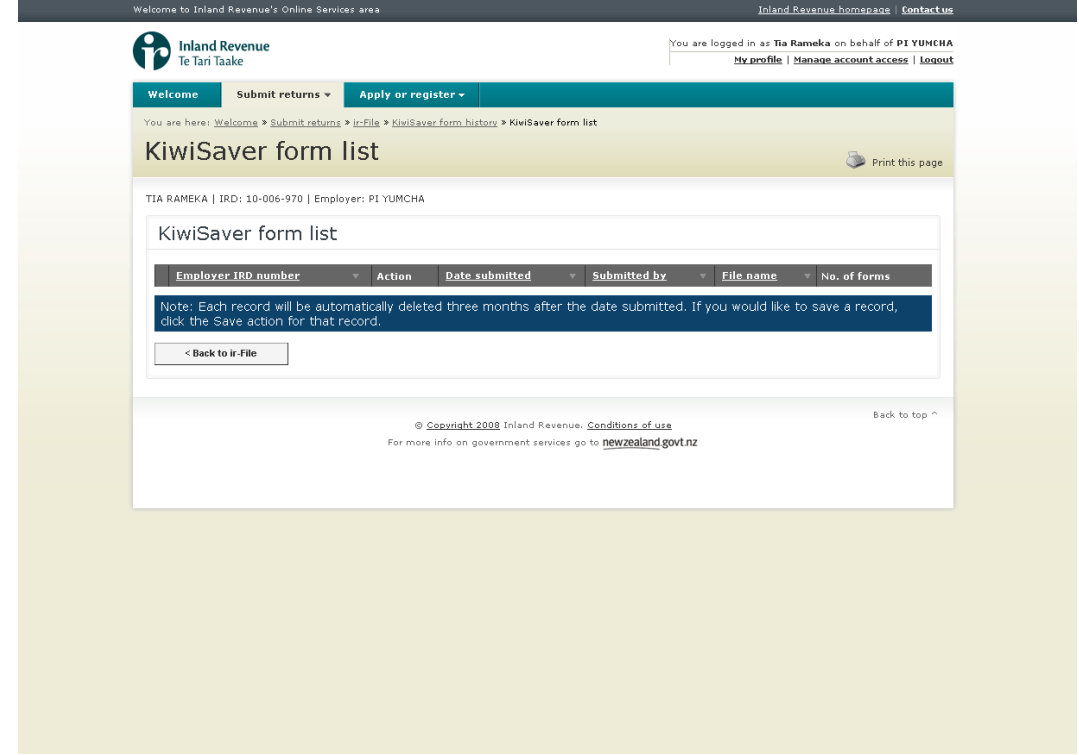

Figure 1: KS Form History List

At the bottom of the page, the following note will display:

*Note: Each record will be automatically deleted three months after the date submitted. If you would like to save a record, click the Save action for that record.* 

# 6. Calculation Details

This section provides the table of tax codes (immediately below in section [6.1\)](#page-42-0) and the details of the calculations required for specific tax codes (section [6.2](#page-43-0) onwards).

The PAYE and SL calculation sections 3 & 4 in the old format document have been combined into one section to assist understanding and ensure rules are only stated once within this document.

Calculation accuracy - unless otherwise stated, calculations should be performed using six decimal places during the calculation process.

Gross amount less than \$1.00 - for the purposes of filing the EMS, enter \$1.00

### <span id="page-42-0"></span>6.1 Table of Tax Codes as at 1 April 2012

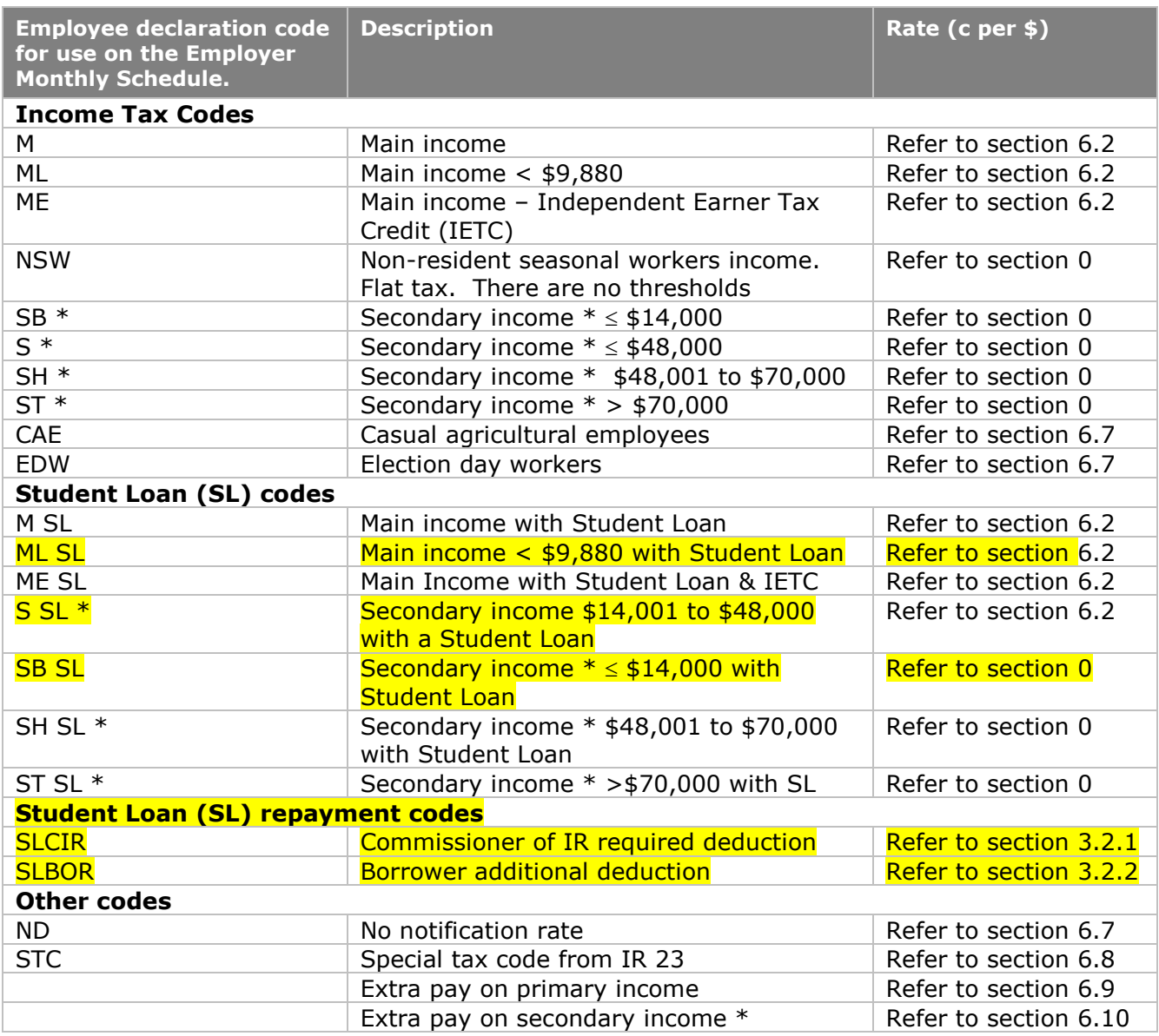

**\*** For the purpose of this table, the definition of the term "Secondary income" amount is the total of all employment income from all sources (primary and secondary).

# <span id="page-43-0"></span>6.2 M, ML, M SL, and ML SL tax codes – PAYE calculations

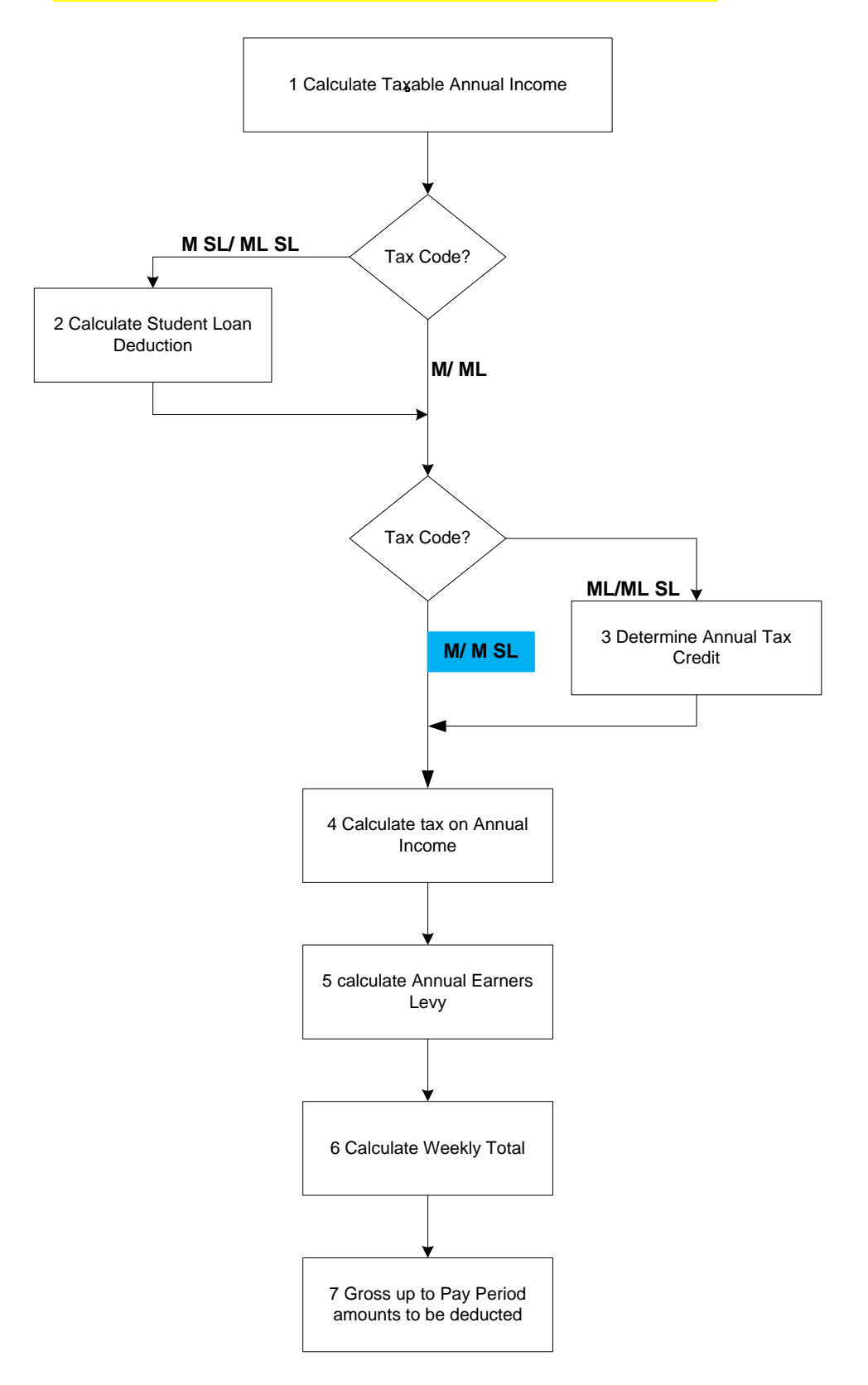

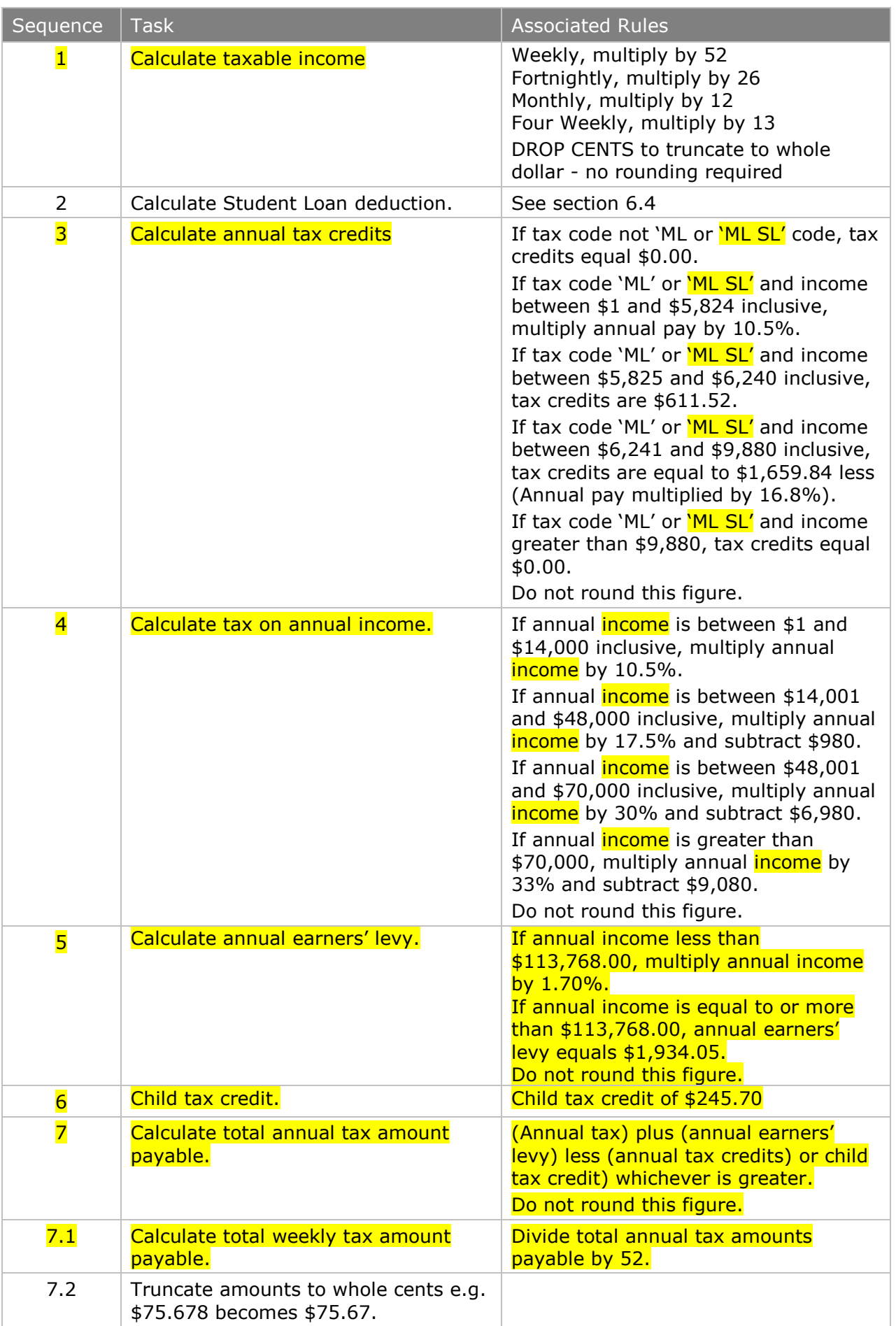

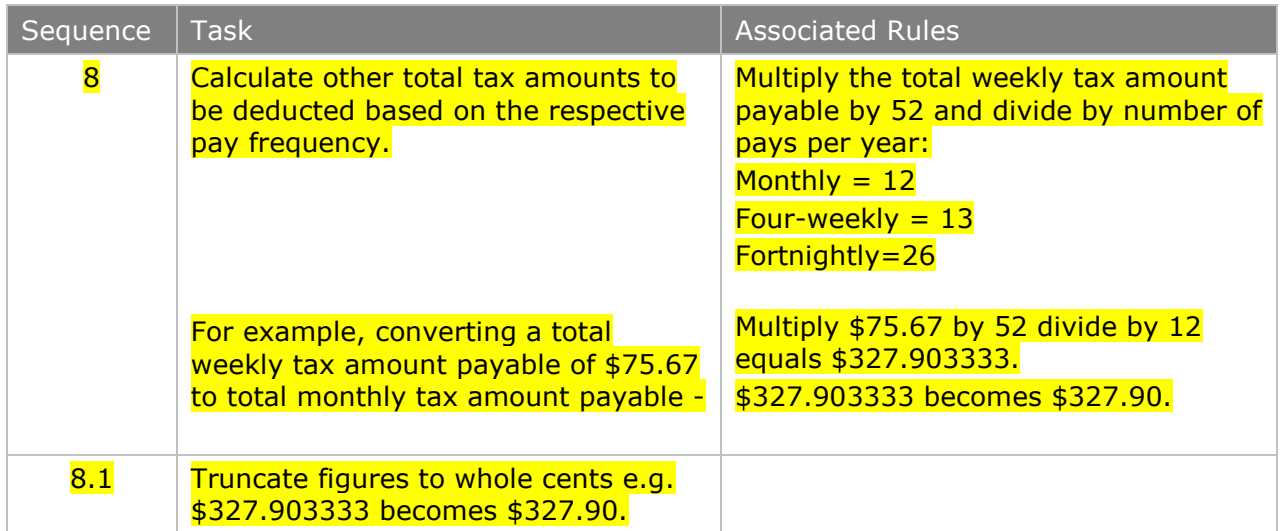

### 6.2.1 Employing a Student PAYE calculation rules

#### **Primary and secondary school students**

If primary or secondary school students work for you, tax them as follows:

Weekly earnings of less than \$45:

School children whose total earnings from all employment are less than \$45 a week don't have to complete an IR 330. Do not deduct PAYE, KiwiSaver and/or earners' levy from their earnings or include them on your employer monthly schedule (IR 348). However, you still have to keep wage records for them.

Weekly earnings more than \$45 a week but expect to earn less than \$2340 annually:

Schoolchildren whose total earnings are less than \$2,340 a year don't need to fill in an IR 330.

Do not deduct PAYE, KiwiSaver and/or earners' levy from their earnings or include them on your employer monthly schedule (IR 348).

Weekly earnings more than \$45 a week, \$2,340 a year, or more than \$2,340 annually:

Schoolchildren whose total earnings are greater than \$2340 a year must fill in an IR 330.

Deduct PAYE and KiwiSaver (if required) and earners" levy from their gross payment.

Refer to the Employers Guide IR335 page 5, to determine whether the child is an employee.

From 1 April 2011 children are entitled to a tax credit of \$245.70 each year if the income is over \$2,340. If the income is less than \$2,340 the tax credit is 10.5% of the income. If a child has used the M tax code on the IR 330, reduce the PAYE to be deducted by \$4.72 each week. Schoolchildren under 19 don't qualify to use the ML tax code.

#### **University, polytechnic and other students**

Deduct the PAYE in the usual way. An IR 330 must be completed. Some students may use an M SL, ME SL, S SL, SH SL or ST SL code. You must then make student loan deductions along with their PAYE.

[Employers Guide - IR335 - Part 5 - [Special types of workers -](http://www.ird.govt.nz/resources/d/2/d20c51804bbe572aac18fcbc87554a30/ir335.pdf) page 51]

Calculation of child tax credit example:

Maximum earnings tax free =  $$2,340$ , low tax rate = 10.5% Therefore annual child tax credit =  $$2340 \times 10.5\% = $245.70$ Weekly rebate = \$245.70 divided by 52 = \$4.725 Truncate to 2 decimal places =  $$4.72$  per week.

Using this formula, the rebate for different pay periods is as follows:

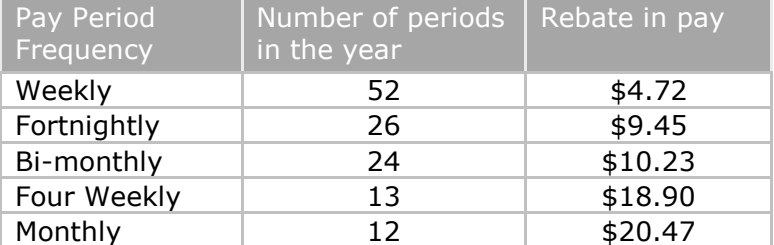

Truncate result to two decimal points.

# 6.3 ME/ME SL Tax Codes – PAYE calculations

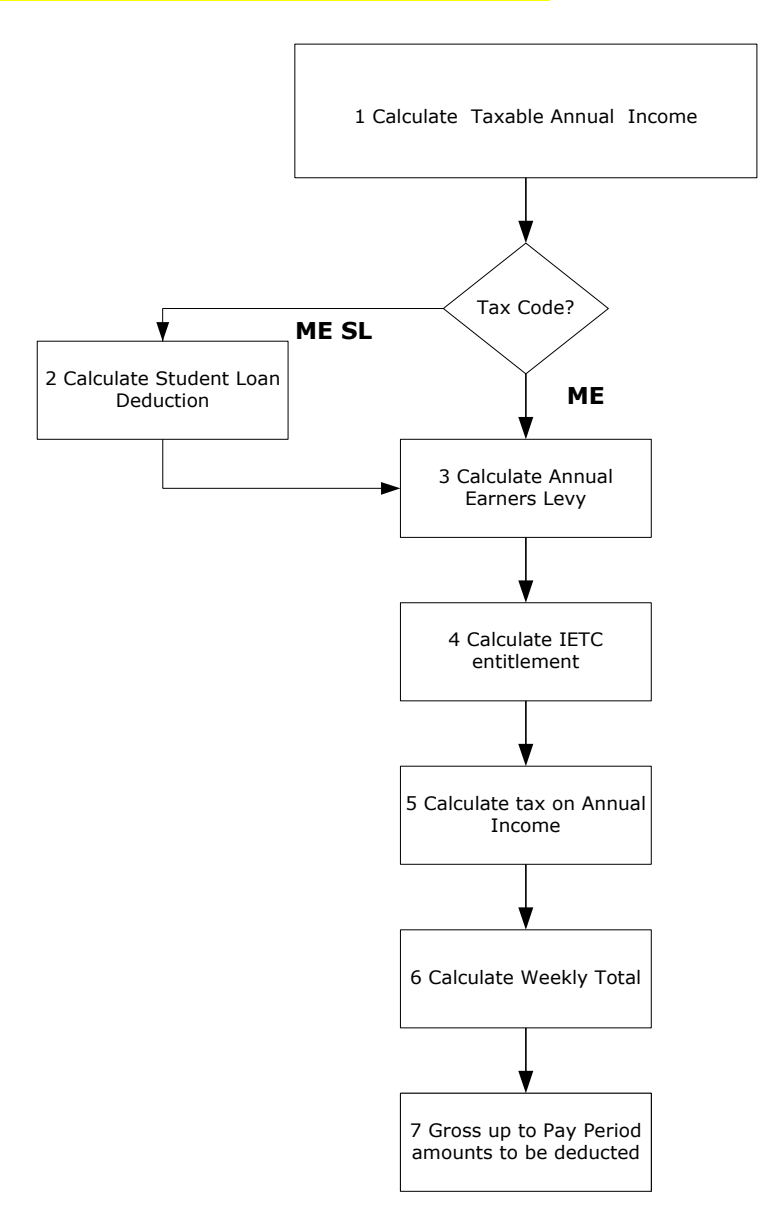

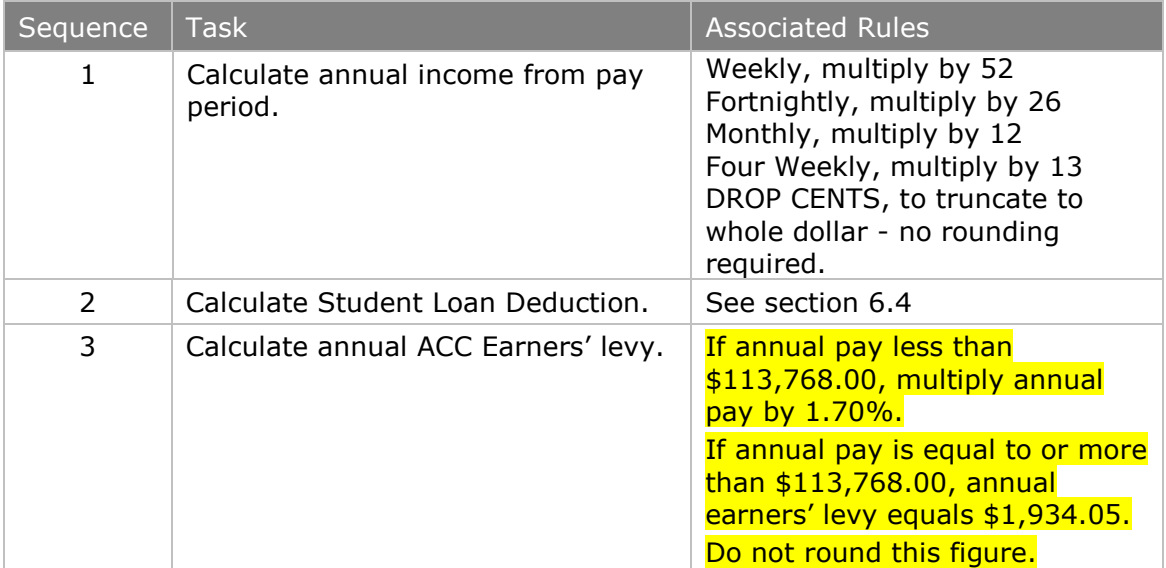

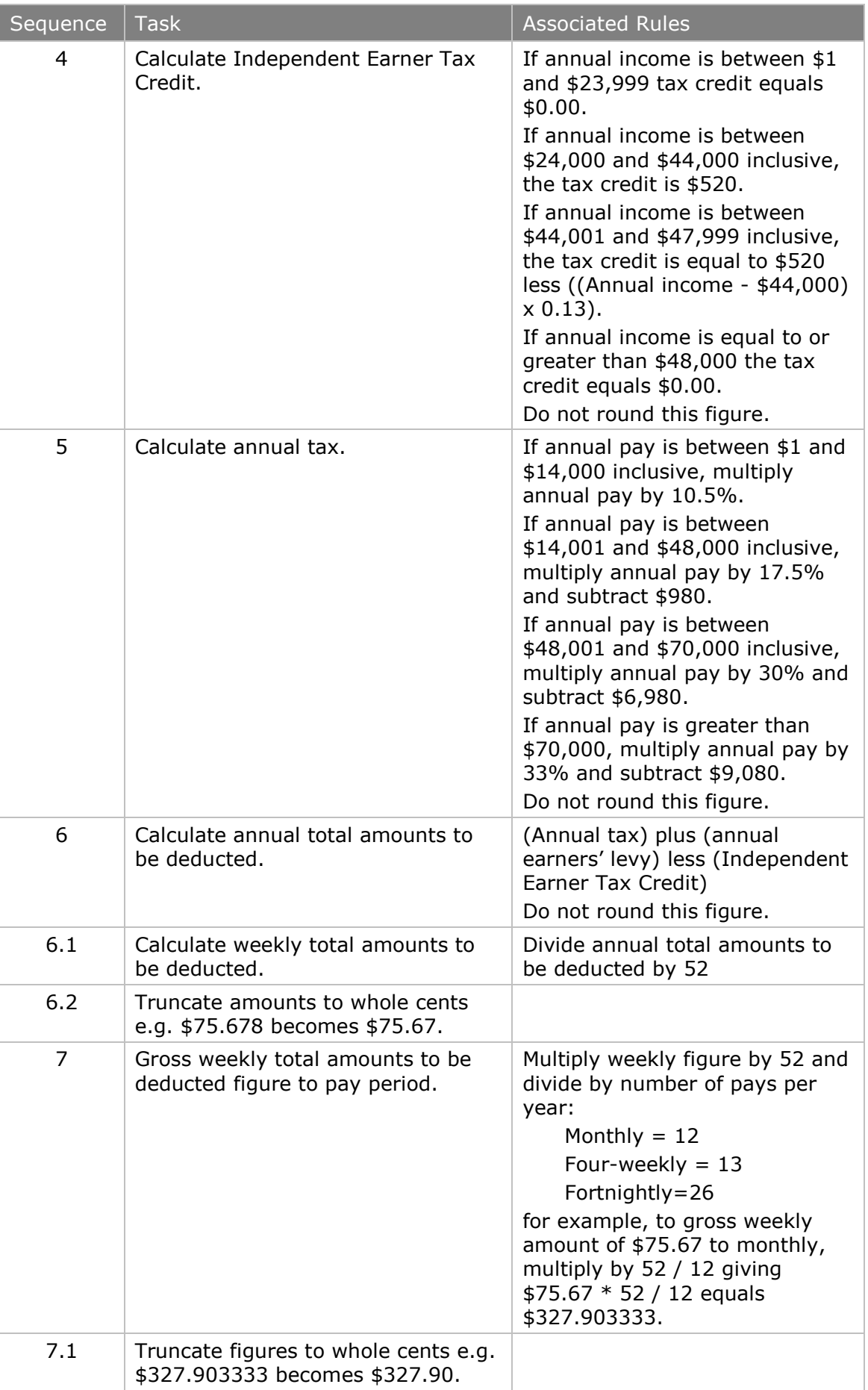

# <span id="page-49-0"></span>6.4 M SL, ML SL and ME SL Tax Code – Student Loan calculations

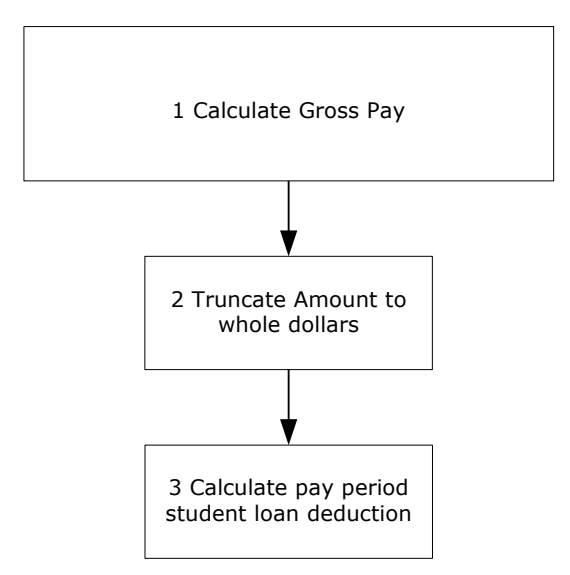

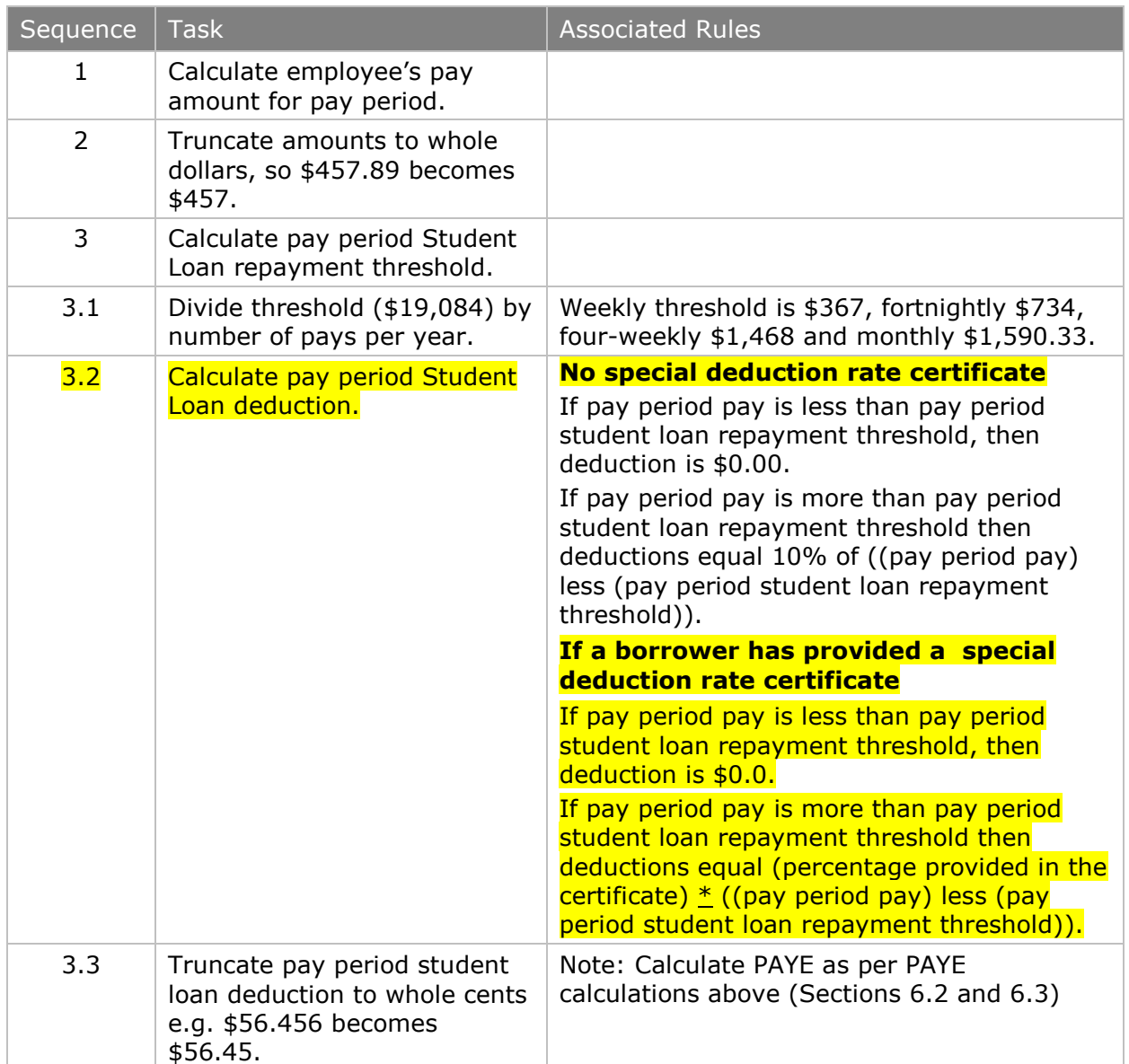

# <span id="page-50-0"></span>6.5 NSW – Non-resident Seasonal Worker calculation

Non-resident Seasonal Workers (also known as Non-resident Seasonal Workers) are taxed at a flat rate. There are no thresholds and there are no tax credits to apply. The total to pay also includes the ACC earner's levy at 1.70% from each pay period (0.0170). The flat rate is 10.5% (0.105).

The tax code is NSW, as specified in the Taxation (International Taxation, Life Insurance, and Remedial Matters) Act 2009.

If the NSW tax code is used then the EMS line for the employee cannot contain: • KiwiSaver contributions

• Student Loan Repayments

As a non-resident the worker is not eligible to enrol in KiwiSaver, nor are they subject to student loan repayments.

Child Support payments can be deducted.

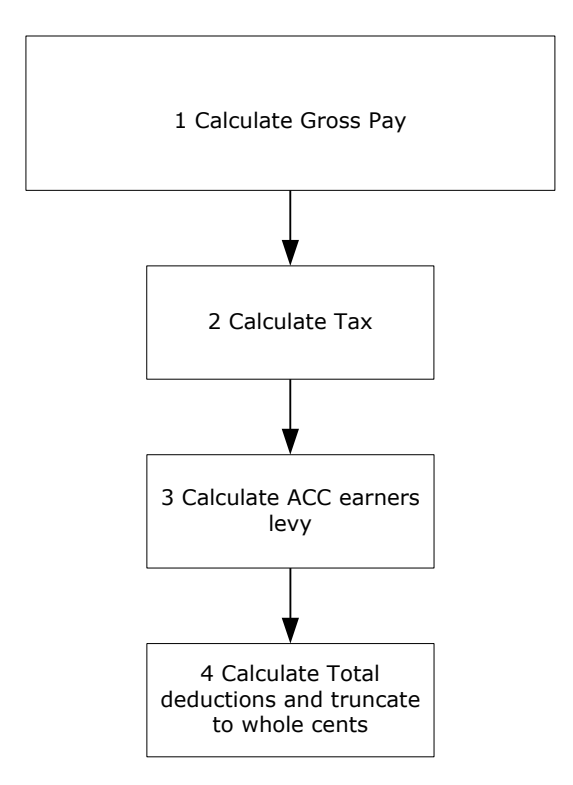

<span id="page-50-1"></span>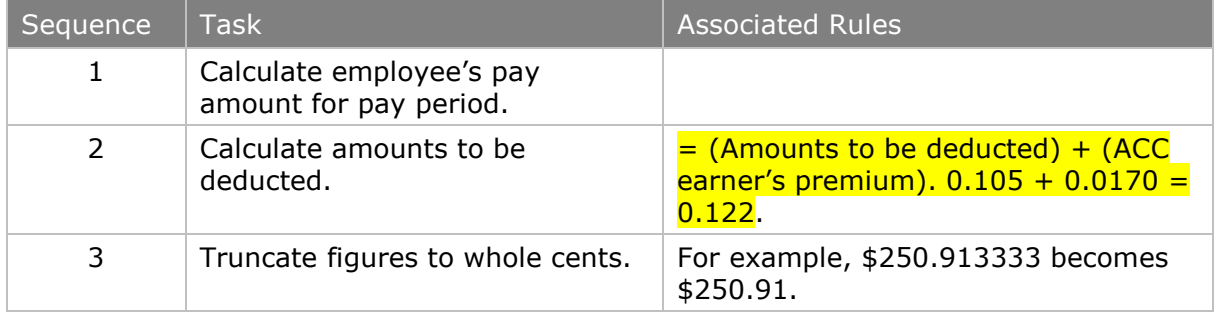

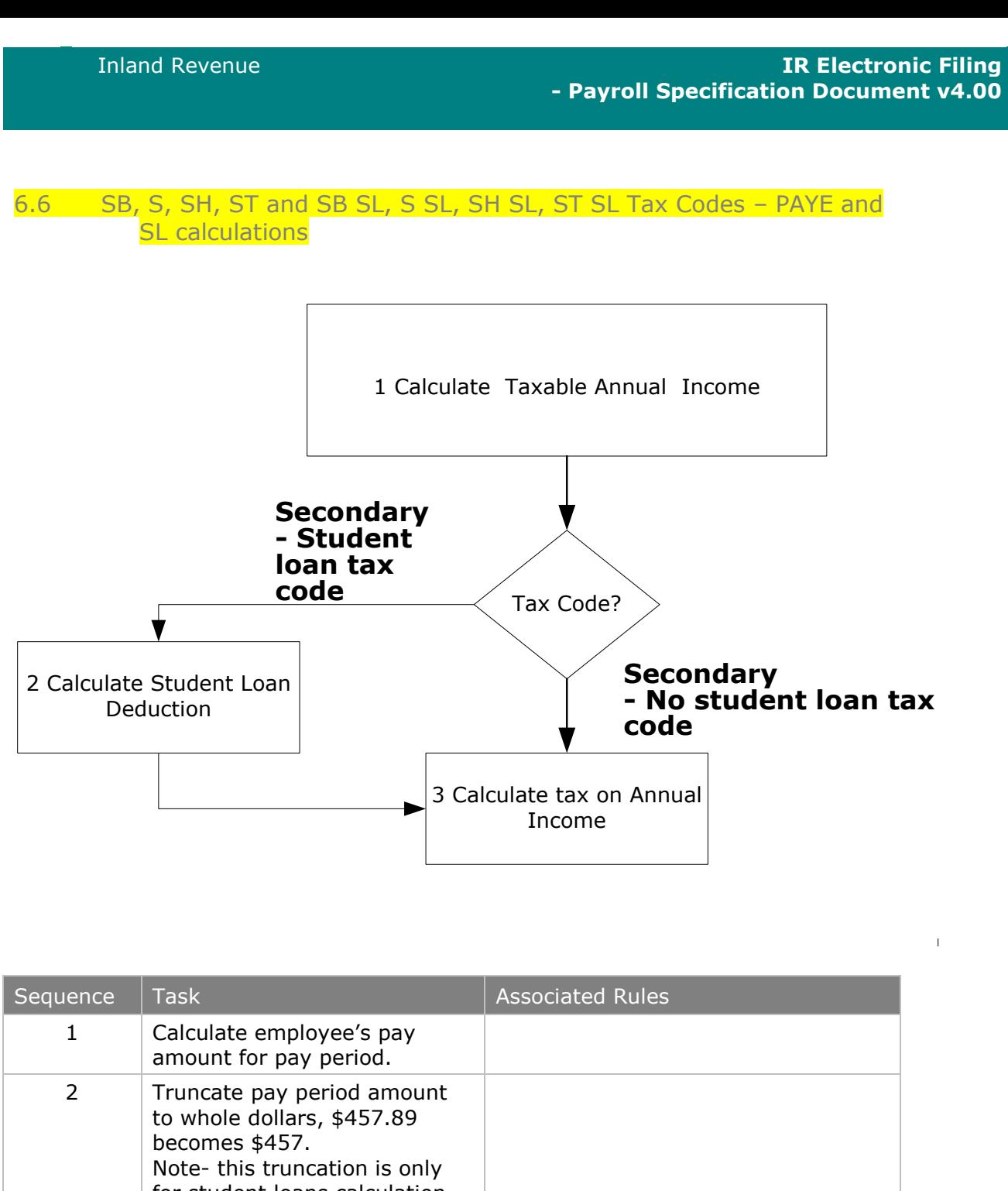

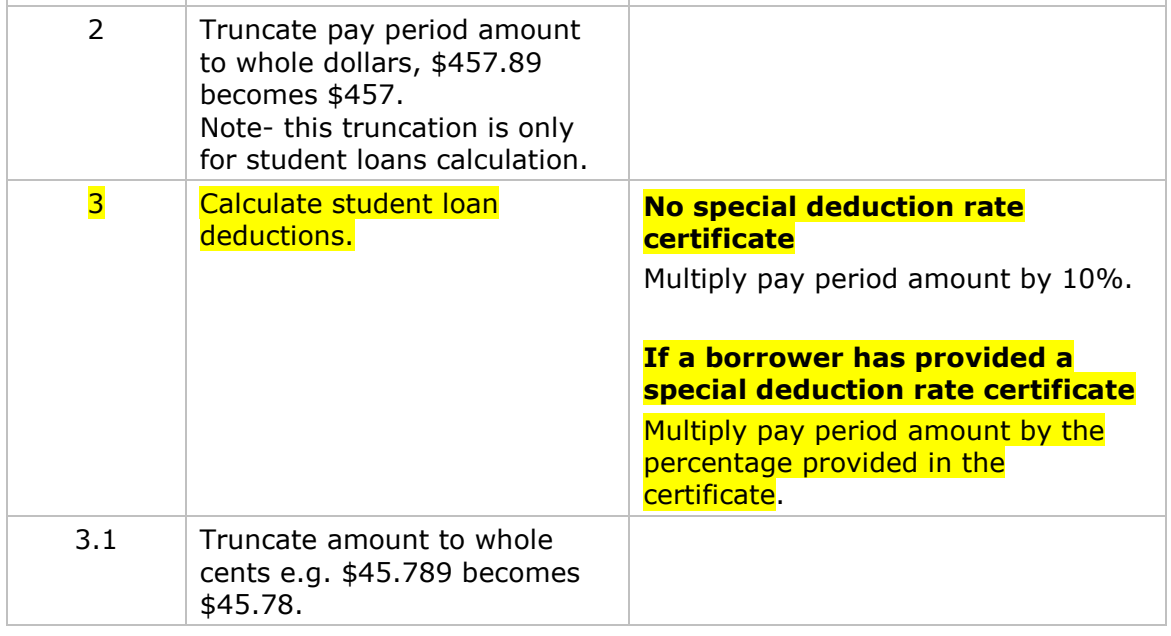

<span id="page-52-0"></span>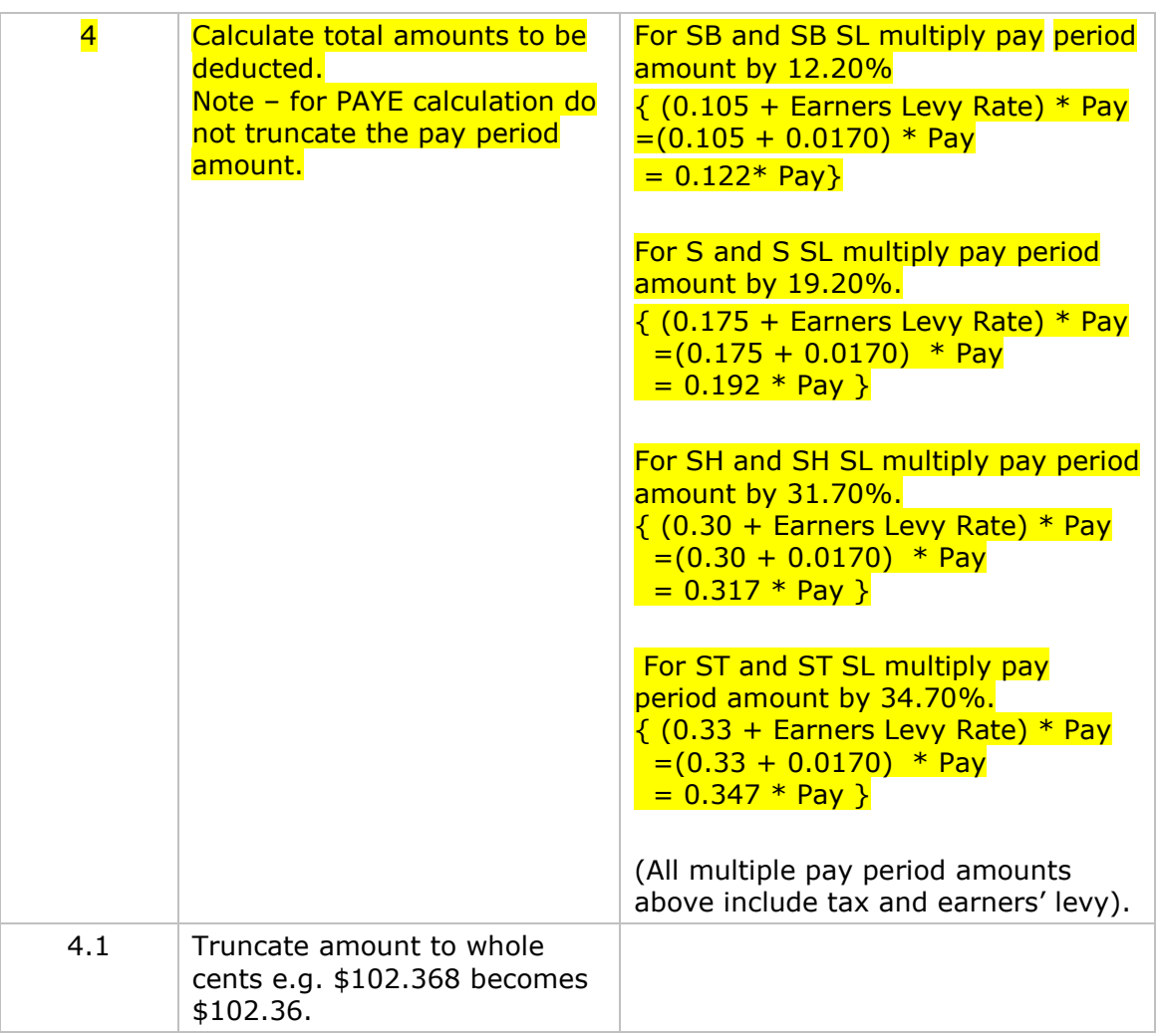

# <span id="page-53-0"></span>6.7 EDW, CAE and ND (No Notification) tax codes – PAYE calculations

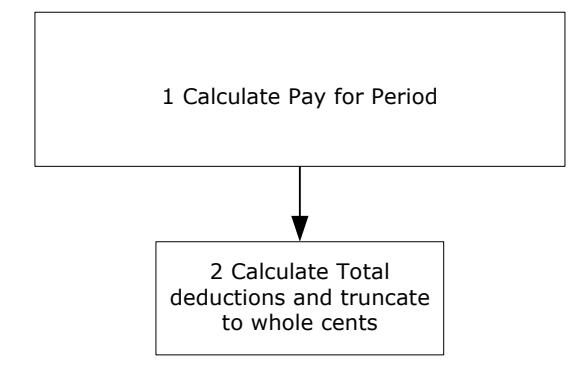

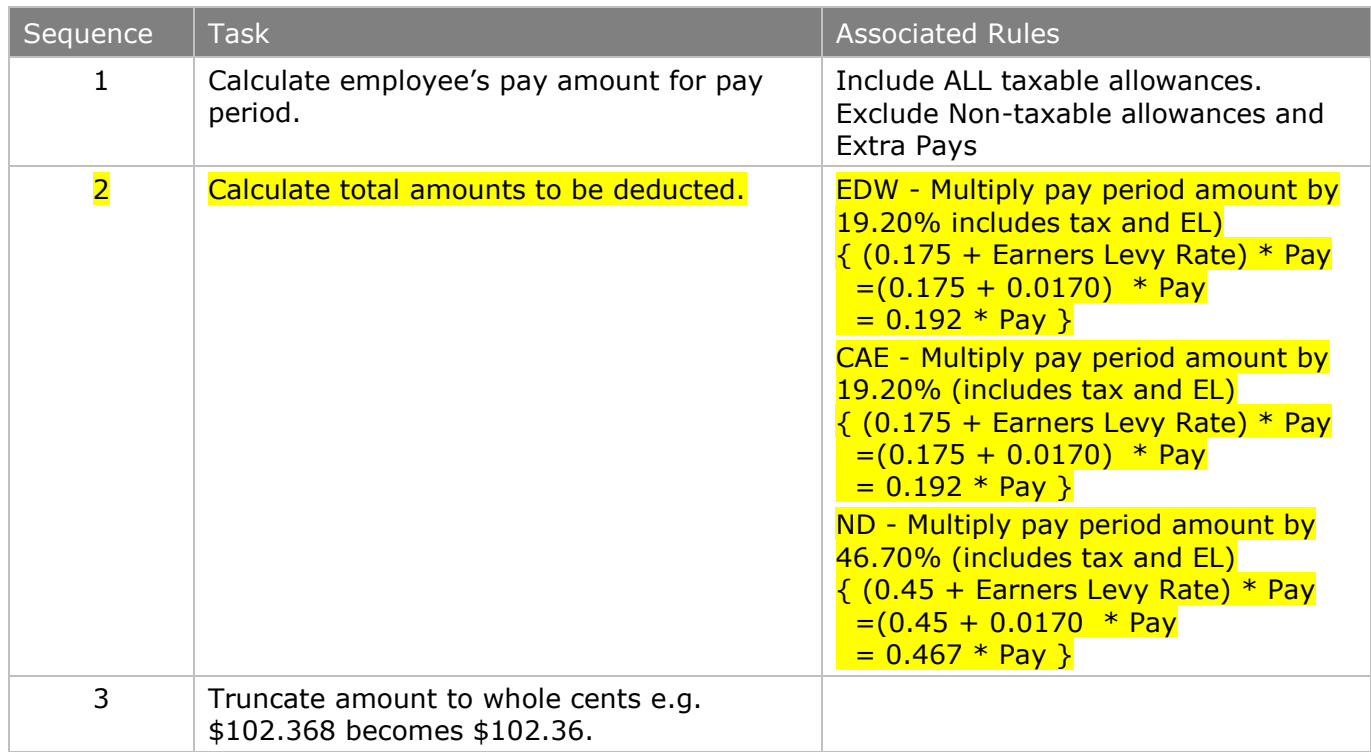

# <span id="page-54-0"></span>6.8 Special Tax Code/Special Deduction Rate – flat rate PAYE and flat rate above repayment threshold student loan calculations

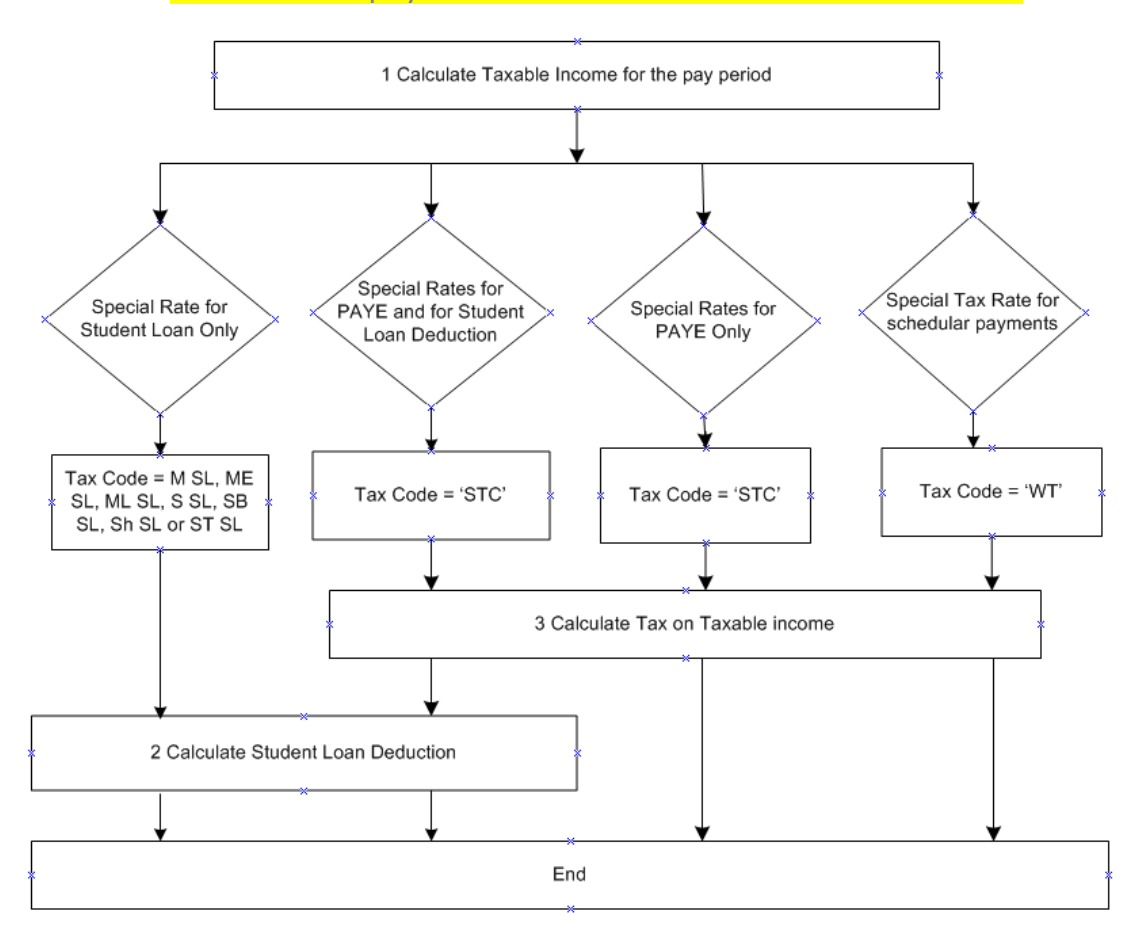

There is an option to have tax and/or student loan repayments deducted at a flat rate. Student loan deductions will take into consideration the repayment threshold – the flat rate will be on income above the repayment threshold.

The special tax code/special deduction rate certificate (IR 23) shows a figure to deduct PAYE at the rate of XX cents per dollar.  $(XX = >$ rate on certificate) This amount includes earners' levy of 1.70%.

Where the person also has a student loan the certificate will provide the deduction rate to deduct student loan deductions. This will be anything from 0% – 10%. Where the employment is the main employment, the rate will apply to income above the pay period repayment threshold, e.g. \$367 per week. Where the income is from secondary employment the threshold will not apply.

Note: Student loan deductions cannot be made from schedular payments (Tax Code "WT").

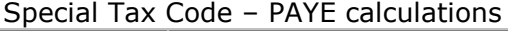

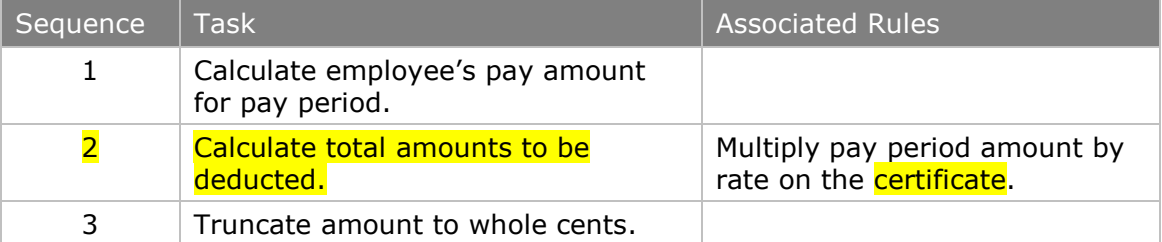

#### Special Tax Code – Student Loan calculations

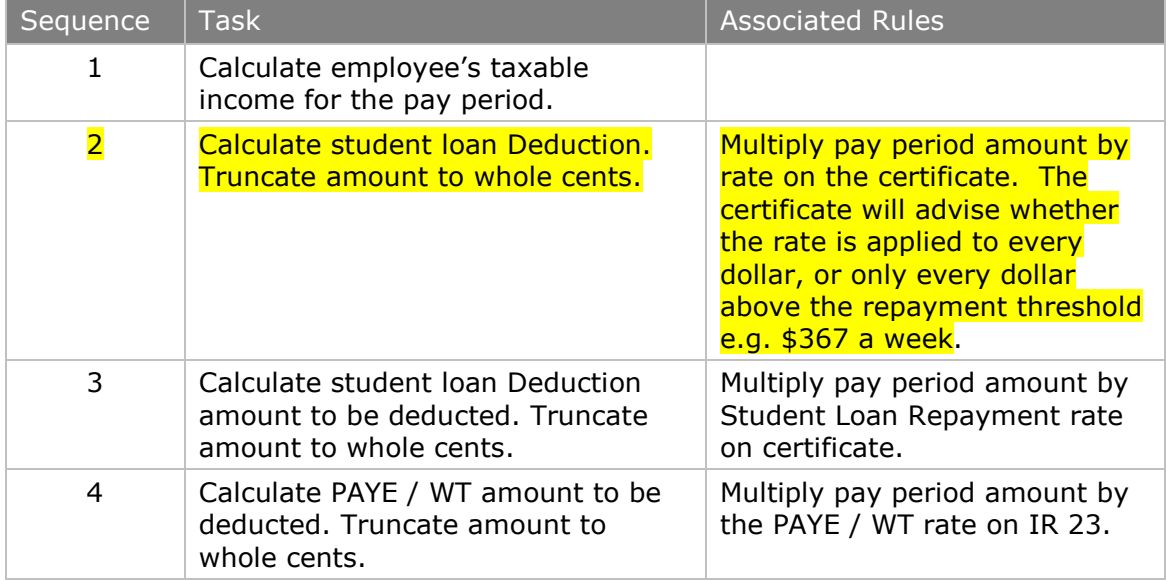

# 6.8.1 Special Deduction Rate (SDR) and Special Tax Codes (STC)

From 1 April 2012, a borrower may have a special deduction rate (SDR) applied to their salary or wage income. This can be used where the borrower is in hardship, or where they have more than one job and earn under the pay period repayment threshold in their main job. Prior to 1 April 2012, a borrower needed a special tax code (STC) in these situations.

An SDR is any standard deduction rate less than 10%. No SDR can be greater than 10%. A borrower wanting deductions of more than 10% should be using SLBOR – see 3.2.2 above.

A borrower can apply for an SDR from March 2012 if they want the SDR to apply from the first pay in April. The SDR cannot be applied retrospectively. If the employee"s pay period starts before 1 April 2012 but ends on or after 1 April 2012 then these new rules apply.

Borrowers will be provided with a Special Deduction Rate certificate which they provide to their employer.

The certificate will continue to advise which tax code/SL repayment code (e.g. S SL) the employer should use, the rate at which the SL deductions are to be made, and the period that the SDR should apply to. The SDR will be a whole percentage only (e.g. 3% or 3 cents in the dollar), calculated to two decimal places (e.g.  $$0.03$ .

The Special Deduction Rate Certificate may or may not require the pay period threshold to be used. For some tax codes the correct treatment can be inferrede.g. "M SL" and "S SL" codes provide sufficient information as to whether or not the threshold is to be used.

The main difference that employers will see is the reduced period for which an SDR is applied. The certificate will provide start and end dates for the SDR, usually three months. After the end date standard 10% deductions should resume. Refer: Employer"s guide IR335, page 7.

### Special deduction rate and SLCIR –

If an SDR is granted to a borrower, the Commissioner will cancel any SLCIRs that a borrower may have, regardless of employer.

#### Special Deduction Rate and SLBOR –

If a borrower currently has an SDR rate of 8% for their secondary employment and also has additional deductions using the SLBOR repayment code of a set amount of \$20.00 a week, the borrower would have standard deductions using a SL repayment code (e.g. S SL) at the rate of 8%, and in addition has an extra \$20 deducted for student loan using the SL repayment code SLBOR.

Borrowers can continue to apply for an STC in respect of income tax. Where the borrower is entitled to reduced income tax and SL deductions, a Special Tax Code Certificate will be issued. The certificate will continue to advise employers to use the STC tax code, the rate at which income tax should be deducted, the rate for SL deductions, and the period that the certificate should apply to.

The following examples show what happens when a borrower has an STC or SDR.

#### **Example One**

The borrower has been granted an STC due to hardship, and has reduced SL and tax rates for the full year. The STC is valid from 1 April 2012 to 31 March 2013, with tax at a flat 20% rate and SL deductions at 8%.

#### The STC certificate will state:

- that the applicable period is the whole year (1 April 2012 to 31 March 2013)
- that the STC tax code must be used
- that the amount of tax will be calculated at 20% of earnings
- that SL deductions will be calculated at 8%, but note:
	- $\circ$  if this is the borrower's main income SL deductions will be 8% above the repayment threshold, which is 8% of earnings in excess of \$367 per week.
	- $\overline{\circ}$  if this is their secondary employment, then SL deductions will be 8% of every dollar.
	- $\circ$  the certificate will state which of these scenarios applies.

#### **Example Two**

A borrower applies for an SDR for their secondary employment, because they have an unused repayment threshold from their main employment. They do not currently have a reduced rate for tax.

The SDR certificate will state:

- that the SDR period is from 1 July 2012 to 30 September 2012
- that the tax code is S SL (or appropriate secondary employment SL) tax code
- that SL deductions will be at the rate of 8% in every dollar (must be for every dollar of earnings as this is secondary income).

In addition, the SDR certificate will state:

- that from 1 October 2012 to 31 March 2013 the tax code will be S\_SL (or other secondary employment SL code)
- $\bullet$  that SL deductions will be at the rate of 10% in every dollar of earnings (must be for every dollar as this is secondary income).

#### **Example Three**

A borrower has an SDR in place for their second job, applicable from 1 July 2012 to 30 September 2012. They then apply for a reduced tax rate for that job.

The original Special Deduction Rate certificate (see example two above) will be replaced with a Special Tax Code certificate. In this example the Special Tax Code certificate applies from 2 August 2012.

The STC certificate would state -

- for the period 2 August 2012 to 30 September 2012:
	- o the tax code will be STC
	- $\circ$  tax will be calculated at the rate of 20% in every dollar of earnings
	- $\circ$  SL deductions will be at the rate of 8(as this is secondary employment it will be 8% of every dollar earned, and the certificate will make this clear).
- for the period 1 October 2012-31 March 2013:
	- o the tax code will be STC
	- $\overline{\circ}$  tax will be calculated at at rate of 20%
	- $\circ$  SL deductions will be at the standard rate of 10% (as this is secondary employment it will be 10% of every dollar earned, and the certificate will make this clear).

### **Example Special Deduction Rate** (certificate):

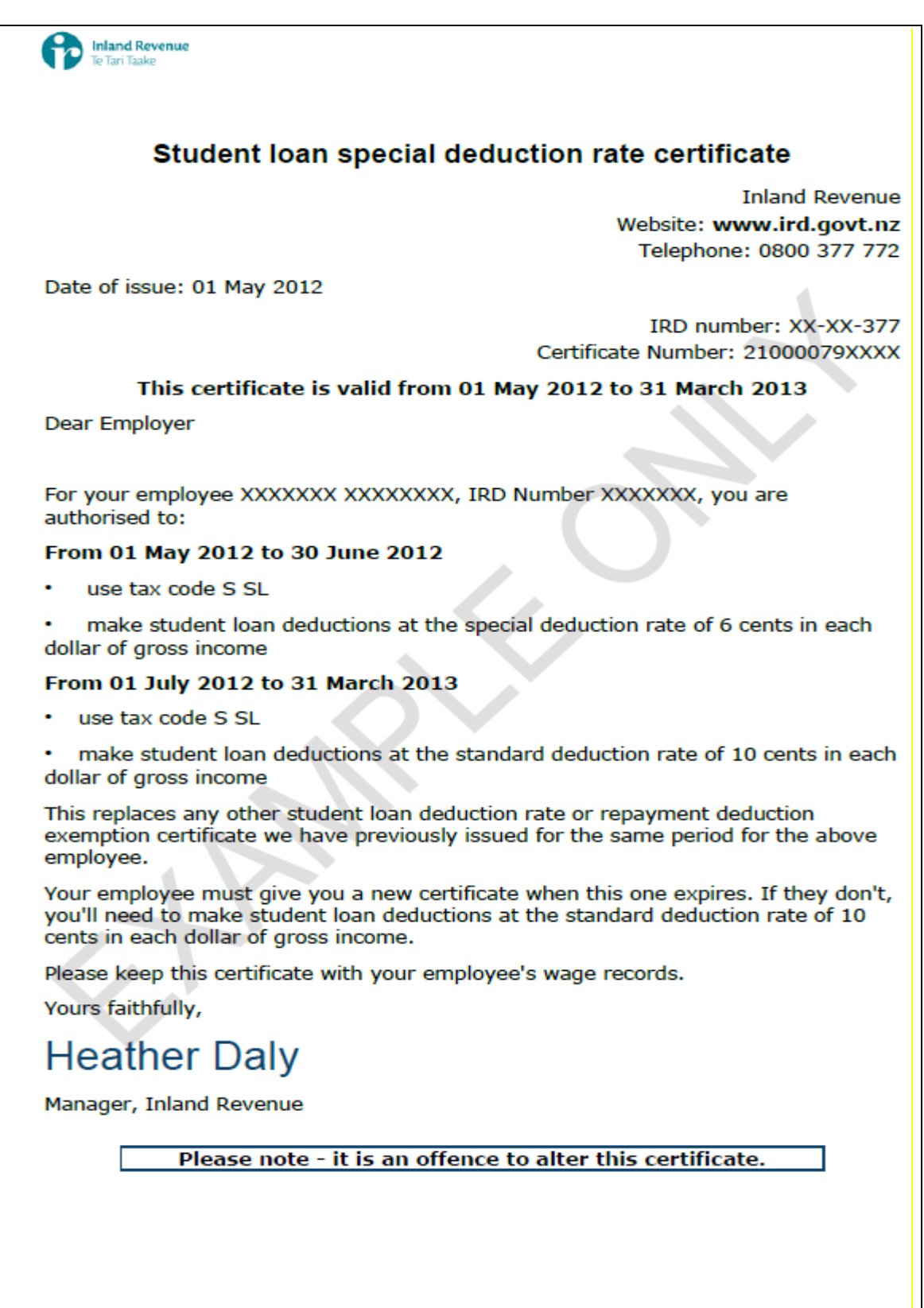

### 6.8.2 Repayment deduction exemption

### From April 2012 all borrowers must use a SL repayment code (unless exempt).

A borrower who is a full time student, earning above the pay period repayment threshold, but below the annual repayment threshold, may be eligible to be exempt from SL repayment deductions. This means they do not also use the SL repayment code in combination with their tax code.

Borrowers can apply from March 2012 so they can have the exemption apply from the first pay in April. The exemption cannot be applied retrospectively.

If the borrower is exempt, Inland Revenue will provide the borrower with an exemption certificate, which they provide to their employer(s).

The certificate will advise that they are not required to have SL deductions, which tax code (e.g. M instead of MSL) they should use, and the period for which the exemption will apply. For many borrowers this will be the complete tax year.

The certificate will also provide instructions as to which tax code should be applied when the exemption ceases – e.g. MSL. [Refer: Employer"s guide IR335](http://www.ird.govt.nz/resources/d/2/d20c51804bbe572aac18fcbc87554a30/ir335.pdf) - page 7*.*

# <span id="page-60-0"></span>6.9 Extra pay – Primary Income

PAYE and Student Loan calculations

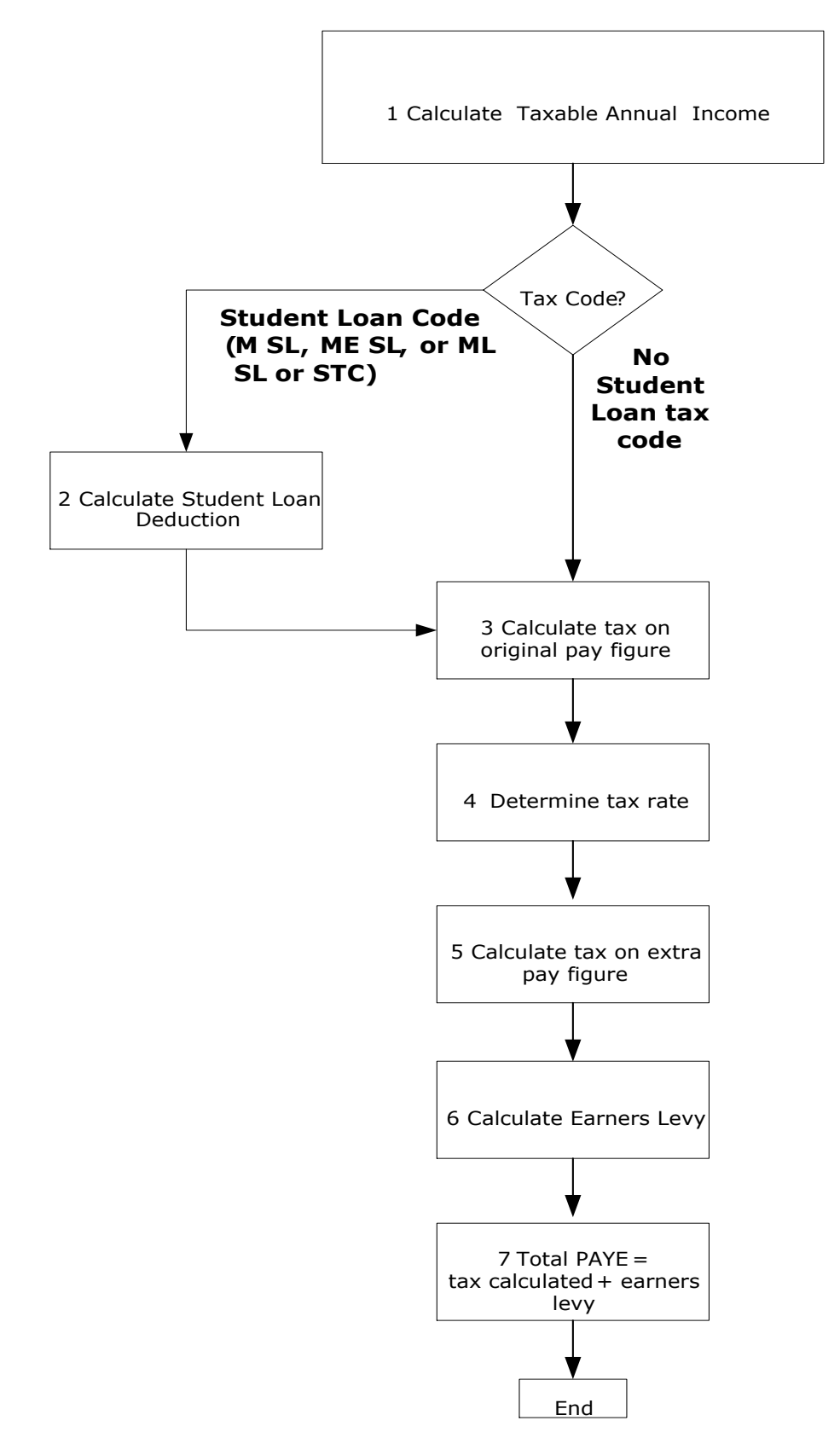

# Extra pay – PAYE calculations – Primary Income

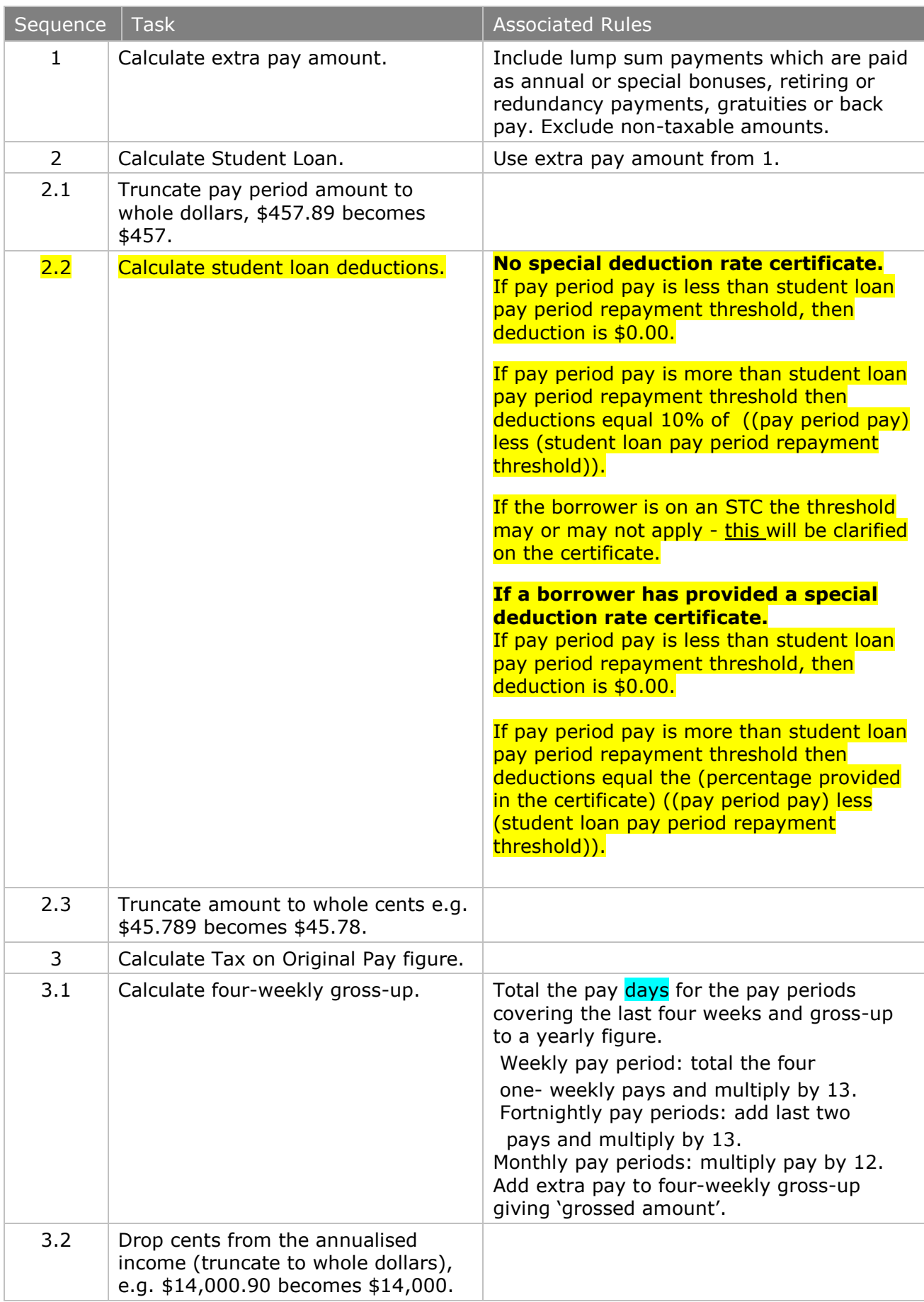

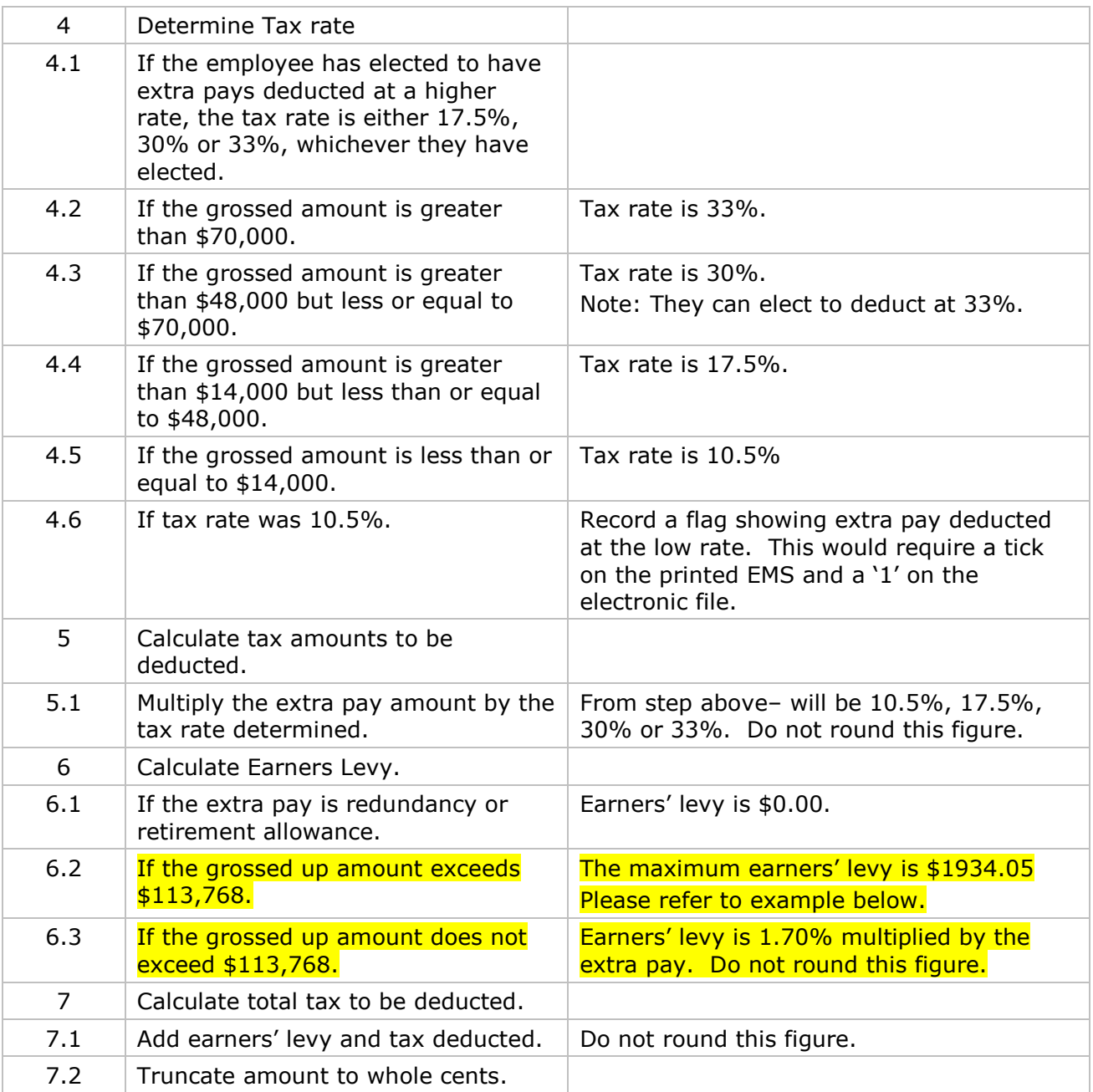

**Example** - if the bonus payment is \$15,000 and the gross earnings for the last four weeks were  $$7,700$  -The last four weeks' income  $$7,700 \times 13 =$  annual income  $$100,100$ . The total earnings  $$100,100$  (including bonus) + \$15,000 amounts to  $$115,100.$ The maximum earners' levy threshold is  $$113,768$ . AI $$115,100 - $113,768 = $1,332$ . Therefore earnings in excess of earners' levy threshold are  $$1,332$ .

Earners" levy is to be calculated as follows -  $($15,000$  –amount in excess  $$1,332$ ) \* 1.70% = \$232.35

In this example the tax to be deducted would be at 33% since the grossed up annual income exceeds \$70,000 giving \$4,950.00.

The link below is a useful reference:

[http://www.ird.govt.nz/payroll-employers/make-deductions/staff-benefits/bonuses/emp-ded](http://www.ird.govt.nz/payroll-employers/make-deductions/staff-benefits/bonuses/emp-ded-bonus-lump-sum.html)[bonus-lump-sum.html](http://www.ird.govt.nz/payroll-employers/make-deductions/staff-benefits/bonuses/emp-ded-bonus-lump-sum.html)

# <span id="page-63-0"></span>6.10 Extra pay - Secondary Income

# PAYE and student loan calculation

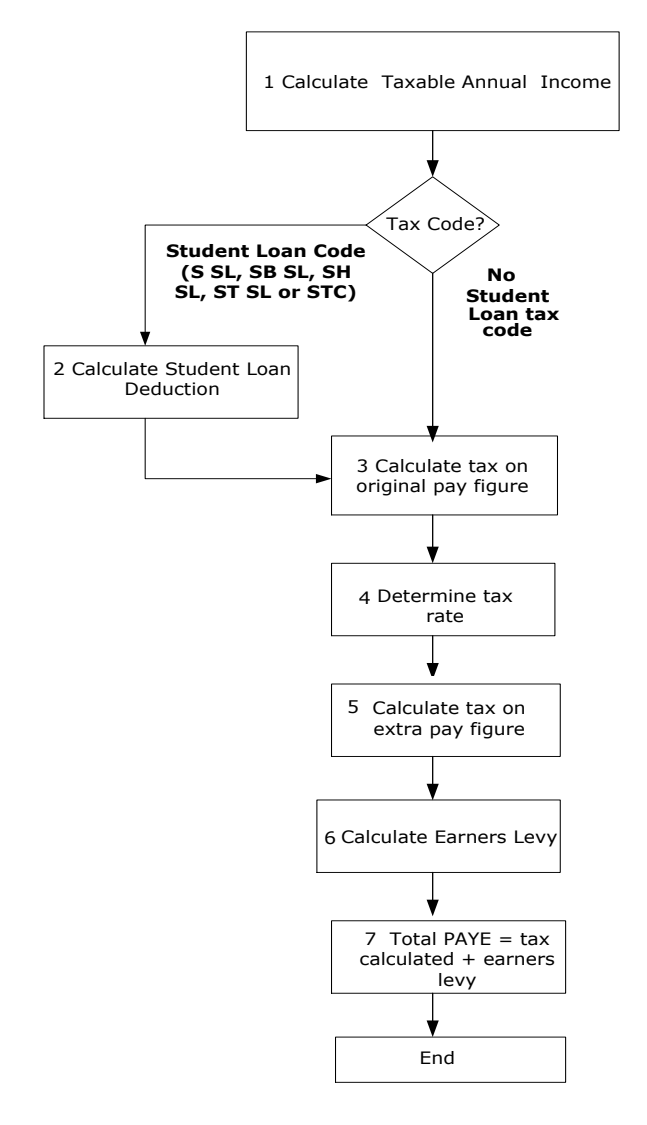

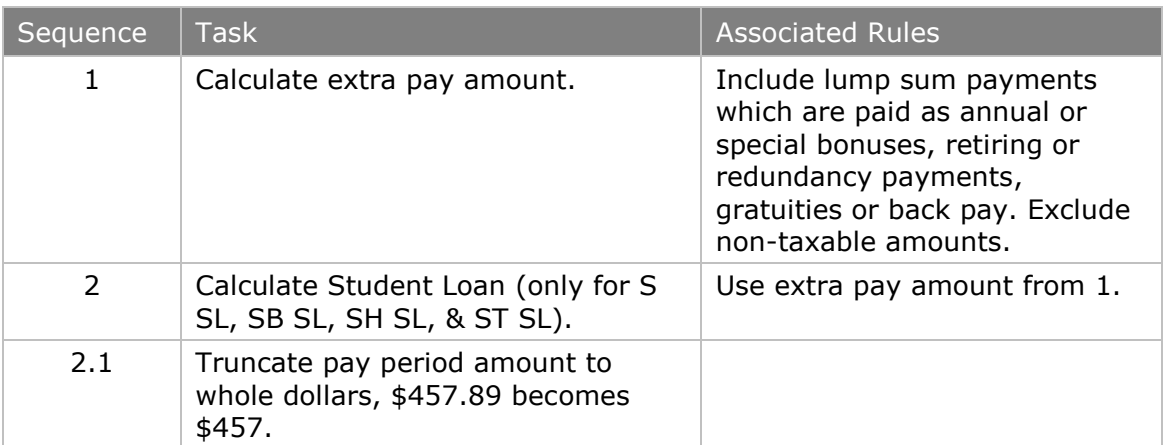

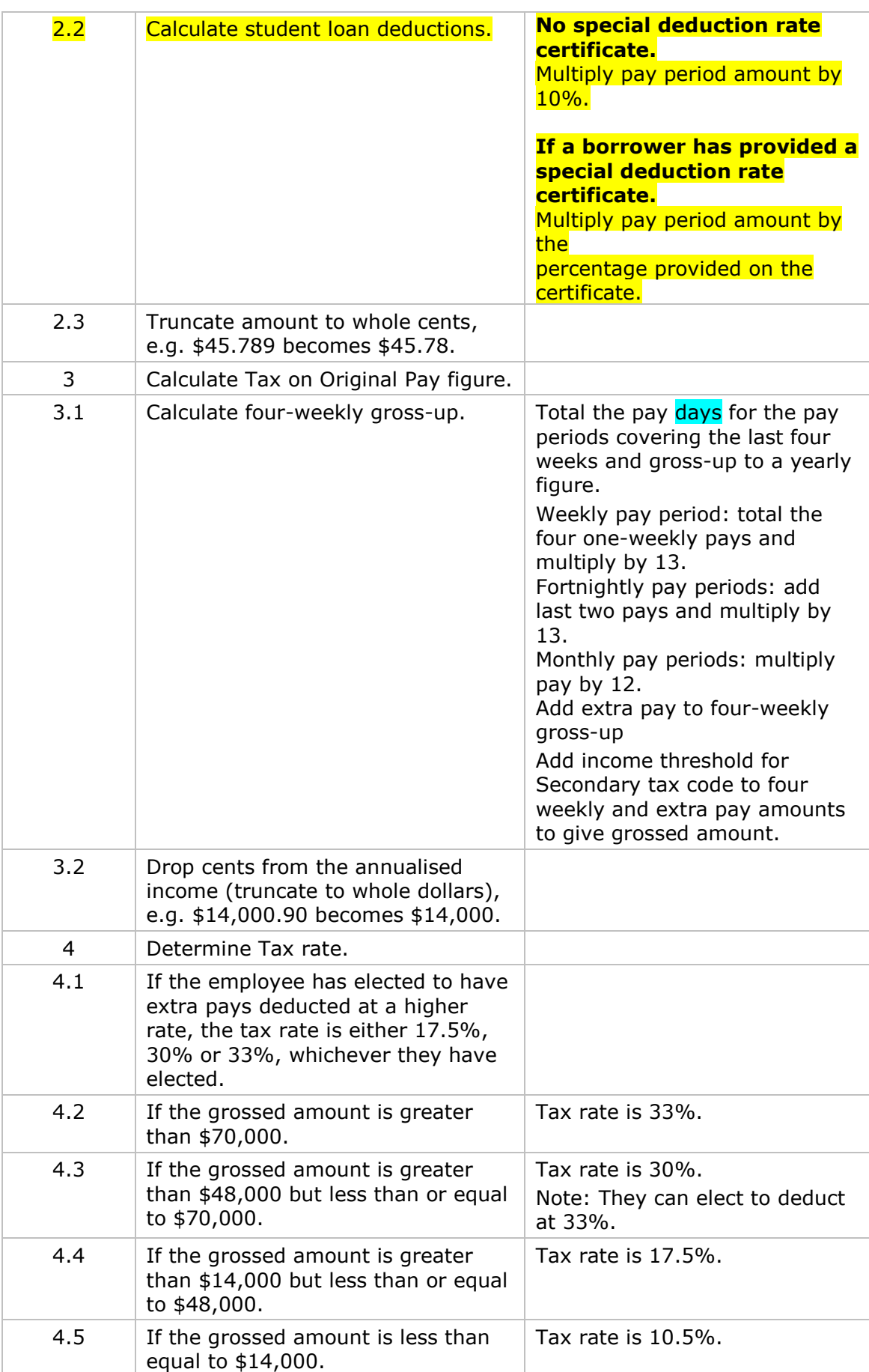

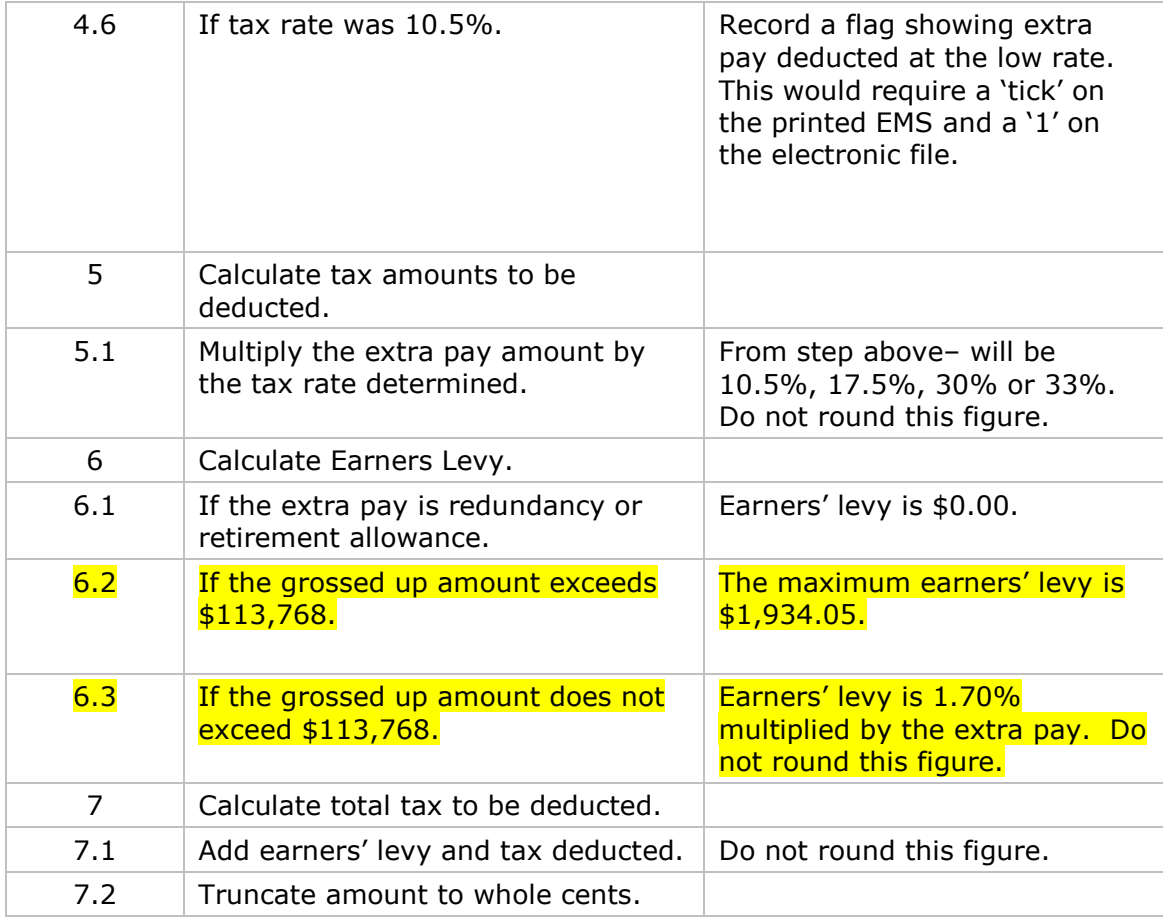

Example- a tax payer using the SH tax code receives a bonus payment of \$1000 and the gross earnings for the last four weeks were \$500.

- The last four weeks income (\$500  $\times$  13) + the bonus \$1000 = annual income from secondary source \$7,500.
- The minimum income threshold for the SH tax code is \$48,001.
- Add the annual income from the secondary source \$7,500 + income threshold for SH tax code  $$48,001 = $55,501$ .
- The correct tax rate for the bonus would be 30% since the grossed up income is greater than \$48,000 and less than \$70,000.
- ACC earner levy would be calculated as the bonus \$1000 \* 0.0170.

## 6.11 Lump sum payment taxed at low rate

If the low rate of tax was used in the calculation of the tax on an extra pay amount, the employer will need to enter a tick in the "lump sum payment taxed at low rate' circle on the paper schedule, enter a '1' on the electronic schedule or tick the checkbox on the electronic onscreen form.

# <span id="page-66-0"></span>6.12 Schedular (Withholding) Payments

# 6.12.1 Rates of tax for schedular (withholding) payments

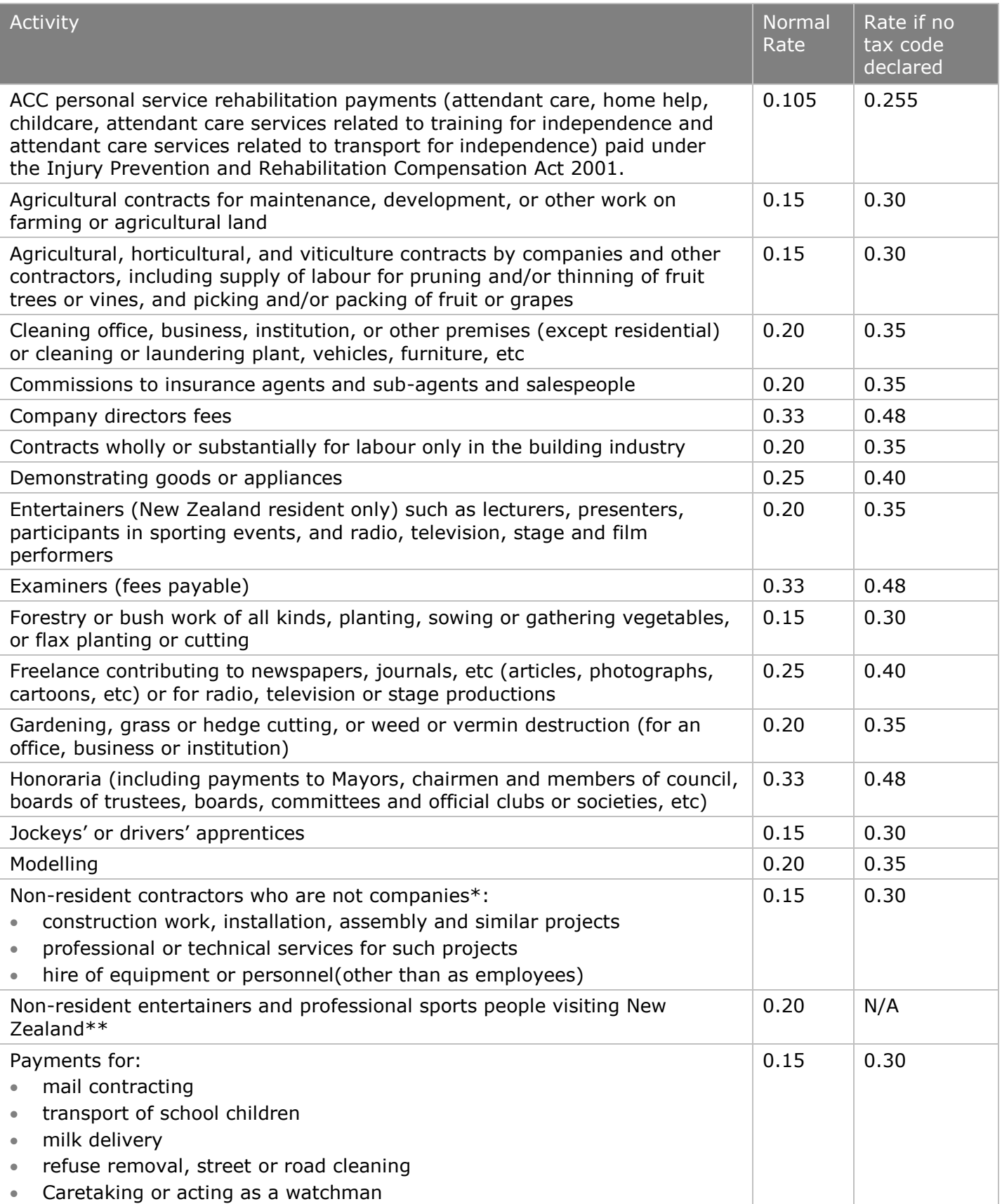

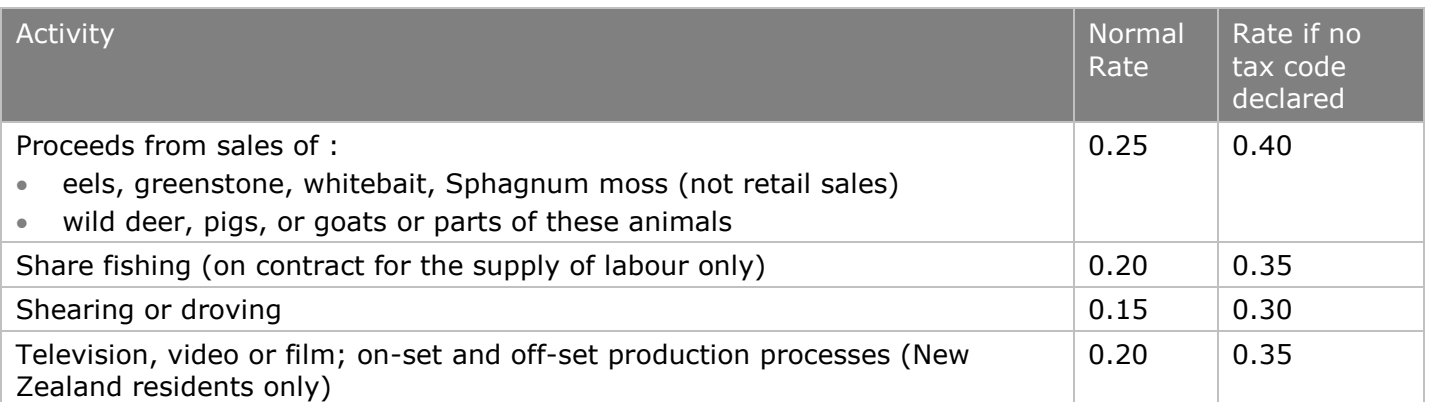

\* Applications for exemption certificates or enquires about non-resident contractors should be sent to Inland Revenue, Non-resident Contractors Team,, PO Box 2198, Wellington, New Zealand, or faxed to +64 4 890 4510 or emailed to [nr.contractors@ird.govt.nz,](mailto:nr.contractors@ird.govt.nz) further information can be obtained at <http://www.ird.govt.nz/nrcwt>

\*\* The following may be entitled to exemption from tax:

- government or promoted by an overseas non-profit cultural organisation
- non-resident sports people officially representing an overseas national sports body. Send

 applications for exemption to: Team Leader Assistance, Inland Revenue, PO Box 5542,

Wellesley Street Auckland, 1141

6.12.2 Tax deducted from Schedular (withholding) payments calculation

#### Schedular Payments

The amount deducted from schedular payments is a flat rate without the earners" levy. The amount to deduct depends on the nature of payments. Check table [6.12.1](#page-66-0) for the rate to apply.

#### Employer Monthly Schedule

The tax code should show as WT and earnings not liable for Earners Levy as the Gross schedular payment. Schedular payments should not include or be included in earnings as an employee. If paying both normal earnings as an employee and schedular payments you must record one line on the EMS as an employee with normal tax code and one line for the schedular payment with WT code.

**GST** 

If the payee is GST-registered, deduct GST from the payment before deducting tax on schedular payments. Only the residual amount is subject to tax on schedular payments.

For example, a payment of \$115 (GST inclusive) is due to the payee, deduct GST component of \$15. Deduct the tax on schedular payments (e.g. 20%) on this to calculate the net amount. The amount on the EMS will show Gross \$100, tax on schedular payments of \$20.00, earnings not liable for EL of \$100 and a tax code of WT.

If a declaration has been filled out with all details

Tax = ( Normal Flat Rate )  $*$  (Earnings )

Else

Tax = (No Dec. Flat Rate)  $*$  (Earnings) In both cases truncate the amount to whole dollars.

## 6.13 Child Support Employer Deduction Notice CS 503

Inland Revenue Child Support can send you a notice telling you to deduct, amend or stop child support payments from your employee"s next pay.

The notice shows:

- Your employee's name and IRD number.
- The payday or pay period that you must start, amend or stop child support deductions.
- The amount to deduct from each pay.
- Employee reference number (if you have provided one).
- If this is the first time you are making deductions, don"t make any deductions before the start date on the notice.

#### 6.13.1 Protected net earnings

All employees must be allowed to keep 60% of their net pay, after tax and child support is deducted. This is the employee's 'protected net earnings', to cover living expenses. Note that student loan repayment obligations are not considered a tax when calculating protected net earnings.

"Protected net earnings" apply to child support payments only. You must still make other deductions, such as student loan repayments, KiwiSaver or earners" levy. However, insurance, superannuation and union fees may be deducted subject to the Wages Protection Act 1983. Child support deductions cannot exceed 40% of the net pay.

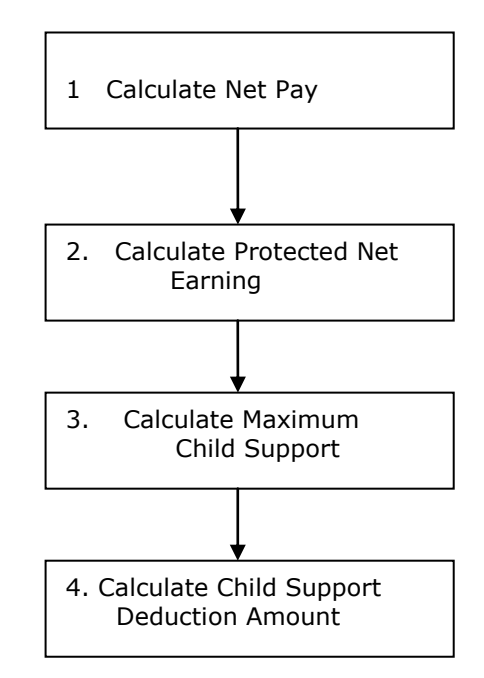

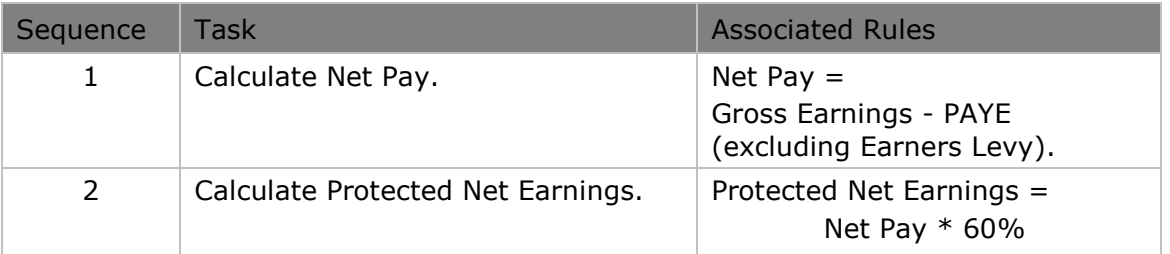

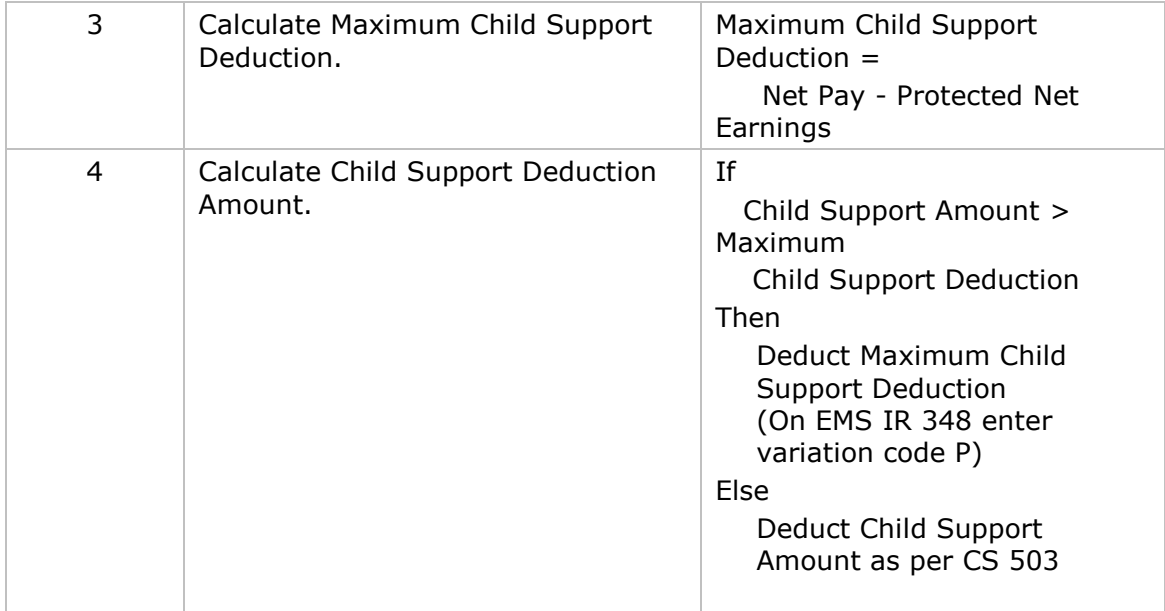

#### 6.14 Payroll Giving

Payroll Giving grants employees an immediate tax credit for their donation(s) to a donee organisation (listed on Inland Revenue"s Donee List) where the donation is made using their employer"s Payroll Giving scheme. The tax credits for payroll donations are used to reduce the amount of PAYE paid by the employee. Payroll Giving is voluntary for both employers and employees.

Tax credits for payroll donations are reported via an electronic Employer Monthly Schedule (the EMS in ir-File) and an electronic payment form (the EDF in ir-File). Payroll Giving is only available to employees of employers who file their schedule and payment form electronically.

The same calculation is used to calculate tax credits for payroll donations for all tax codes and all annual incomes equally: *Tax Credit for Payroll Donation = Total Donation x 0.3333*

The amount is truncated to whole cents i.e. calculate to 2 decimal places, do not round up or down.

Before making a donation, individuals must have met all tax obligations and any payments legally required to be deducted from their pay. These include:

- PAYE (tax and ACC earner levy)
- Student Loan
- Child Support
- KiwiSaver

**The Maximum tax credit for payroll donations** is limited to the "**Tax**" element of PAYE i.e., PAYE minus ACC earner levy equals "**Tax**".

#### **Timeframe for Passing Donations**

Donations are deducted from employee"s salary or wages by the employer and passed directly to the chosen donee organisation.

Donations need to be passed to the donee organisation on or before the due date for your EDF/IR 345, whichever is closest to the end of the two months from the last day of the pay period that the donation was deducted

#### **Keeping Sufficient Records**

Employers and PAYE intermediaries must keep sufficient records of the amount of any payroll donation deducted from an employee's pay to enable Inland Revenue to determine that payroll donations have been transferred to the correct recipient.

For additional information on payroll giving please refer to the link below: [http://www.ird.govt.nz/software-developers/software-dev-info-update/software-dev-update](http://www.ird.govt.nz/software-developers/software-dev-info-update/software-dev-update-payroll-giving/)[payroll-giving/](http://www.ird.govt.nz/software-developers/software-dev-info-update/software-dev-update-payroll-giving/)

### 6.15 Inland Revenue arrears payments

An employer may receive a notice from us requiring them to deduct tax, student loan arrears or

family tax credit over payments from an employee's wage (a section 157 notice). The notice will explain how to calculate the required amounts. Child support payments must be deducted before tax and student loan arrears and Working for Family Tax Credit over-payments.

Note: This is a different situation from the student loan process for significant under-deductions, where the employer would be instructed to use the student loan SLCIR repayment code.

The payments need to be sent to IR by the end of each calendar month, separately from PAYE payments. The details should be supplied on a separate piece of paper, not included on the IR345 remittance slip, and include the following information: employee"s full name, IRD number and amounts deducted (details of which will be included in the **Section 157** notice).

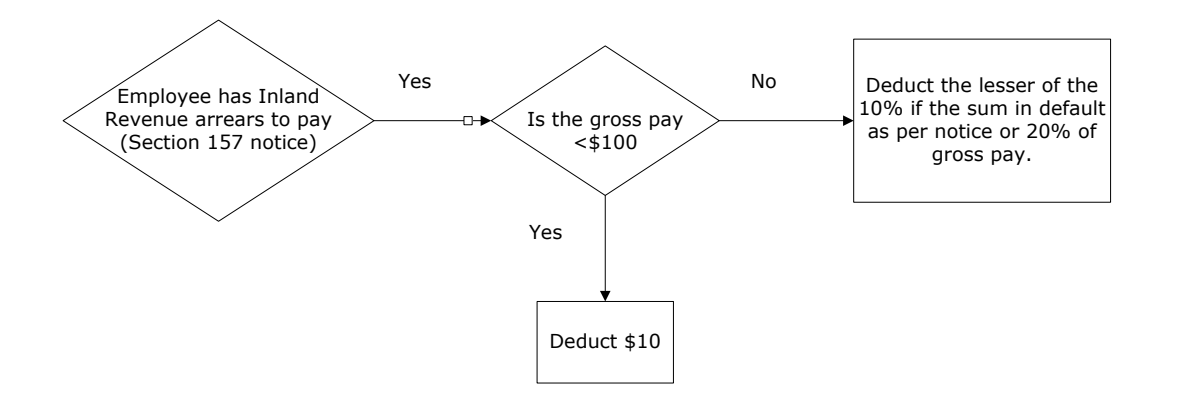
# 7. Non-Filing Information

This section contains information for Payroll developers not directly related to filing information via ir-File.

# 7.1 Initiating electronic payments using payroll software packages

If your package is able to initiate electronic payments to us then you need to ensure that the correct payment reference details are supplied for your client. If the details are incorrect, delays in processing these payments can occur.

There are two different tax type codes that relate to employer deducted payments. If the payment includes a combination of the following, you can use the employer deductions (DED) code:

- PAYE
- Child Support deductions
- Student Loan repayment deductions
- Employer superannuation contribution withholding tax
- KiwiSaver deductions for employees
- KiwiSaver employer contributions

If the payment is being made for PAYE intermediary purposes, the intermediary employer deductions code (IED) must be used.

# 7.1.1 Electronic payment format requirements

Employers (including PAYE intermediaries) will need to provide their bank with the following payment information:

- Payee name: "Inland Revenue"
- Amount: total amount of the payment
- Our bank account details: "03 0049 0001100 27"
- Particulars: Employer"s or PAYE intermediary"s IRD number
- Payee code: "DED" or "IED" (see above). Leave the next box blank, then enter the period end date for the payment being processed i.e. (DDMMCCYY)
- Reference: This can be used for your own personal reference.

NOTE: These fields (IRD number, Tax Type code and Period End Date) are necessary in order for us to allocate the payment received correctly.

Some software packages may already populate specific non Inland Revenue information (e.g. an accounting reference) in either the particulars or payee code field, and changing this is very difficult. Should this be the case, then you need to ensure that the IR payment reference details are displayed in any remaining fields to minimise impacts for your clients and how their payments are processed.

# 7.1.2 Particulars field

This field simply represents the Employer or PAYE intermediary"s IRD number.

We have now introduced nine digit IRD numbers. If the IRD number is eight digits long then a preceding zero must be shown in the field. The IRD number must start from the left and the remaining three boxes left blank.

#### Payee code field

Enter the tax type code (DED or IED). Leave the next box blank, then enter the period end date the payment is for – not the date the payment is being made.

# 7.1.3 Reference field

This field is for your own personal reference.

Example of a standard employer deductions (DED) electronic payment

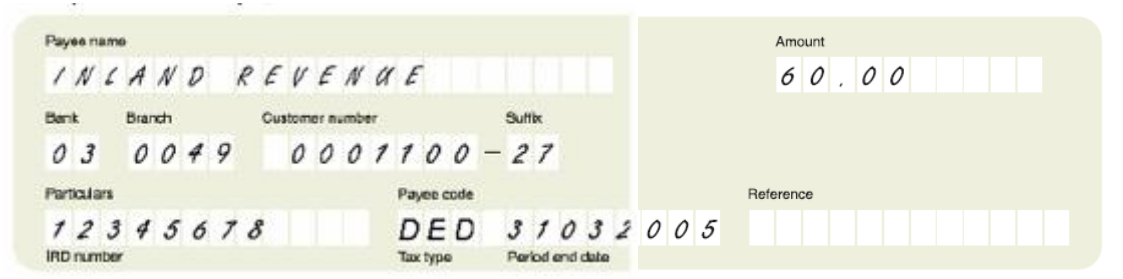

Example of a PAYE Intermediary (IED) electronic payment

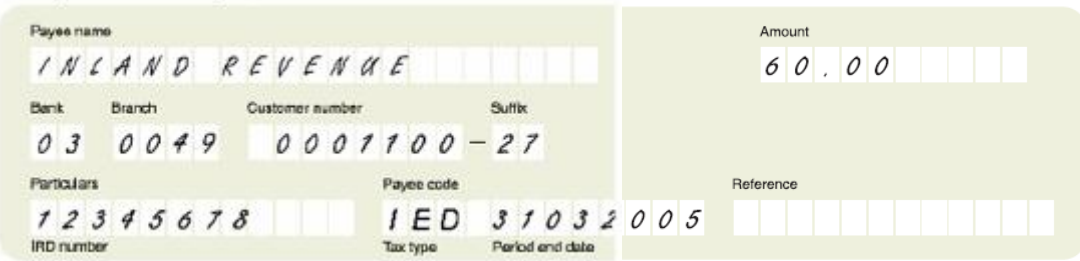

# 7.2 Fringe Benefit Tax

### 7.2.1 Opportunities for Payroll Developers

Payroll developers can help employers by incorporating FBT requirements as features of their payroll systems, for example:

- By using payroll systems as the reporting mechanism for FBT-related data
- Inputting all FBT information into the payroll system
- Incorporating the alternate rate requirements
- Flagging each individual who receives fringe benefits
- Producing control reports (similar to the calculation and remuneration adjustment sheets and the final FBT to pay).

The information covered in this section shows how FBT is calculated on the alternate rate calculation process and includes both the short-form and the full alternate rate calculation process. We also explain how to complete the adjustments required for shareholder-employees or those receiving attributed income where full remuneration details were unknown at the time of completing last year's fourth quarter or annual FBT return, and the adjustment for GST.

For more information about FBT and the calculation process, please refer to the latest *Fringe benefit tax guide (IR 409)* or the *Fringe benefit tax return guide (IR 425).* These are available from our website at www.ird.govt.nz or by phoning SPK2IR (Speak to IR – formally INFOexpress) on 0800 257 773.

#### **Shareholder-employee remuneration adjustment**

Employers who completed their fourth quarter or annual return last year without knowing all the remuneration details of shareholder-employees (or those receiving attributed income), and applied the 45.99% FBT rate to the value of the attributed benefits, must use the alternate rate calculation when making the remuneration adjustment. The calculation required is based on last year's remuneration and attributed benefit details for each individual, less the amount of FBT calculated and paid for each of those individuals in last years return. A remuneration adjustment

sheet is included in our *Fringe benefit tax return guide (IR 425)* to assist with this calculation.

### **GST on fringe benefits**

The GST payable is calculated on the taxable value of all benefits from Box 3 of the FBT return less the value of any benefits which are exempt or zero-rated supplies for GST purposes. The GST content of those supplies is to be shown in Box 7 of the FBT return for quarterly filers and Box 6 of the FBT return for annual and income year filers.

# 7.2.2 Short-form alternate rate calculation

The short-form alternate rate calculation option is a streamlined approach that allows all attributed benefits to be taxed at a flat rate of 49.25%, and all nonattributed benefits to be taxed at a flat rate of 42.86% (or 49.25% on fringe benefits provided to major shareholder-employees). This option is more likely to appeal to employers where all of their employees who receive attributed benefits earn more than \$70,000.

Under the short-form alternate rate option, employers simply add all attributed benefits provided to employees together and calculate the FBT on the combined figure at 49.25%. The non-attributed benefits are calculated the same way as they are under the full alternate rate option.

# 7.2.3 Full alternate rate calculation

The following information shows how FBT is calculated on attributed fringe benefits using the full alternate rate calculation, using one employee as an example.

The full alternate rate calculation is a five-step process explained under the heading "Full alternate rate calculation process". For each employee who receives a benefit that is attributed to them, their employer must:

Retrieve gross cash remuneration information (gross salary or wages, bonuses or overtime and other taxable income from all entities within a company)

Apply the tax rates, shown in step 1 of the full alternate rate calculation (not the actual PAYE deducted based on the PAYE tax tables) to obtain a net cash remuneration amount.

Add the value of attributed taxable benefits for the year to the net cash remuneration

Apply FBT rates to this total amount (see step 4, Table B)

Calculate the FBT payable by subtracting the tax calculated on the gross wages.

Completion of this calculation for annual filers will give them their FBT to pay for each employee on the value of attributed benefits. Quarterly filers take off the previous three-quarters assessments.

# 7.2.4 Full alternate rate calculation process

#### **Step 1: Calculate net cash remuneration**

The employer calculates the net cash remuneration of each employee. This calculation takes the employee"s gross cash remuneration minus the tax on that income to get net cash remuneration total. Table A (see below) sets out the current income tax rates used in the calculation.

Gross cash remuneration is the employee's gross salary or wages, bonuses, overtime and other taxable income from all entities associated with the company, including subsidiaries, for the year. For a major shareholder-employee it also includes any interest or dividends received from the employer or a related employer. If an employee worked only part of the year, the cash remuneration is the amount paid to them during the year.

### **Table A:** Income tax rates

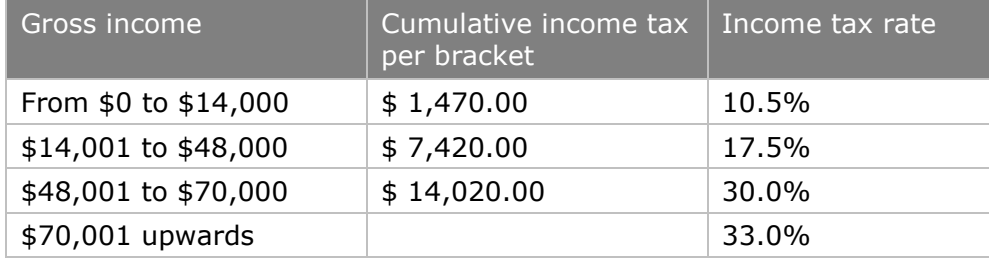

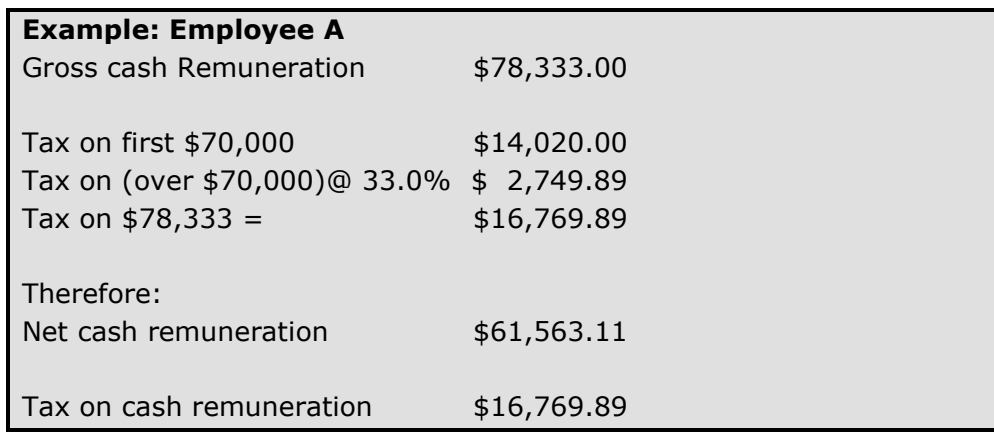

Note: When calculating the tax on the cash remuneration the gross cash remuneration total is in whole dollars. The tax amount is taken to the second decimal place after. For example, if the tax amount calculated was \$2,305.45674 the amount that would be shown as the tax on cash remuneration is \$2,305.45.

# **Step 2: Calculate taxable value of attributed fringe benefits**

The employer calculates the taxable value of each attributed benefit received by the employee. For each employee they add all the taxable values, of all such benefits received for each quarter, to get the annual value of the benefits for each employee. These are obtained from the FBT taxable value calculation sheet that employers have completed in quarters one to four.

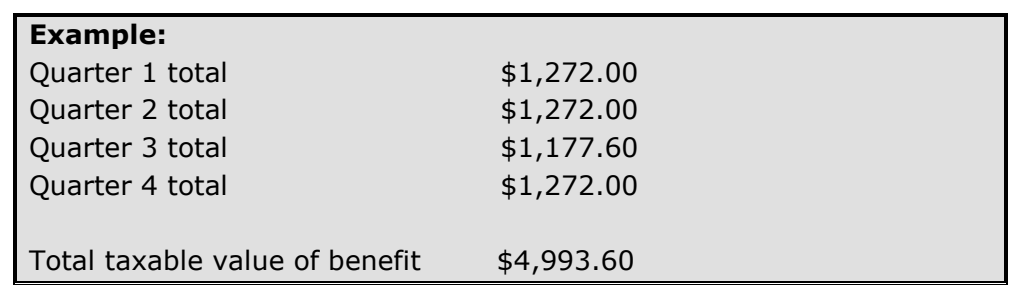

For more details on attributed fringe benefits, and the thresholds that apply, please refer to the *Fringe benefit tax guide (IR 409).*

Note: When adding the amount of benefits received by an employee, truncate figures to whole cents. Using the above example, the third quarter amount was calculated at \$1,177.60814, but is shown as \$1,177.60.

# **Step 3: Fringe benefit-inclusive cash remuneration (FBICR)**

For each employee take the net cash remuneration (whole dollars only) calculated in step 1 and add the taxable value of attributed fringe benefits (whole dollars only) from step 2. This gives the fringe benefit-inclusive cash remuneration (FBICR) total against which the FBT alternate rates will be applied.

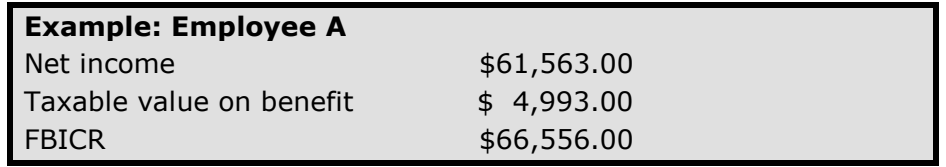

Note: When transferring the fringe benefit-inclusive cash remuneration (FBICR) to step 4 this amount must be in whole dollars.

# **Step 4: Applying the alternate rates**

Tax on the FBICR is calculated using the rates in the table below.

**Table B**: Fringe benefit tax rates

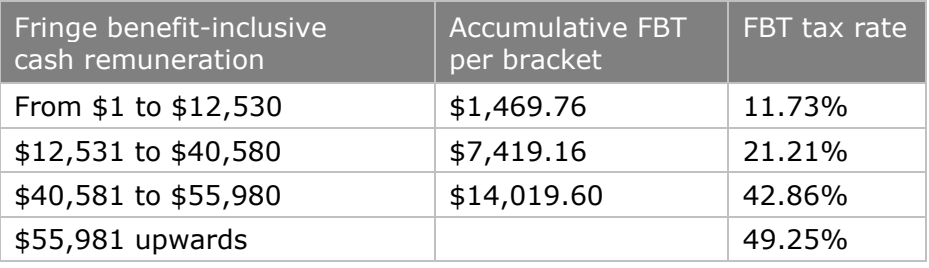

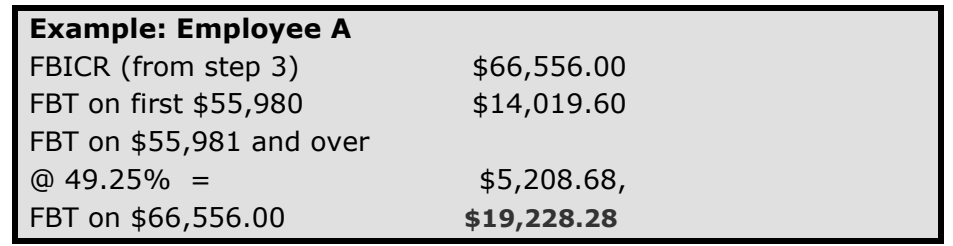

Note: When calculating the tax on the fringe benefit-inclusive tax remuneration within each fringe benefit tax rate, the amount calculated is to the second decimal place after the decimal point so the FBT on \$12,530 is \$1,469.76 (\$12,530  $\times$ 11.73% = \$1,469.769). Using the above example, tax on the difference between  $$66,556$  and  $$55,980$  is  $$10,576$  ( $$10,576.00 \times 49.25\% = $5,208.68$ ).

# **Step 5: Calculating the FBT liability**

Take the tax on the FBICR (step 4) and subtract the tax on the income (step 1). This gives the amount of fringe benefit tax the employer should have paid for that employee on the value of attributed benefits in that year.

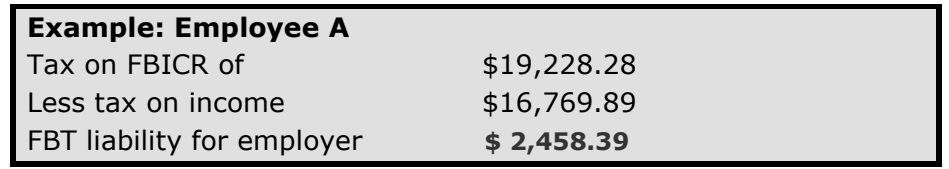

# **Step 6: FBT to pay**

The annual FBT liability for the employer is the:

- FBT calculated on attributed fringe benefits for each employee plus the
- FBT payable on the non-attributed fringe benefits.

The FBT payable on the taxable value of non-attributed benefits is calculated at a flat FBT rate of 42.86% (or 49.25% if received by major shareholder-employees or an associated person, if the benefits received by that associated person were not as an employee).

### Quarterly filers

If the employer is a quarterly filer, the amount of FBT assessed in the previous quarters is subtracted from the total to get the amount to pay in the final quarter. FBT to pay is transferred to Box 6 on the *Quarterly return (IR 420)*.

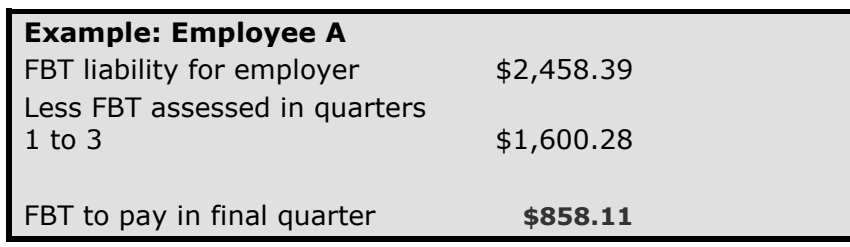

The employer may be entitled to a refund if the annual FBT liability is less than the FBT assessed in quarters 1-3.

# 7.2.5 Annual filers

If the employer is an annual or income year filer, the total FBT to pay is \$2,458.39. This is transferred to Box 5 on the annual or income year return IR 422 or IR 421.

# 7.3 Employer"s Superannuation Contribution Tax (ESCT) \*

ESCT (employer superannuation contribution tax) is a tax paid on employer cash contributions. ESCT is paid on all employer contributions made after the employer either starts new employment (auto-enrolment into KiwiSaver) or the employer has been given notice to make KiwiSaver deductions (KS2 from employee or letter from IRD). ESCT applies to all payments from that date onwards regardless of the pay period the payment may be for.

# 7.3.1 Overview of ESCT changes for 2012

The following changes to ESCT were announced in the Taxation (Annual Rates and Budget Measures) Act 2011:

#### **• Removal of 2% ESCT exemption**

Currently the first 2% of an employer's contribution to their employee's KiwiSaver or complying fund is exempt from ESCT so long as it was no more than 2% of the employee's gross salary or wage.

From 1 April 2012 the 2% ESCT exemption that applied to employer contributions toKiwiSaver and Complying Funds will be removed. This means that from 1 April 2012 the entire employer contribution will be liable for ESCT.

### **ESCT 33% flat rate option**

Currently employers have the option of calculating ESCT using a 33% flat rate.

From 1 April 2012 the 33% ESCT flat rate calculation option will be removed for allocated funding schemes (e.g. KiwiSaver or Complying Funds). The flat rate option of 33% will only apply to defined benefit funds.

Employers can use either the progressive rate (see below - based on the employee"s salary scale) or if an employee requests, an employer can agree to treat their employer contribution as salary or wages.

7.3.2 Options for calculating tax on employer contributions

ESCT can be calculated by the employer:

- using a progressive rate based on the employee's salary scale
	- (see Table 1 below) or,
- at the employees request all or part of the value of the employer superannuation contribution can be included in the employee's gross salary or wages and taxed at their personal tax rates as per RD 68 (1) of the ITA 2007.

### **Table 1**

# **Income Tax Act 2007 RD 68 Choosing to have amount treated as salary or wages**

*Amount treated as salary or wages*

1. With the agreement of their employer who makes an employer's

superannuation cash contribution on their behalf, an employee may choose to have some or all of an employer's superannuation cash contribution made on their behalf treated as salary or wages under the PAYE rules.

*Revoking election*

2. The employee's election is valid until revoked in writing.

# 7.3.3 Calculation Details

Taxing employer"s superannuation cash contributions as salary or wages under the PAYE rules

All or part of the employer"s superannuation cash contribution can be included in the employee"s gross salary or wages and taxed under the PAYE rules (section RD 68 (ITA 2007).

#### **Example - when an employee is a member of KiwiSaver**

Rachel is employed by Red Bottle Ltd. She is a KiwiSaver member. Her employment agreement includes Red Bottle Ltd. contributing \$10 (2%) a week to her KiwiSaver scheme, in addition to her normal weekly salary of \$500.03.

Rachel chooses, and her employer agrees, to have these contributions included as part of her salary. This means Red Bottle Ltd uses the total of her salary and the employer contributions of \$510.03 to calculate her PAYE.

**Note:** Any student loan deductions, working for family tax credit entitlements or child support obligations the employee may have will be calculated on the new Gross amount of \$510.03. Also ACC employer levies will increase due to the new gross as well.

#### **Calculation Steps**

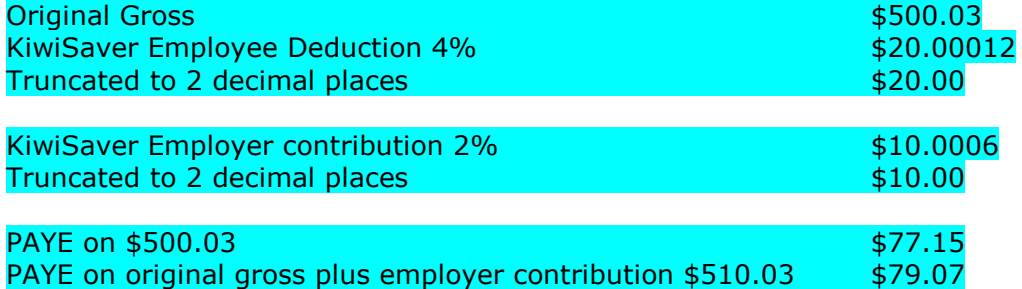

### **1. If the superannuation contribution is paid as a gross amount, the calculation is:**

As per the above example the employer would deduct the following from the employee's salary or wages:

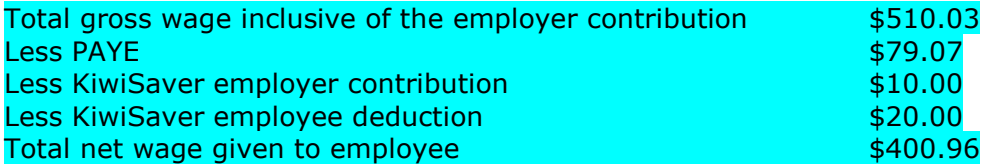

#### **2. If the superannuation contribution is paid as a net\* amount the employer will need to calculate what tax is to be deducted, the calculation is:**

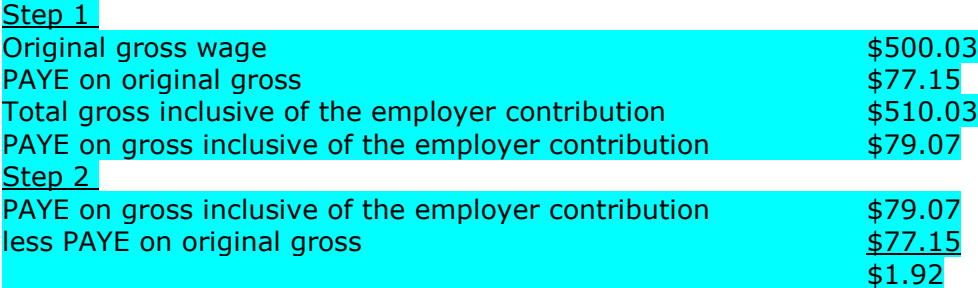

### Step 3

The employer contribution is sent to the provider less tax not PAYE, which means we have to identify and deduct the ACC earner premium from the tax on the employer contribution.

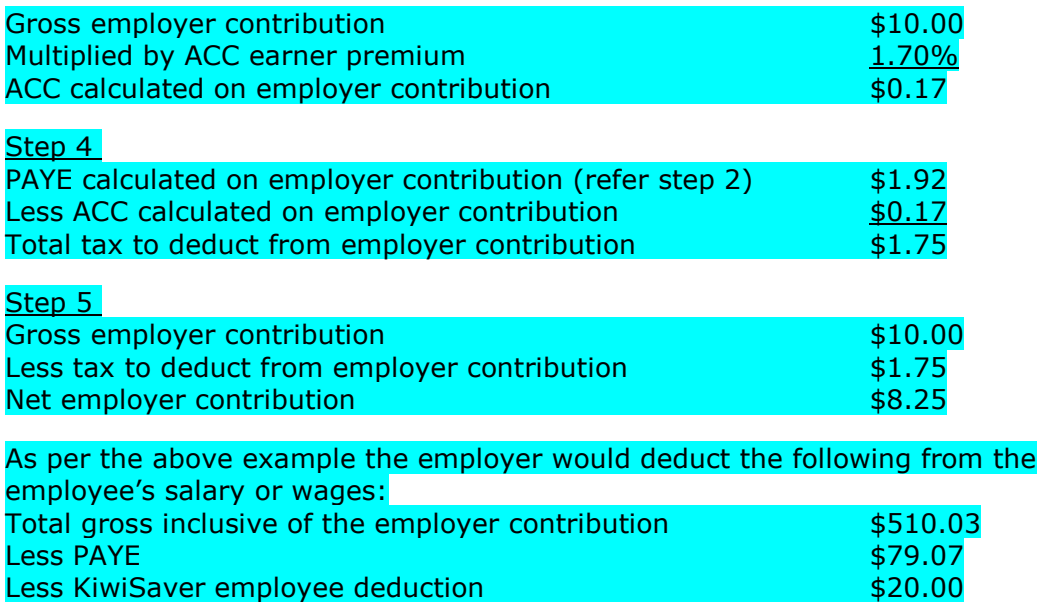

Less KiwiSaver employer contribution **1999** Contribution **\$8.25** Total net wage given to employee **\$402.71** 

### 7.3.4 Amount of employer superannuation contributions to be shown on the EMS.

When employer contributions are treated as salary and wages the amount paid to the superannuation fund as shown on the EMS can be either the amount calculated on the original gross or the amount calculated after the income tax component of the PAYE has been identified and removed from the employer contribution. This may be specified under the employment contract.

This can be calculated using the following options:

#### **Option One**

Employer contribution is \$10.00 per week and the gross wage is \$510.00. (Note the amounts have been multiplied by 4 to make it a monthly amount)

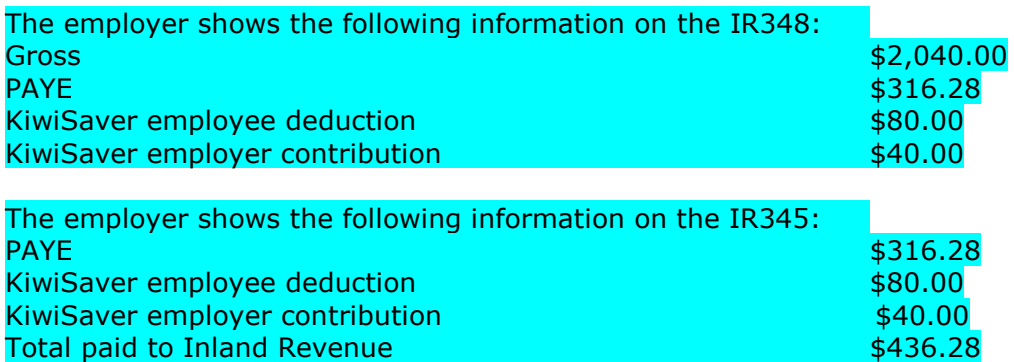

#### **Option Two**

Employer contribution is \$8.25 per week and the gross wage is \$510.00. (Note the amounts have been multiplied by 4 to make it a monthly amount)

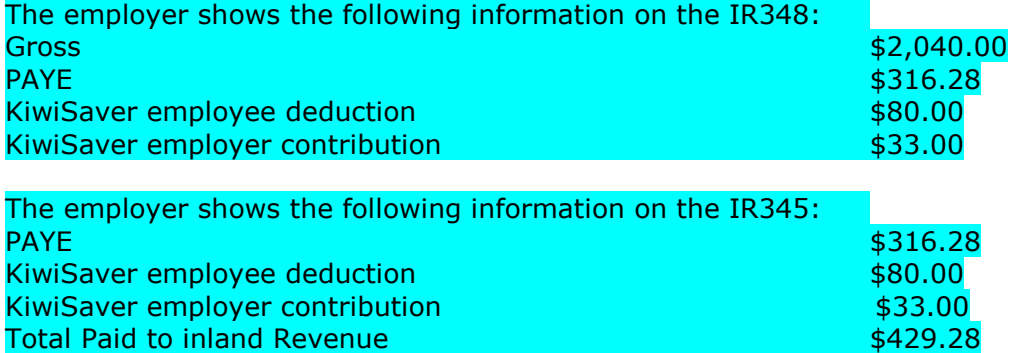

## 7.3.5 ESCT rate threshold amount

The ESCT rate threshold amount is the salary or wages plus any superannuation contribution (before any ESCT has been deducted) paid by the employer (both KiwiSaver and other), during the last tax year (i.e. 1 April to 31 March).

If the employee has not worked the full previous tax year, then the employer estimates what their earnings would be for a whole year.

If section RD 67(a) of the Income Tax Act 2007 applies, the amount of tax is determined by applying the relevant rate given by Table 1 to each dollar of an employer's superannuation contribution:

**Income Tax Act 2007 RD 67 Calculating amounts of tax for employer's superannuation cash contributions**

The amount of tax for an employer's superannuation cash contribution is the amount determined under 1 of the following paragraphs, as applicable:

- (a) if the employer chooses under section RD 69(1), the amount determined under schedule 1, part D, clause 1 (Basic tax rates: income tax, ESCT, RSCT, RWT, and attributed fringe benefits); or
- (b) the amount determined under schedule 1, part D, clause 2.

### **Income Tax Act 2007 Basic rates for ESCT 1 Amount of tax for section RD 67(a)**

If section RD 67(a) applies, the amount of tax is determined by applying the relevant rate given by table 1 to each dollar of an employer"s superannuation contribution.

# **Table 1**

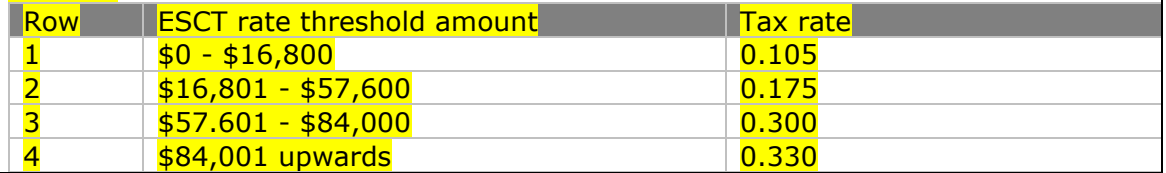

# 7.3.6 Definition of ESCT threshold

With reference to the section YA 1 of the Income Tax Act (2007) the definition of the threshold amount to be applied to an individual employee is as follows:

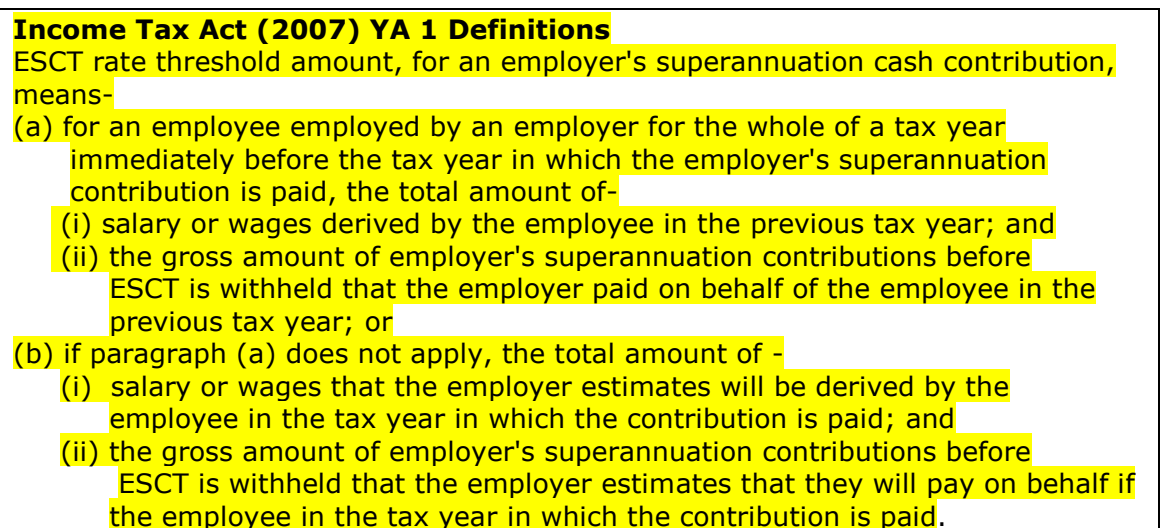

Therefore, the ESCT rate threshold is set at the beginning of the tax year and cannot change until the following year when the rate is re-calculated.

7.3.7 Employer Contribution and ESCT calculated using whole dollars and cents

KiwiSaver legislation requires the following rules to be applied to the calculation for employer contribution:

- employer contribution is to be based on complete dollars and cents i.e. \$861.85 and not just \$861
- ESCT is calculated based on the last amount i.e. \$51 and not \$51.71.

7.4 ESCT calculation examples

# 7.4.1 Employee with employer for whole tax year

An employee has earned \$50,000 total income and has been employed by his employer for the full previous tax year. The employee has also received a gross employer superannuation contribution of \$4000 (8% of the employee's gross salary or wage) and the employer has paid other superannuation on behalf of the employee of \$216.00 (total employer superannuation contributions are \$4,216.00).

The ESCT threshold rate is calculated as follows: **Total income 1996 1997 1997 1998 1998 1998 1998** Total Superannuation Contribution \$ 4,216.00 <mark>------------</mark> Total ESCT threshold amount is \$54,216.00 <mark>=======</mark>

# The tax rate that the ESCT will be deducted is 0.175 or 17.5%.

Note: The ESCT rate of 0.175 will remain for the whole tax year and will not change regardless of any change to employees salary/wages during the current tax year.

7.4.2 Employee with employer less than 12 months

Examples based in 1 April 2012 to 31 March 2013 tax year.

### **Example One**

Employee commenced work prior to start of tax year on 15 March 2012 and earned gross \$968.00 and employer super contributions of \$19.36 up to the 31 March 2012.

1) Estimate income earned for tax year 1/4/2012 to 31/3/2013

Gross income  $$968 / days$  earnings  $16 \times days$  in tax year 366 =  $$22,143$ 

- 2) Gross income + Superannuation Contributions/ days earnings x days in tax year
- 3)  $$968 + $19.36 / 16 \times 366 = $22,585.86$  ESCT rate threshold amount
- 4) ESCT threshold amount of \$22,585.86 is between \$16,801.00- \$57,600.00, the ESCT rate is 0.175 or 17.5%.

### **Example Two**

Employee commenced work during the tax year on the 17th July 2012 earning weekly \$380 with employer superannuation contributions of \$7.60 per week.

- 1) Calculation to estimate income earned for tax year using period 17/7/2012 to 31/3/2013 (258 days)
- 2) Gross income + Superannuation Contributions/ days earnings x days in tax year
- 3)  $$380 + $7.60.00 / 7 \times 258 = $14,285.82$  ESCT rate threshold amount
- 4) ESCT threshold amount of \$14,285.82 is between \$0 \$16,800.00, the ESCT rate is 0.105 or 10.5%.

# **Example Three**

Employee commenced work as a casual employee on the 14th November 2012 earning \$250.00 hour with employer superannuation contributions of 2%.

The employer has estimated the employee will work 150 Hour:

- 1) Estimated income earned for tax year using -
- 150 hours worked x  $$250$  hourly rate = \$37,500 estimated earnings 2) Estimated Superannuation Contributions -
- $$37,500$  estimated earnings x 2% employer contribution =  $$750.00$
- 3) Add estimated gross income + estimated Superannuation Contributions  $$37,500 + $750 = $38,250$  ESCT rate threshold amount
- 4) ESCT threshold amount of \$38,250 is between \$16,801.00-\$57,600.00 and the ESCT rate is 0.175 or 17.5%.

The tax rate that the ESCT will be deducted is 0.175 or 17.5%.

Note: The ESCT rate of 0.175 will become a static rate, based on Example 1, provided as at 1 April 2013 and 1 April 2014 if the employee is still employed by their respective employer.

# 7.4.3 Calculating ESCT using the ESCT threshold tax amount

An employee earns \$1500.00 total for the month and receives employer superannuation contribution of \$20.00 and other superannuation of \$10.00 (total of  $2\%$ 

Then ESCT will be calculated as follows: Super contributions  $$30.00 \times .175 = $5.25$  ESCT deductions.

### 7.4.4 Payday includes income earned before & after 1 April 2012

An employee is paid fortnightly; their next payday is 6th April 2012. They have an ESCT threshold tax rate of 17.5%. The employer makes a \$20.00 superannuation contribution.

The first pay paid to the employee on or after 1 April 2012 is liable for ESCT; therefore the entire employer contribution is liable for ESCT in this scenario.

The calculation of ESCT on this amount is  $$20.00 \times 0.175 = $3.50$  ESCT.

7.4.5 ESCT calculation where an employee contributes to both a

An employee earns \$1546.00 gross for the month and receives a KiwiSaver employer contribution of \$30.92 (2%) and a complying fund employer contribution of \$15.46 (1%). The employee's ESCT threshold tax rate of 17.5%

ESCT will be calculated as follows: KiwiSaver Employer Contributions (2%) **30.92** Complying fund employer contributions (1%) 15.46

 $$30.92 + $15.46 = $46.38$ (using the last dollar to \$46.00 for ESCT purposes)  $$46.00 * 17.5\% = $8.05$  total ESCT

ESCT is then allocated to each contribution on a pro-rata basis by multiplying the KiwiSaver employer contribution (\$30.92) by the total ESCT calculated (\$8.05) and then dividing it by the total employer contribution (\$46.38).  $$30.92 * $8.05 / $46.38 = $5.36$ 

\$5.36 is the ESCT to deduct from the KiwiSaver employer contribution. To calculate the ESCT calculated on the complying fund you deduct the KiwiSaver ESCT (\$5.36) from the total ESCT calculated (\$8.05).  $$8.05 - $5.36 = $2.69$ 

# 8. Appendix

# 8.1 **Inland Revenue (IRD) Number validation**

This section has been updated to add clarity to the lRD number validation process.

The IRD number format used by Inland Revenue is an eight or nine digit number consisting of the following parts -

• A seven or eight digit base number

• A trailing check digit

# 8.2 Check digit validation

The following steps are to be performed -

# **1. Check the valid range**

If the IRD number is  $< 10$ -000-000 or  $> 150$ -000-000 then the number is invalid. This step ensures that the IRD number is in the already issued range, or is in the range expected to be issued in the next 10 years.

### **2. Form the eight digit base number**:

- $\bullet$  Remove the trailing check digit.
- $\bullet$  If the resulting number is seven digits long, pad to eight digits by adding a leading zero.

# **3. Calculate the check digit**:

- To each of the base number's eight digits a weight factor is assigned. From left to right these are: 3, 2, 7, 6, 5, 4, 3, 2.
- Sum together the products of the weight factors and their associated digits.
- Divide the sum by 11. If the remainder is 0, the calculated check digit is 0.
- If the remainder is not 0, subtract the remainder from 11, giving the calculated check digit.
- If the calculated check digit is in the range  $0$  to  $9$ , go to step  $5$ .
- If the calculated check digit is 10, continue with step 4.

### **4. Re-calculate the check digit** :

- To each of the base number's eight digits a secondary weight factor is assigned. From left to right these are: 7, 4, 3, 2, 5, 2, 7, 6.
- Sum together the products of the weight factors and their associated digits.
- Divide the sum by 11. If the remainder is 0, the calculated check digit is 0.
- If the remainder is not 0 then subtract the remainder from 11, giving the 00 calculated check digit.
- If the calculated check digit is 10, the IRD number is invalid.

# **5. Compare the check digit :**

• Compare the calculated check digit to the last digit of the original IRD number. If they match, the IRD number is valid.

# **Example 1**

IR number 49091850.

The base number is 4909185 and the supplied check digit is 0. The number is greater than 10,000,000. Using the weightings above:  $(0<sup>*</sup>3) + (4<sup>*</sup>2) + (9<sup>*</sup>7) + (0<sup>*</sup>6) + (9<sup>*</sup>5) + (1<sup>*</sup>4) + (8<sup>*</sup>3) + (5<sup>*</sup>2) = 154.$  154 / 11 = 14 remainder 0 (i.e. mod  $(154,11) = 0$ ) The remainder  $(0)$  = check digit  $(0)$ , so no further calculation is necessary.

### **Example 2**

IR number 35901981. The base number is 3590198 and the supplied check digit is 1. The number is greater than 10,000,000. Using the weightings above:  $(0^*3) + (3^*2) + (5^*7) + (9^*6) + (0^*5) + (1^*4) + (9^*3) + (8^*2) = 142.$ 142 / 11 = 12 remainder 10 (i.e. mod  $(142,11) = 10$ )  $11 - 10 = 1$  which matches the check digit. The number is valid.

### **Example 3**

IR number 49098576.

The base number is 4909857 and the supplied check digit is 6. The number is greater than 10,000,000. Using the weightings above:  $(0<sup>*</sup>3) + (4<sup>*</sup>2) + (9<sup>*</sup>7) + (0<sup>*</sup>6) + (9<sup>*</sup>5) + (8<sup>*</sup>4) + (5<sup>*</sup>3) + (7<sup>*</sup>2) = 177$ . 177 / 11 = 16 remainder 1 (i.e. mod $(177, 11) = 1$ )  $11 - 1 = 10$  so perform the secondary calculation.  $(0*) + (4*) + (9*) + (0*) + (0*) + (9*) + (8*) + (8*) + (5*) + (7*) + (7*) = 181$ 181 / 11 = 16 remainder 5 (i.e. mod $(181, 11)$  = 5)  $11 - 5 = 6$ , this matches the check digit. The number is valid.

### **Example 4** (9 digit IRD number)

IR number 136410132. The base number is 13641013 and the supplied check digit is 2. The number is greater than 10,000,000. Using the weightings above:  $(1^*3) + (3^*2) + (6^*7) + (4^*6) + (1^*5) + (0^*4) + (1^*3) + (3^*2) = 89$ . 89 / 11 = 8 remainder 1 (i.e. mod (89,11) = 1)  $11 - 1 = 10$  so perform the secondary calculation.  $(1^*7) + (3^*4) + (6^*3) + (4^*2) + (1^*5) + (0^*2) + (1^*7) + (3^*6) = 75$ 75 / 11 = 6 remainder 9 (i.e. mod  $(75,11) = 9$ )  $11 - 9 = 2$  which matches the check digit. The number is valid.

**Example 5** (9 digit IRD number)

IR number 136410133. The base number is 13641013 and the supplied check digit is 3. The number is greater than 10,000,000. Using the weightings above:  $(1*3) + (3*2) + (6*7) + (4*6) + (1*5) + (0*4) + (1*3) + (3*2) = 89$ . 89 / 11 = 8 remainder 1 (i.e. mod  $(89,11) = 1$ )  $11 - 1 = 10$  so perform the secondary calculation.  $(1*7) + (3*4) + (6*3) + (4*2) + (1*5) + (0*2) + (1*7) + (3*6) = 75$ 75 / 11 = 6 remainder 9 (i.e. mod  $(75,11) = 9$ )  $11 - 9 = 2$ , this does not match the check digit (3). The number is invalid.

#### **Example 6**

IR number 9125568. The number is less than 10,000,000 so fails the first validation.

The number is invalid.

### 8.3 ir-File format and layout.

This section specifies the file format and layout that will be sent through the ir-File system.

### 8.3.1 File format

The file must be in ASCII comma delimited format.

### 8.3.2 Location

The output file must be placed in a directory that is easily accessible from the desktop. Depending on the file size, it can either be placed in a local or a LAN drive.

#### 8.3.3 File naming suggestions

There is no standard file naming required. However, for easier identification we suggest the following:

- A unique, period-based name.
- Inclusion of the type of return to differentiate it from other returns, which may be required to be filed electronically in the future.
- A CSV extension to indicate the file type.

### 8.3.4 Compression

File compression using the zip compression algorithm is acceptable, provided that the following rules are adhered to:

- The content of any zip file must consist only of uncompressed files, i.e. a compressed file cannot be included within any other zip file. A "nested" zip file cannot be processed and will cause the whole file to be rejected.
- A zip file must be a single file only. In other words, a multi-part zip file (usually created to span removable media) will be rejected, as the decompression application will fail when trying to process a part file as a whole file.

### 8.3.5 End of record indicator

Each header and detail record must end with a carriage return and line feed, which is ASCII character 13, followed by ASCII character 10.

### 8.3.6 Trailer record

There is no trailer record required.

# 8.3.7 Data Attributes

The following is a list of valid attributes accepted by the ir-File system:

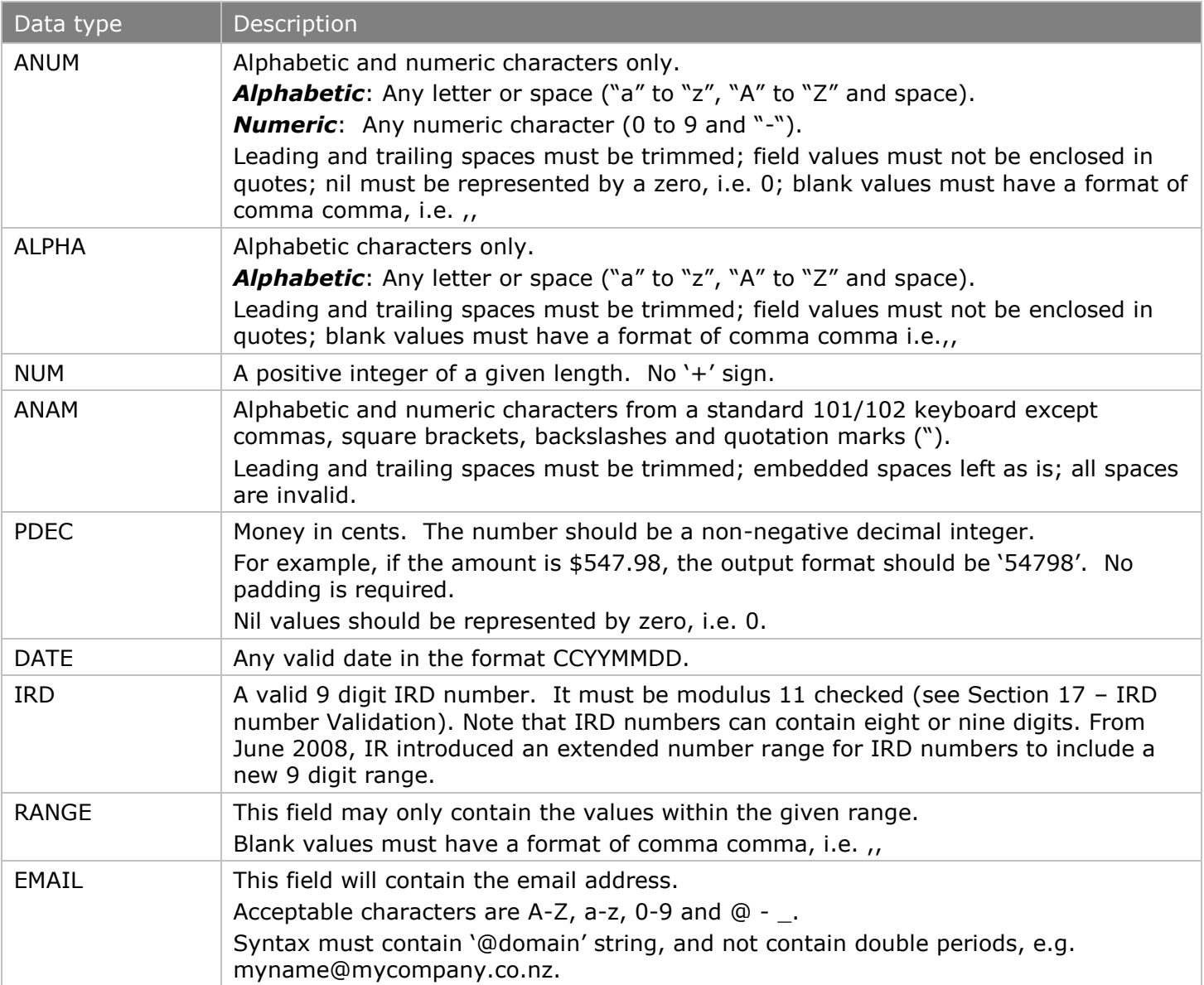

# 8.4 Bank account number validation

The bank account number format used by all banks is numeric and includes the following parts:

- Bank ID (maximum 2 digits)
- Bank branch (maximum 4 digits)
- Account base number (maximum 8 digits)
- Account suffix (maximum 4 digits).

For processing at Inland Revenue the fields for the individual account number parts are all of maximum size. If less than the maximum number of digits is supplied, then values are right justified and the fields padded with zeroes (where applicable).

The first step in the validation process is to verify the bank branch number. For every bank ID, a range of branch numbers is allocated. If the bank ID is not one of those listed below or the branch number is not included in the range(s) specified, the bank account number is invalid. If the branch number is valid, then derive the appropriate code from the "Algorithm" column below and perform the second validation step as outlined in the first paragraph over the page.

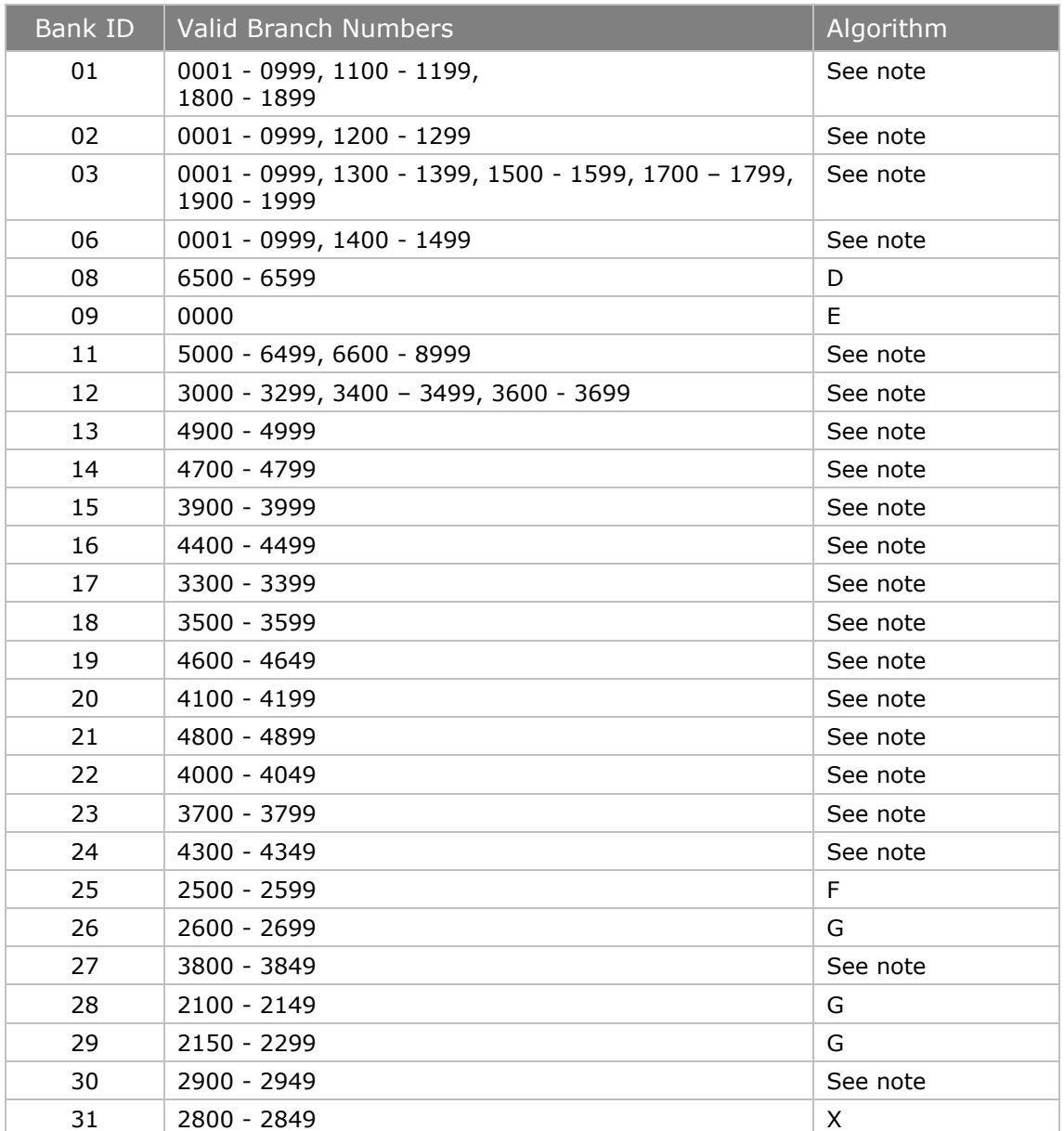

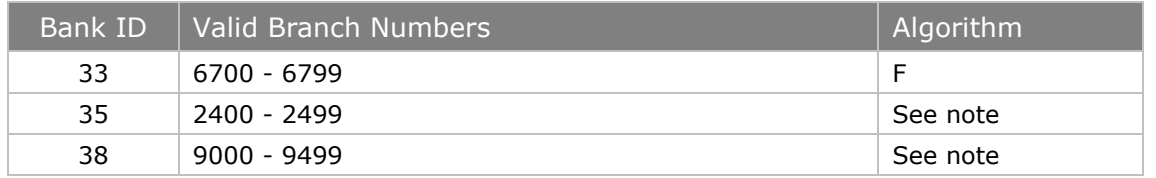

Note: If the account base number is below 00990000 then apply algorithm A, otherwise apply algorithm B.

The second validation step is a modulus *n* algorithm applied to the whole account number. The algorithm type is derived from the table on the previous page. Follow this process:

- 1. Identify the corresponding weight factor for every digit in the account number as shown in the table below. Note: all fields (i.e., bank ID, bank branch, account base and account suffix) are right justified and padded with zeroes.
- 2. Add together the products of the weight factors and their associated account number digit.
- If the algorithm E or G is used then add the two digits of the product (tens and ones), and again the two digits of the result before summing (see example 3 on page 120).

Divide the sum by the value in the "Modulo" column below. If the remainder is zero then the bank account number is valid.

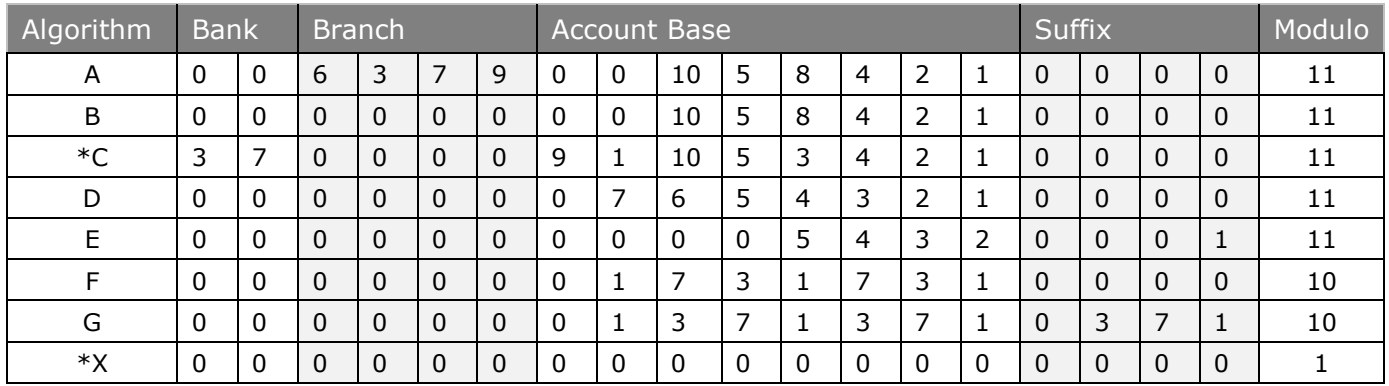

Note 1: \*Algorithm C is not currently used by the banks.

Note 2: \*Algorithm X (for Bank ID 31) always verifies the bank account number to be valid. It is included in this table so the same validation logic can be applied to all account numbers.

#### **Example 1**

For the bank account number 01-902-0068389-00 algorithm A is to be used for validation.

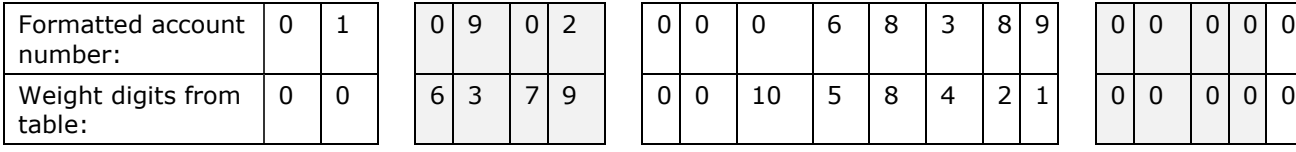

 $(0*0) + (1*0) +$  $(0*6) + (9*3) + (0*7) + (2*9) +$  $(0*0) + (0*0) + (0*10) + (6*5) + (8*8) + (3*4) + (8*2) + (9*1) +$  $(0*0) + (0*0) + (0*0) + (0*0)$  $= 176$  $176 / 11 = 16$ , remainder = 0 The bank account number is valid.

#### **Example 2**

For the bank account number 08-6523-1954512-001 algorithm D is to be used for validation.

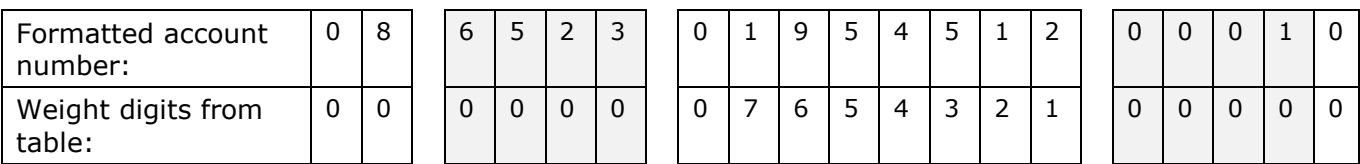

 $(0*0) + (8*0) +$ 

 $(6*0) + (5*0) + (2*0) + (3*0) +$  $(0*0) + (1*7) + (9*6) + (5*5) + (4*4) + (5*3) + (1*2) + (2*1) +$  $(0*0) + (0*0) + (0*0) + (1*0)$  $= 121$  $121 / 11 = 11$ , remainder = 0

The bank account number is valid.

### **Example 3**

For the bank account number 26-2600-0320871-032 algorithm G is to be used for validation:

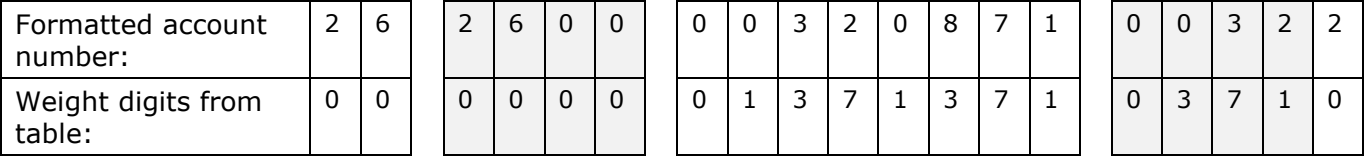

$$
(2*0) = 00 \Rightarrow 0 + 0 = 00 \Rightarrow 0 + 0 = 00
$$

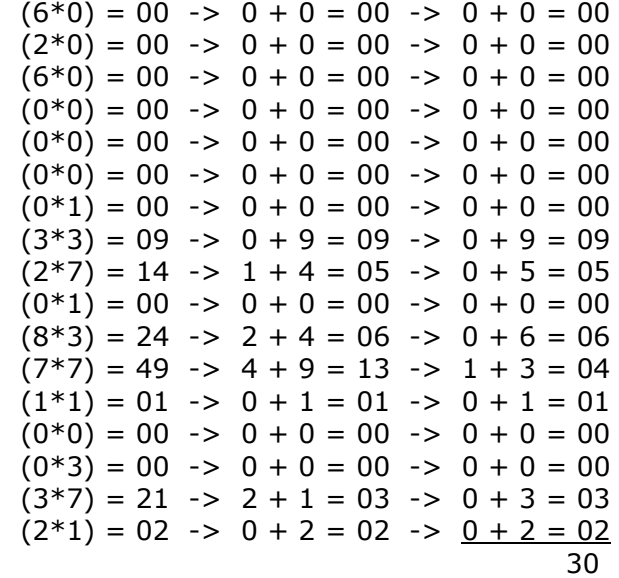

3.  $30 / 10 = 3$ , remainder = 0 The bank account number is valid.

# 8.5 IR Approval of C-Series Return

You can request the C-Series payroll specification by sending an e-mail to [Payroll.Developers@ird.govt.nz](mailto:Payroll.Developers@ird.govt.nz) or by post to:

"C" Series Employer Monthly Schedule Certification Imaging Support Team Inland Revenue Box 2198 Wellington 6140

You will be sent the C-Series specification document along with instructions for certification.

# 8.6 Change Log

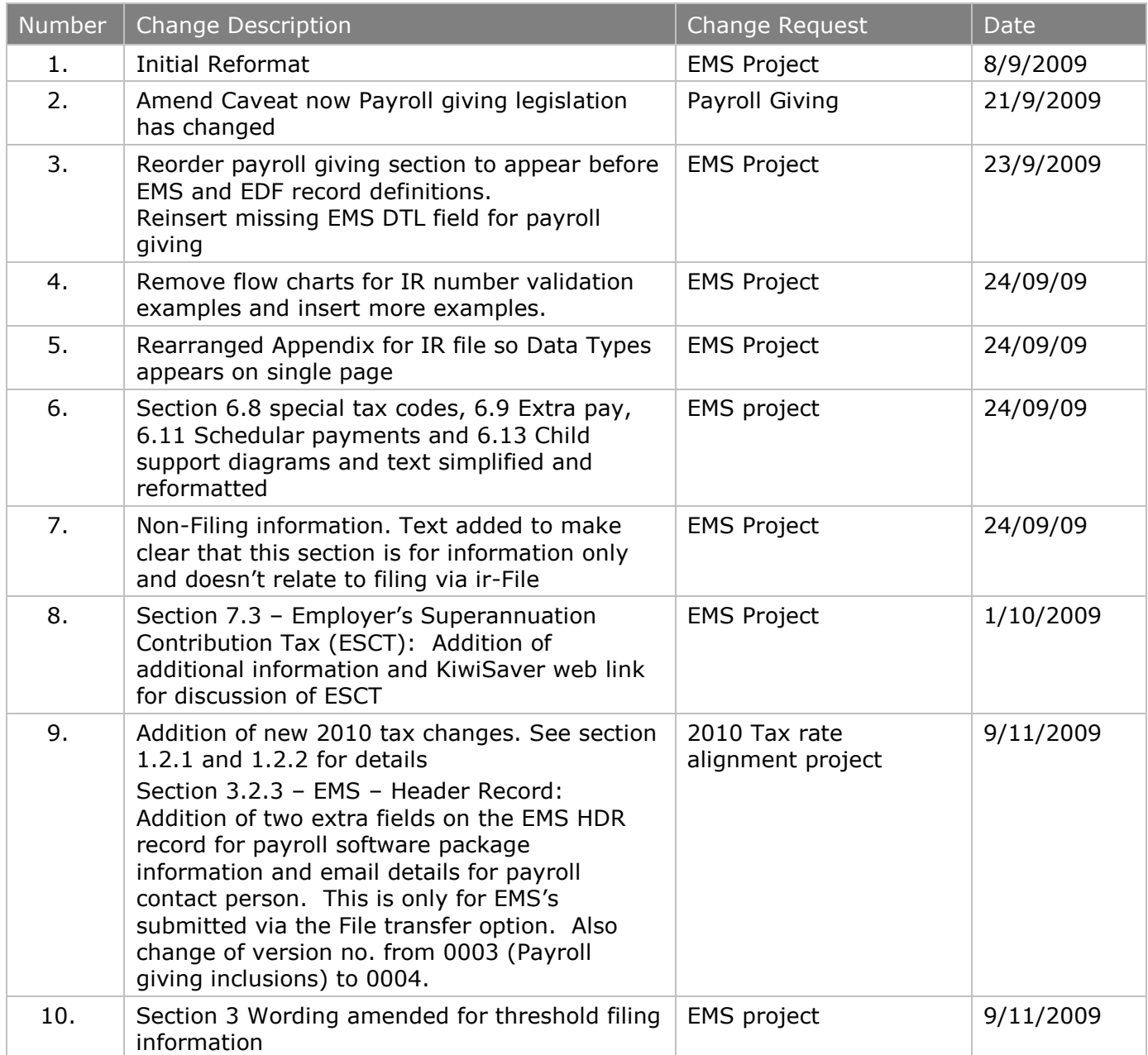

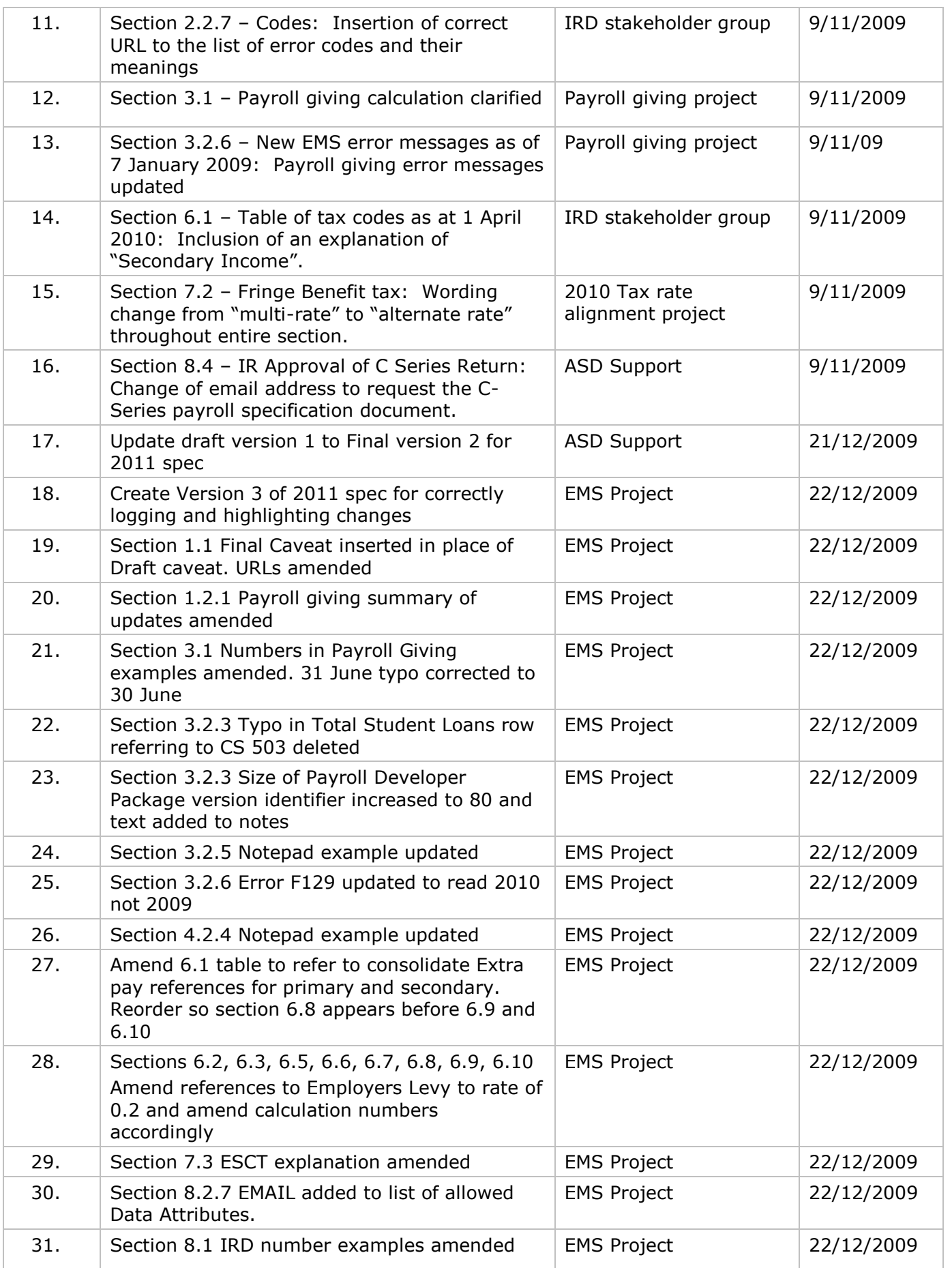

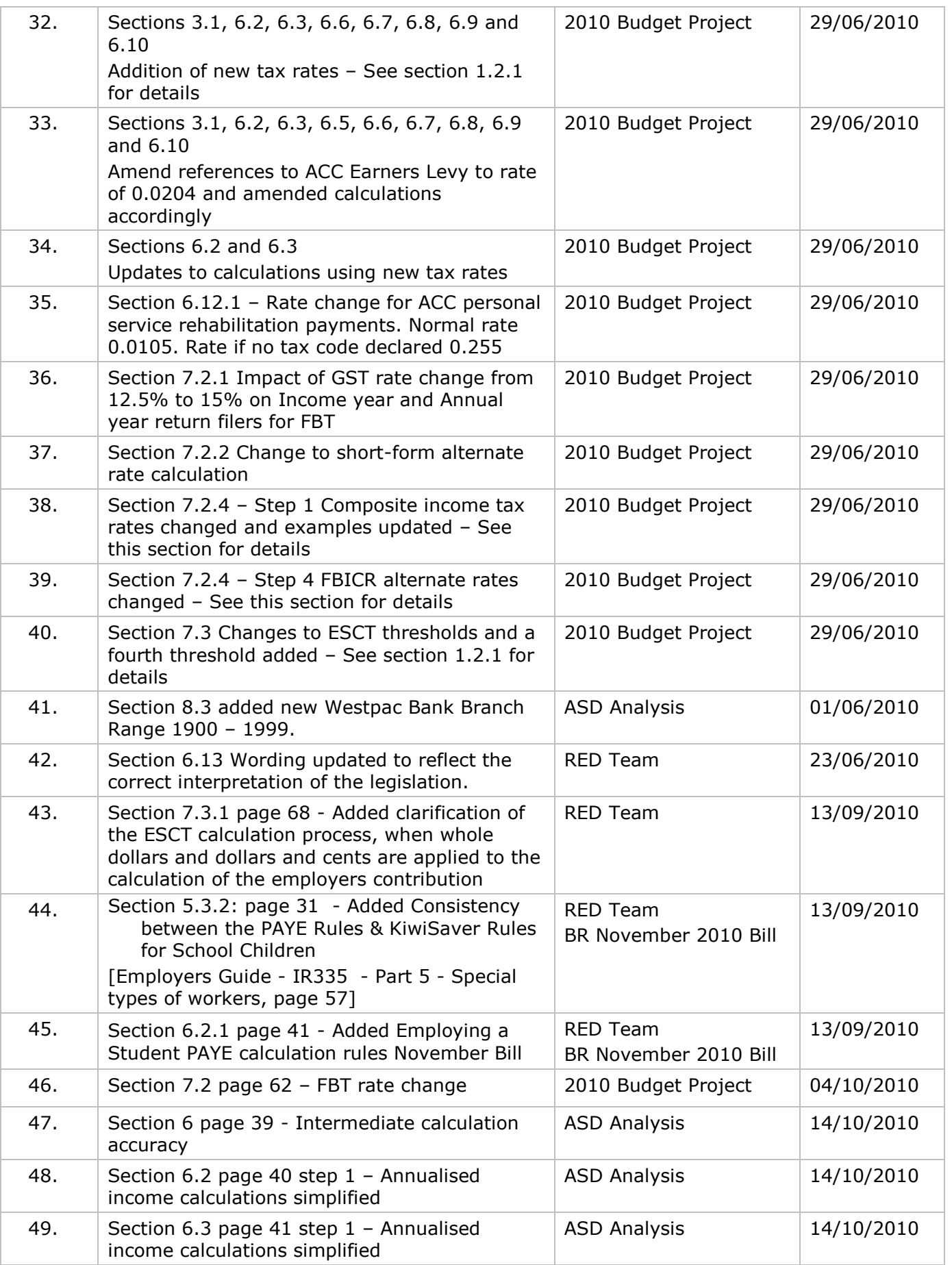

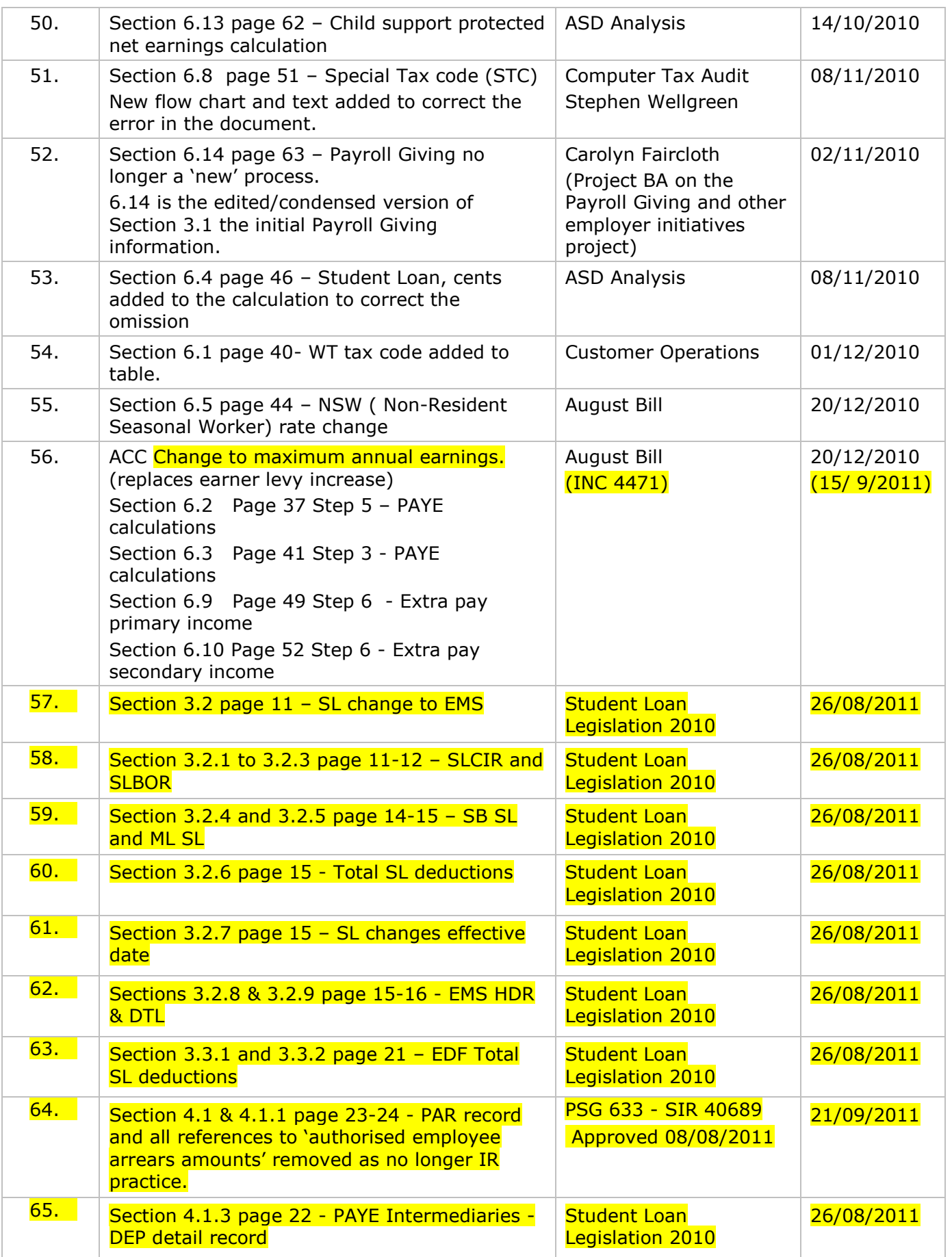

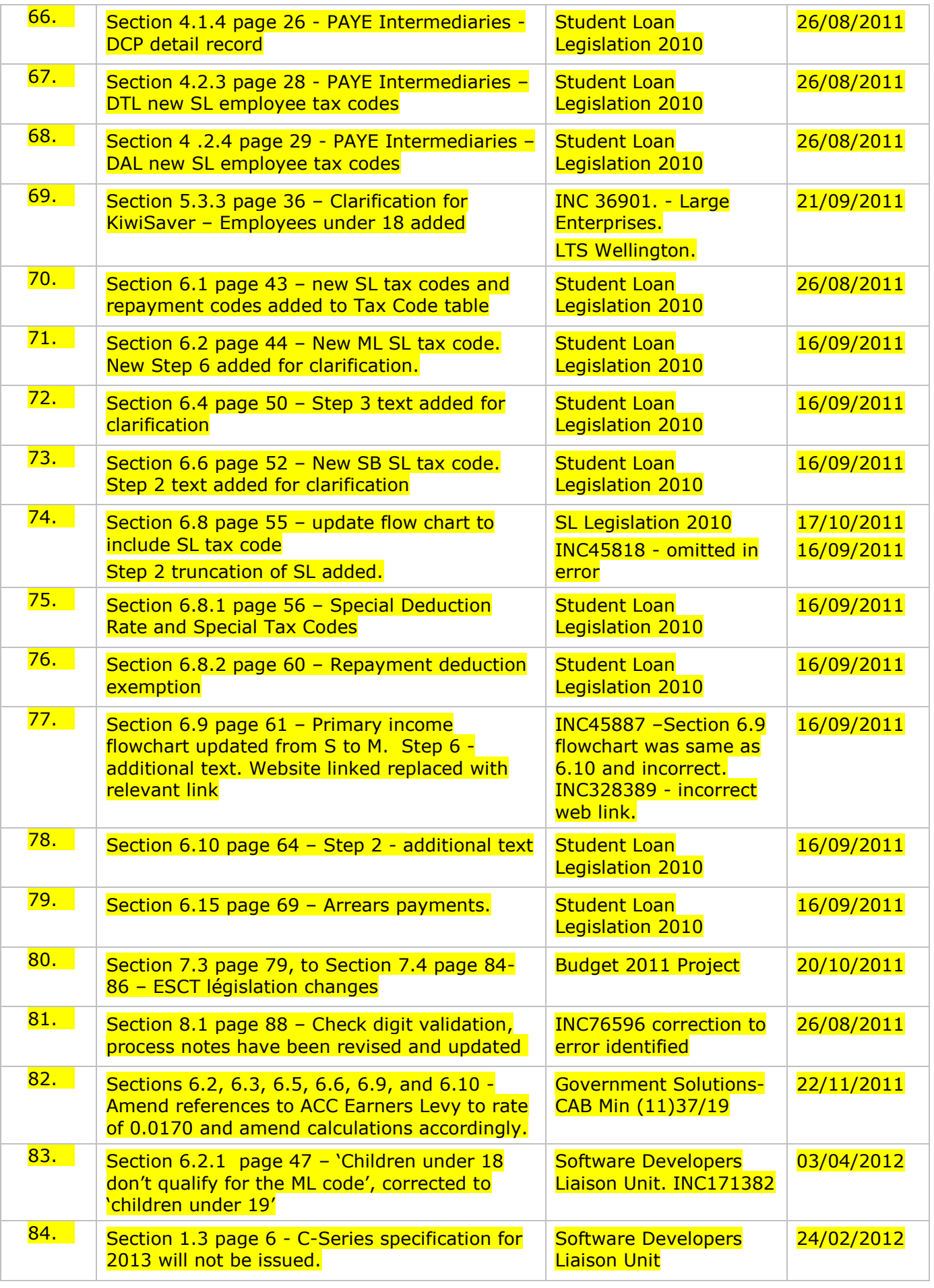

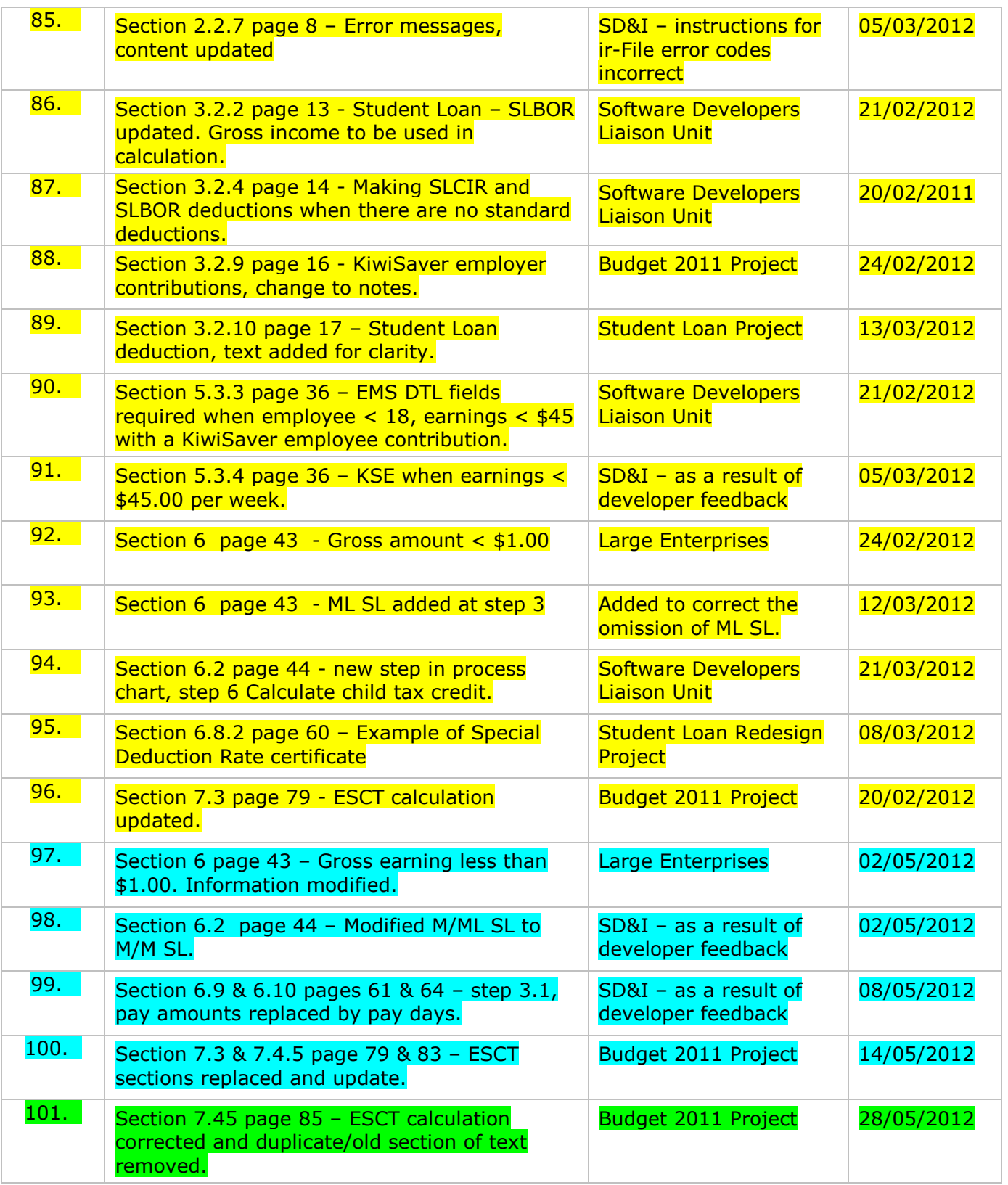